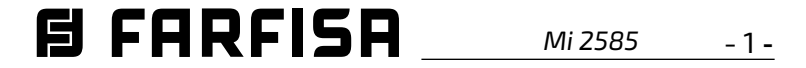

PORTUGUÊS **PORTUGUÊS**

**DEUTSCH**

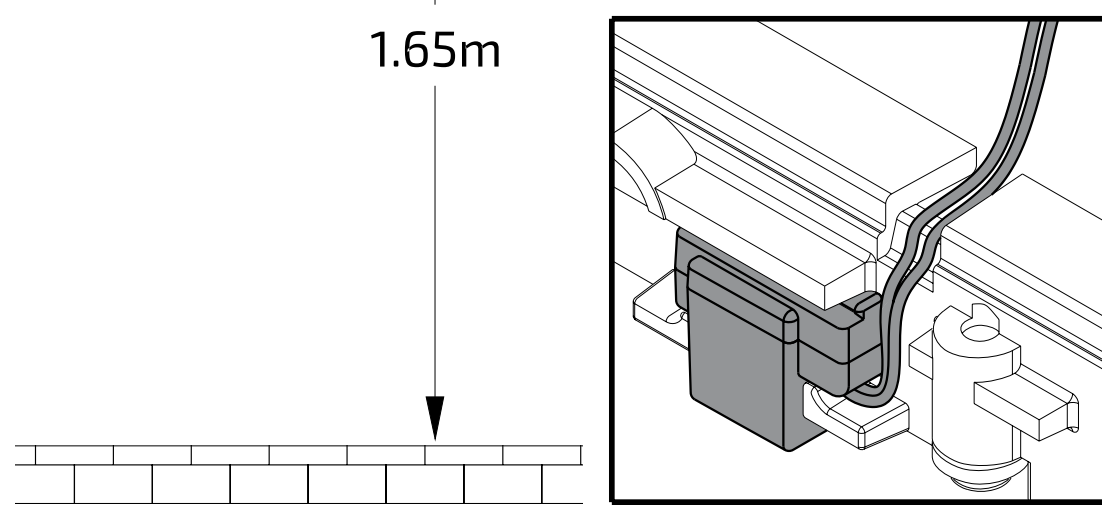

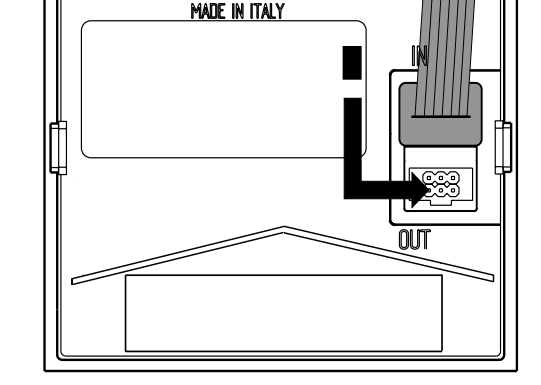

**iOS Android**

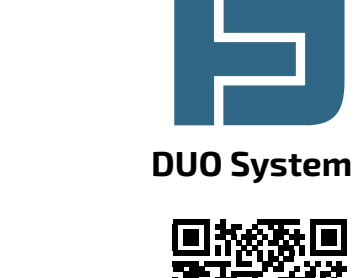

 $\Box$ 

E

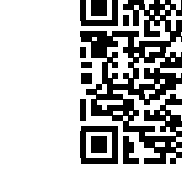

# *Art. CV2144AB Art. CA2144AB*

# *自FARFISA*

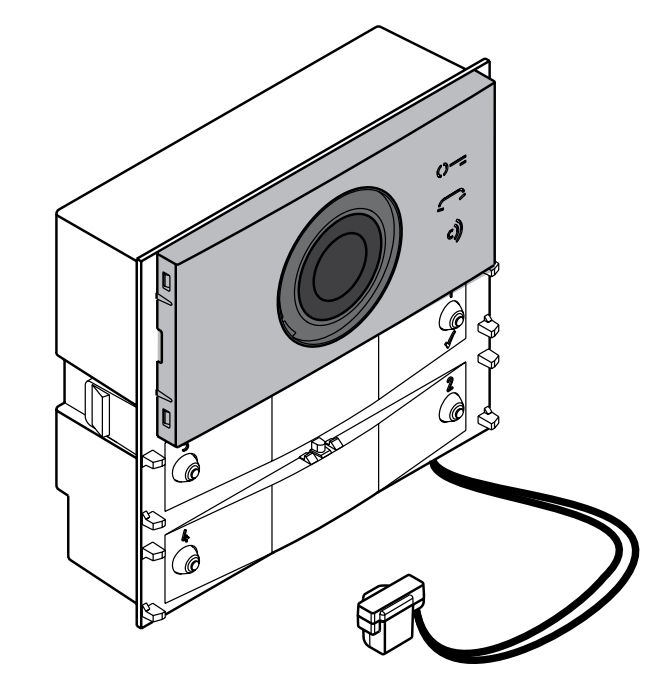

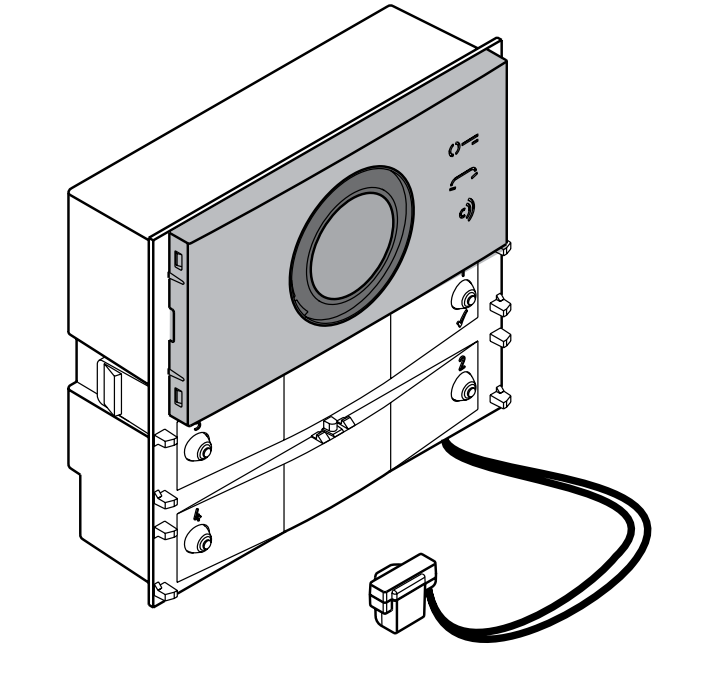

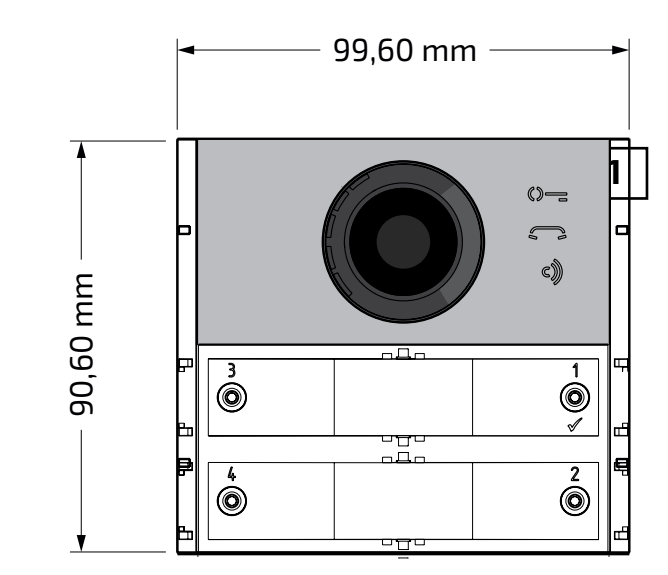

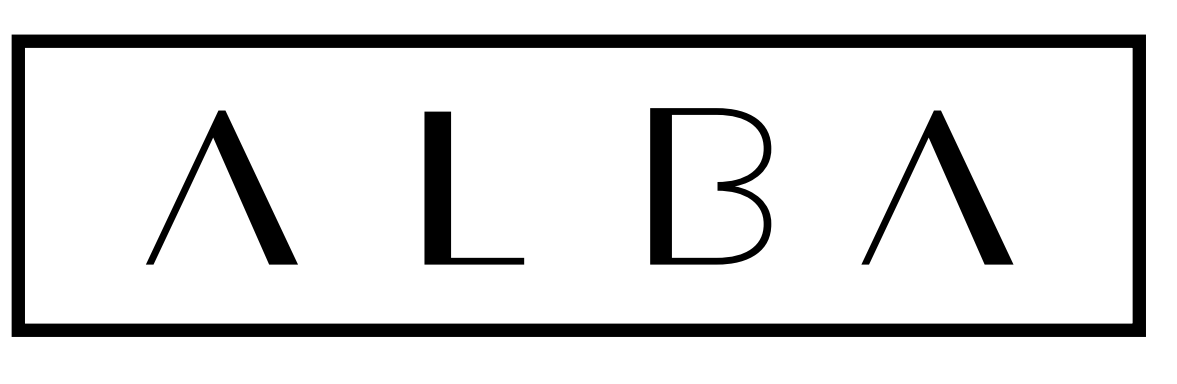

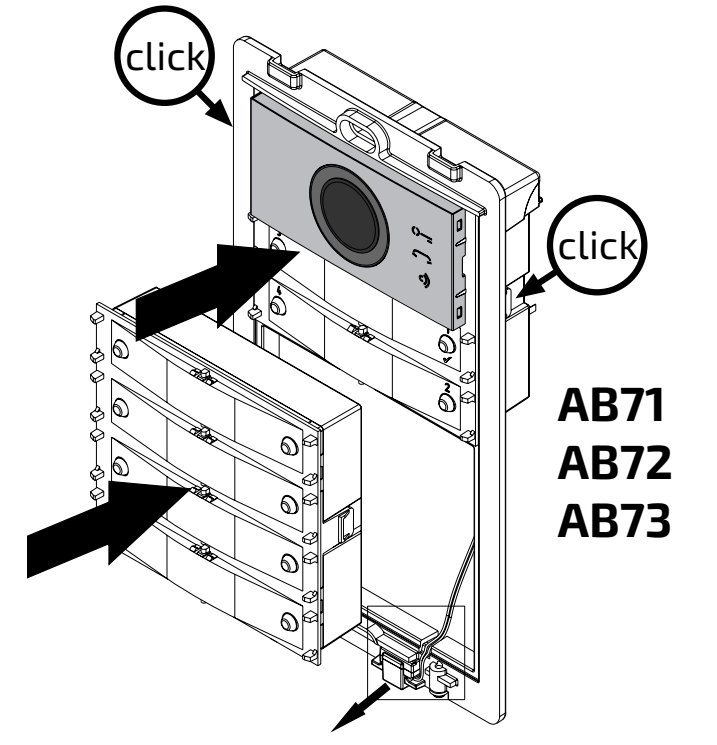

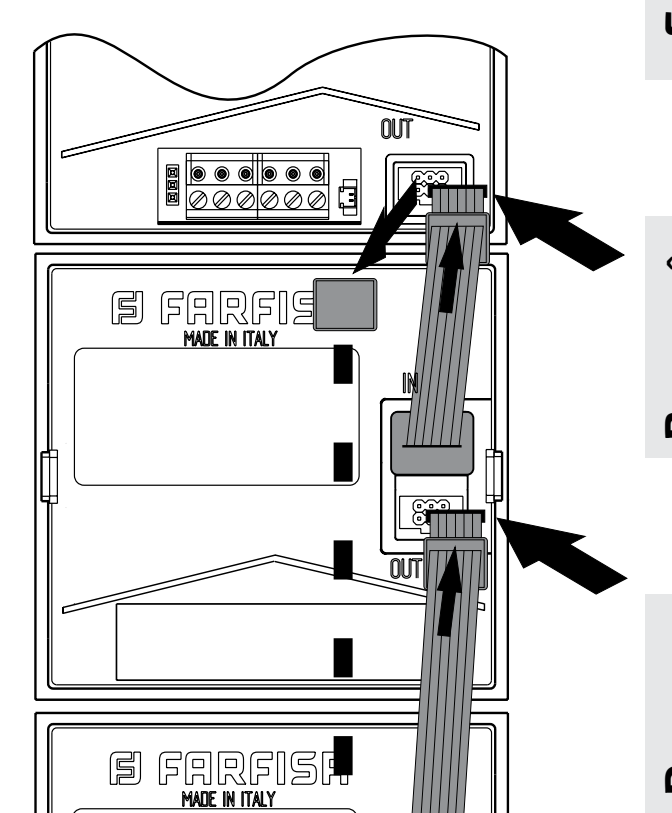

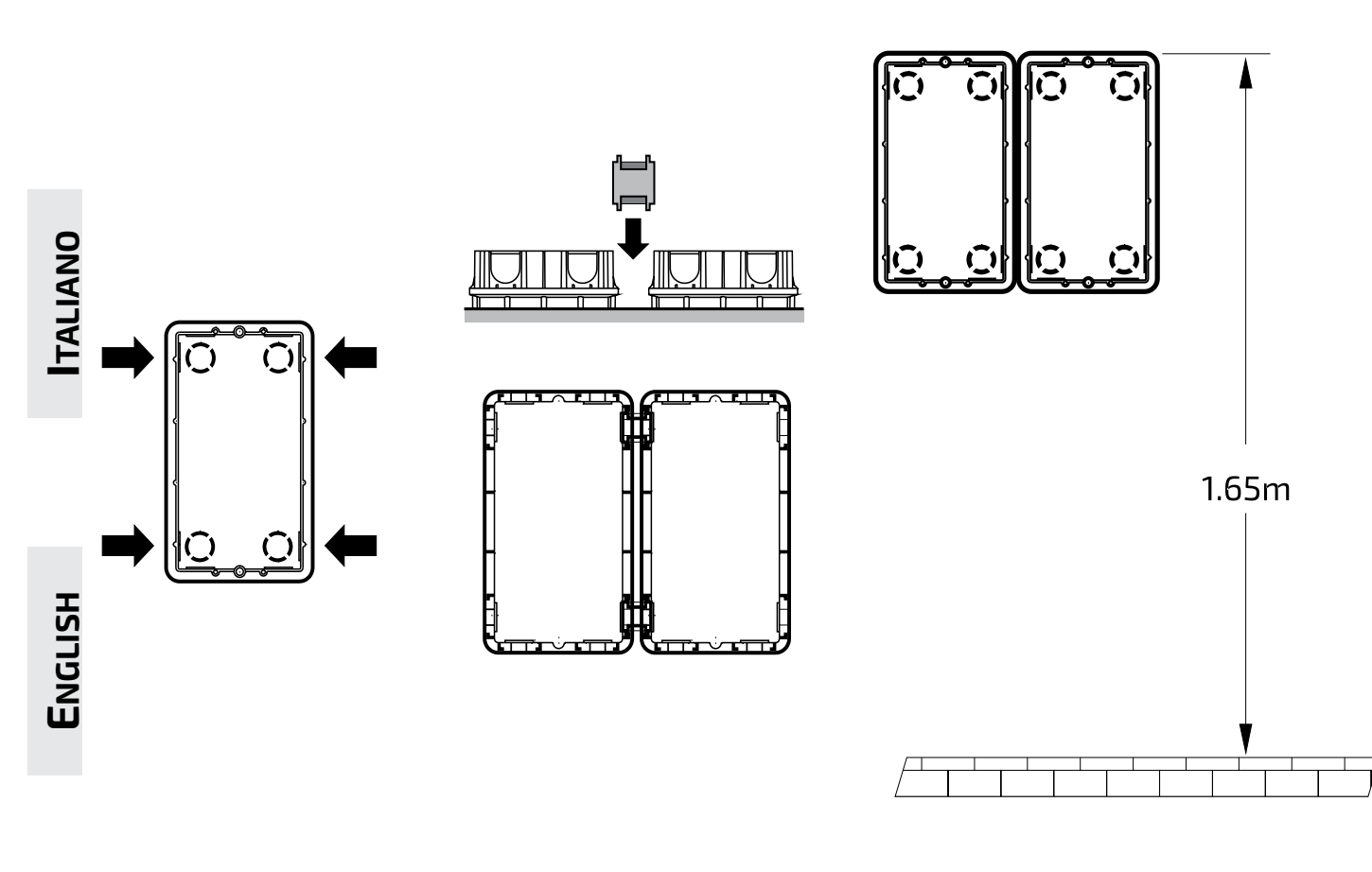

**FRANÇAIS**

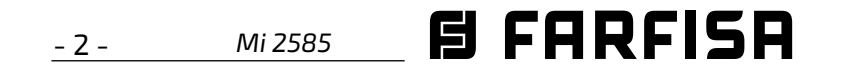

**ESPAÑOL**

**DEUTSCH**

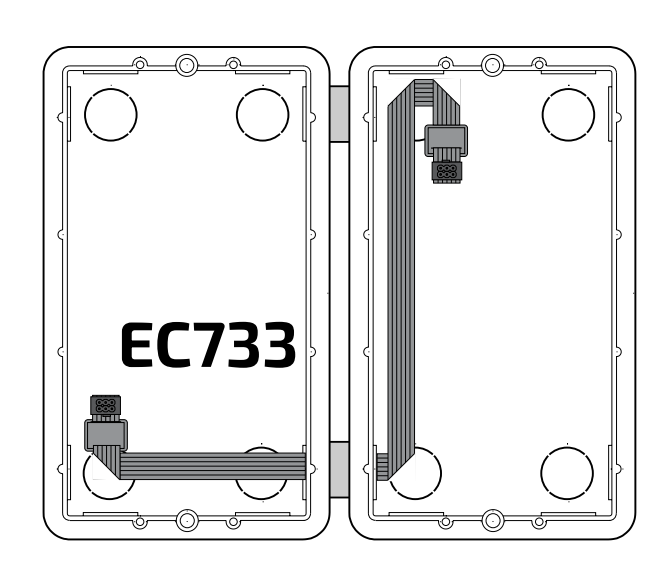

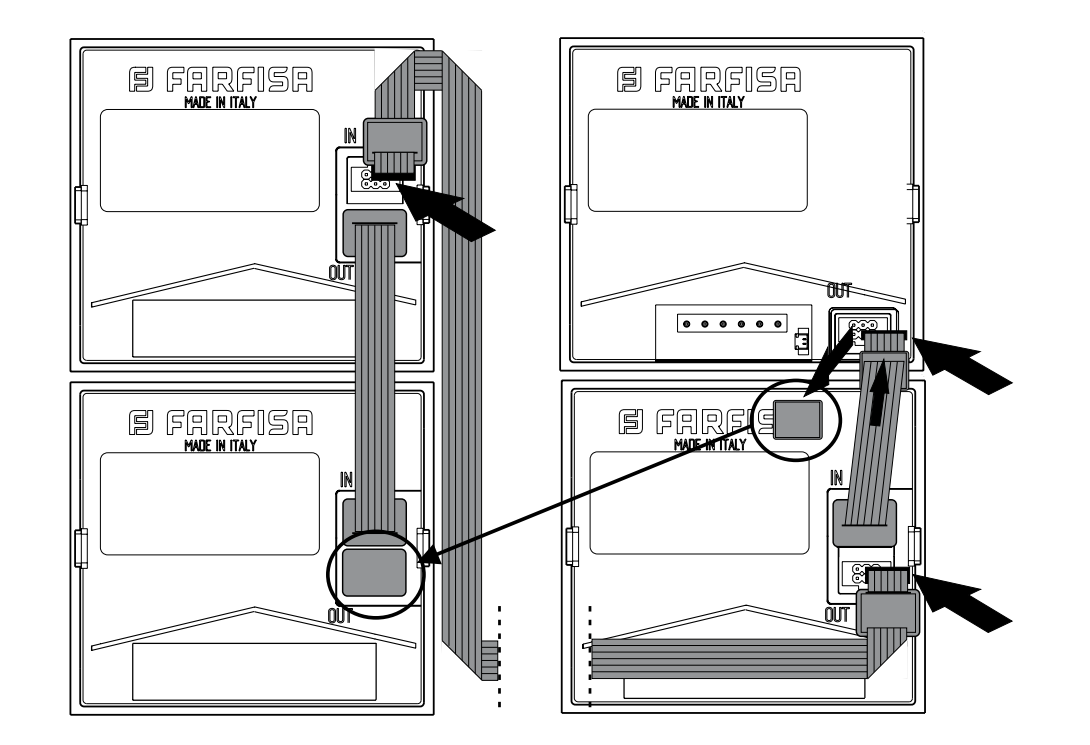

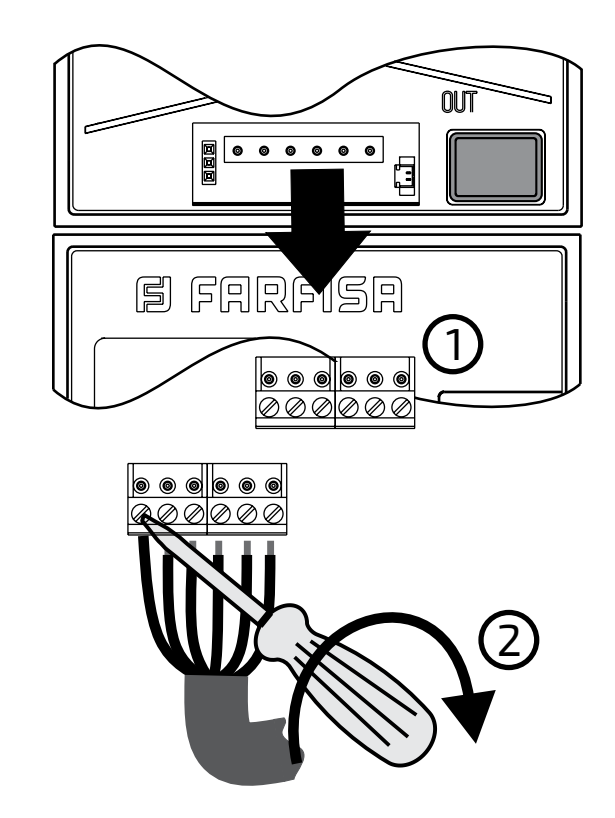

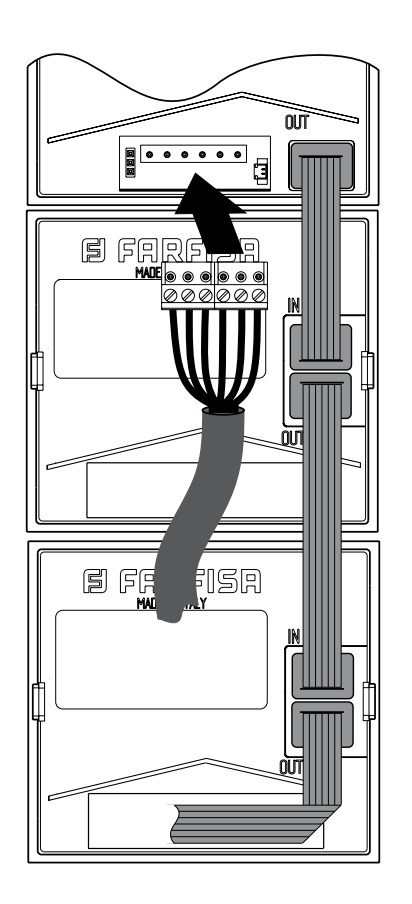

$$
\textbf{B} \text{ FARFISA} \qquad \qquad \textit{Mi 2585} \qquad \textit{--} \quad \textit{3-}
$$

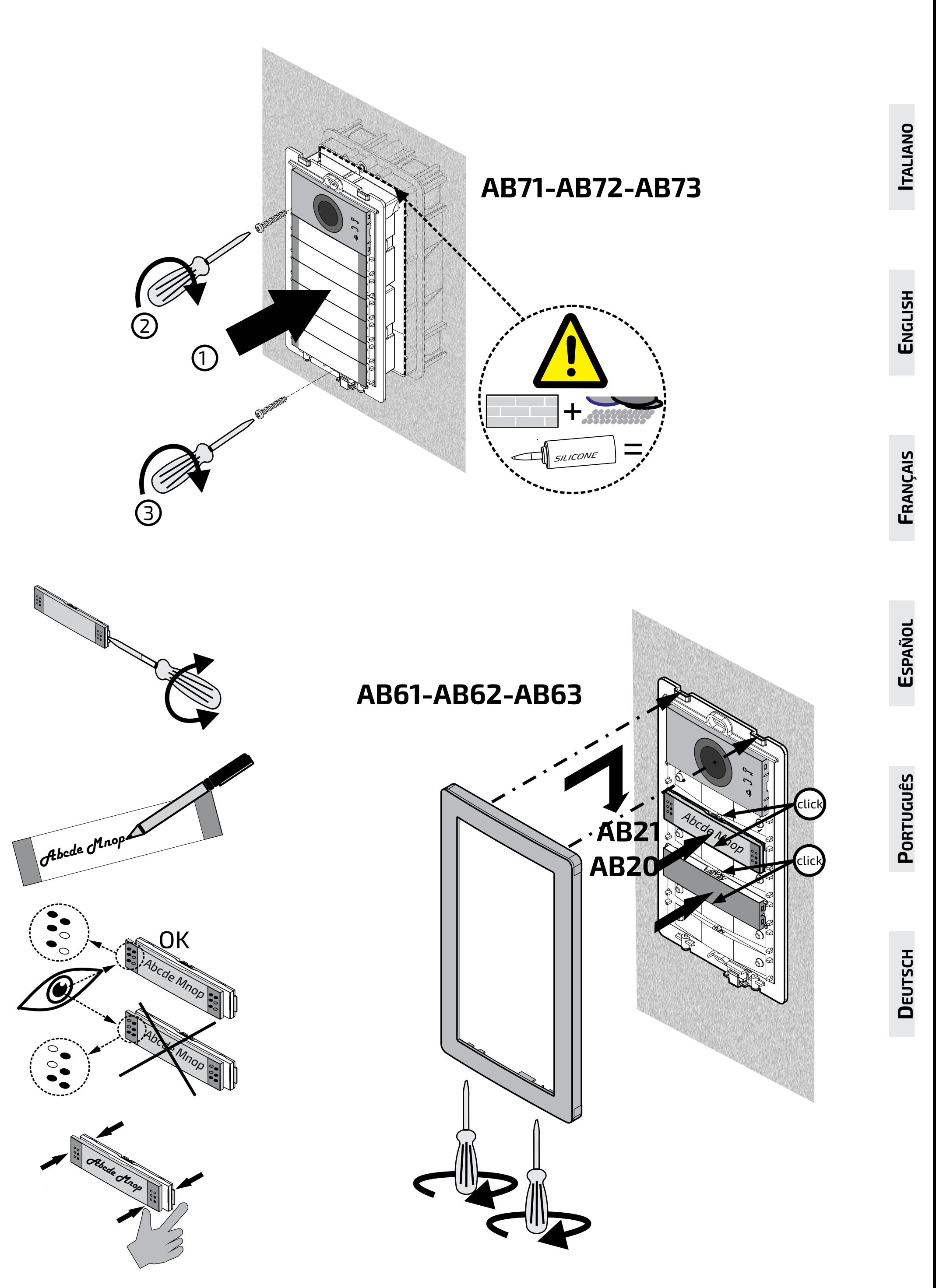

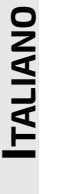

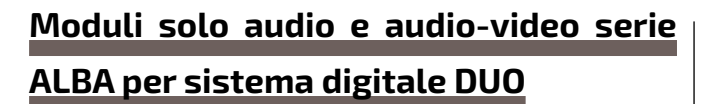

Per i moduli solo audio e audio-video sono disponibili:

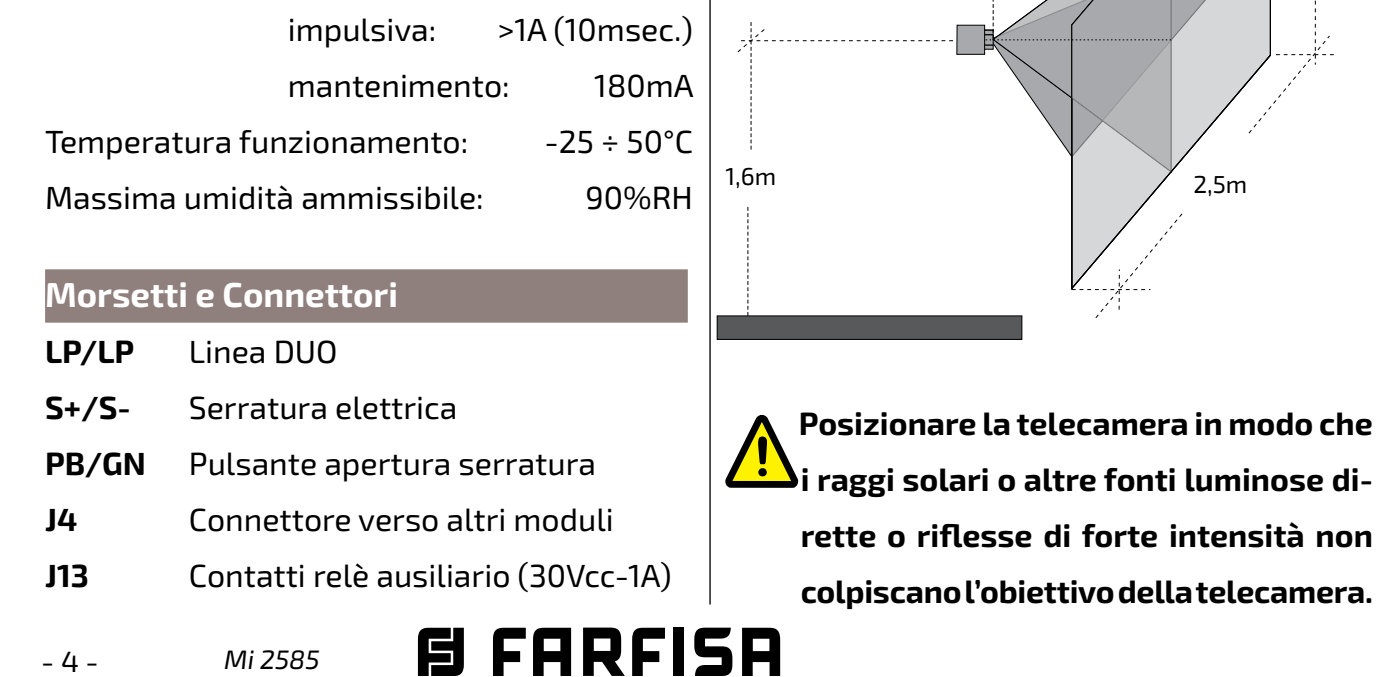

- messaggi vocali;
- configurazione automatica dei pulsanti;
- fino a 19800 chiamate utilizzando il modulo displaycorredatoomenodamodulotastiera;
- gestione di sorgenti video esterne tramite i modulatori;
- - azionamentodirettodellaserraturaelettrica;
- servizio di segnalazione porta aperta;
- duplice utilizzo dei pulsanti di chiamata:1solo utente per pulsante (fila singola) o 2 utenti per pulsante di cui uno sul lato sinistro ed uno sul lato destro (fila doppia);
- programmazione via Bluetooth;
- 3 icone frontali dotate di LED per segnalare lo stato di chiamata in corso , utente non disponibile e apertura serratura;
- relè ausiliario per il cancello carrabile.

#### **Dati tecnici**

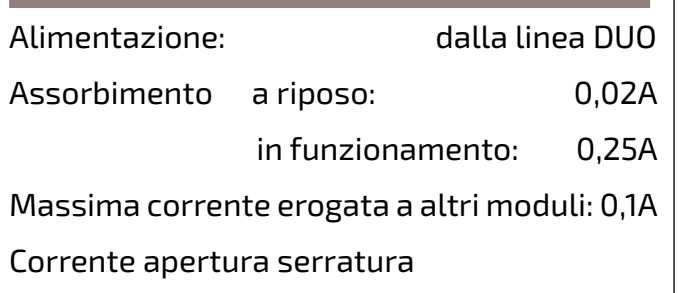

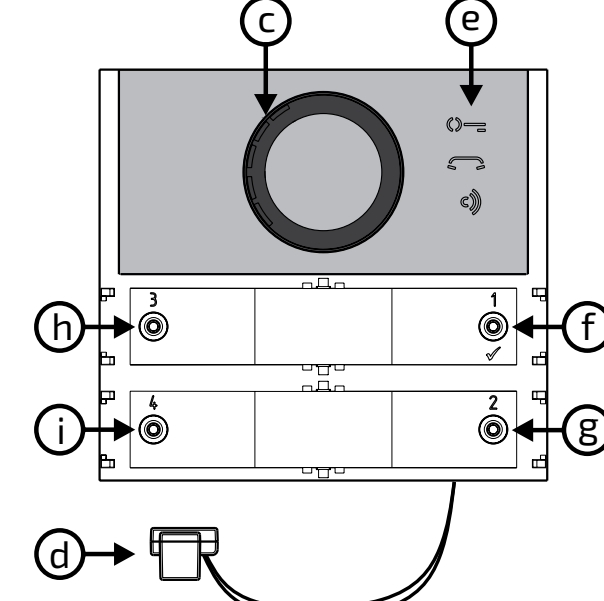

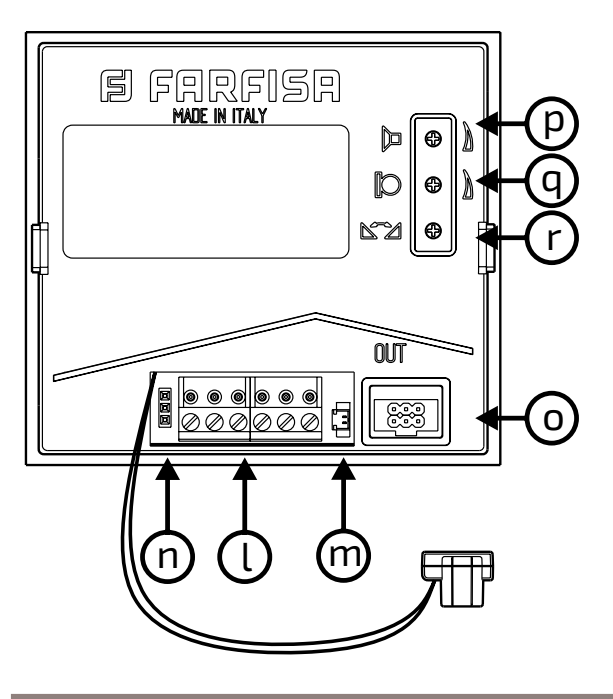

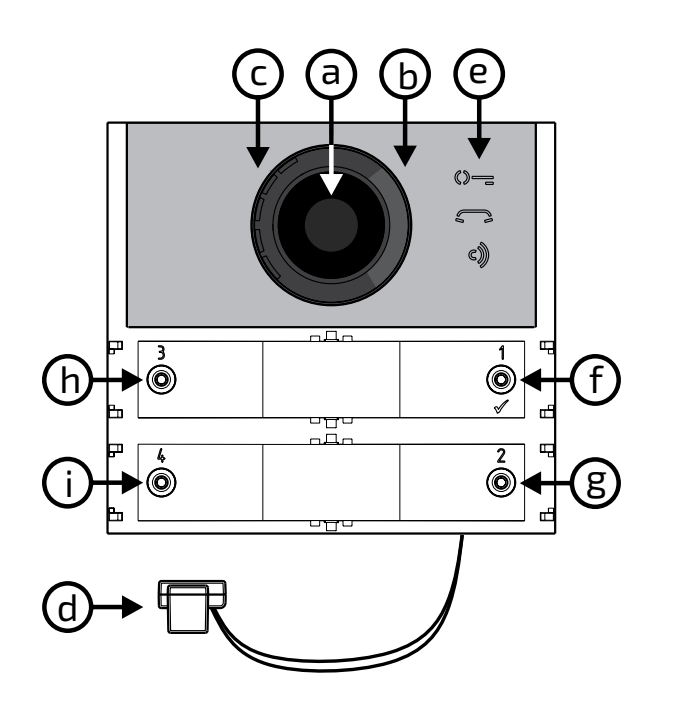

#### **Legenda**

**Regolazione volumi**  Per regolare i volumi del microfono e dell'altoparlante, agire sui trimmer $\bigcap$ e $\mathbf{u}$ l

- **a)** Telecamera
- **b)** Illuminazione
- **c)** Altoparlante
- **d)** Microfono
- **e)** Segnalazioni
- **f)** Pulsante di chiamata  $1/\sqrt{ }$
- **g)** Pulsante di chiamata 2
- **h)** Pulsante di chiamata 3
- **i)** Pulsante di chiamata 4
- **l)** Morsettiera estraibile di collegamento
- **m)** J13 Connettore per utilizzo relè ausiliario
- **n)** non usare
- **o)** J4 Connettore per il collegamento dei moduli aggiuntivi
- **p)** Regolazione volume altoparlante
- **q)** Regolazione volume microfono
- **r)** Regolazione antilocale (effetto Larsen)

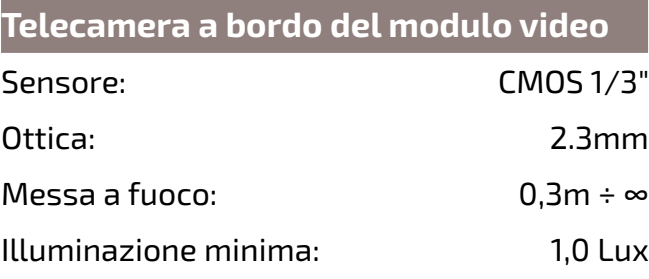

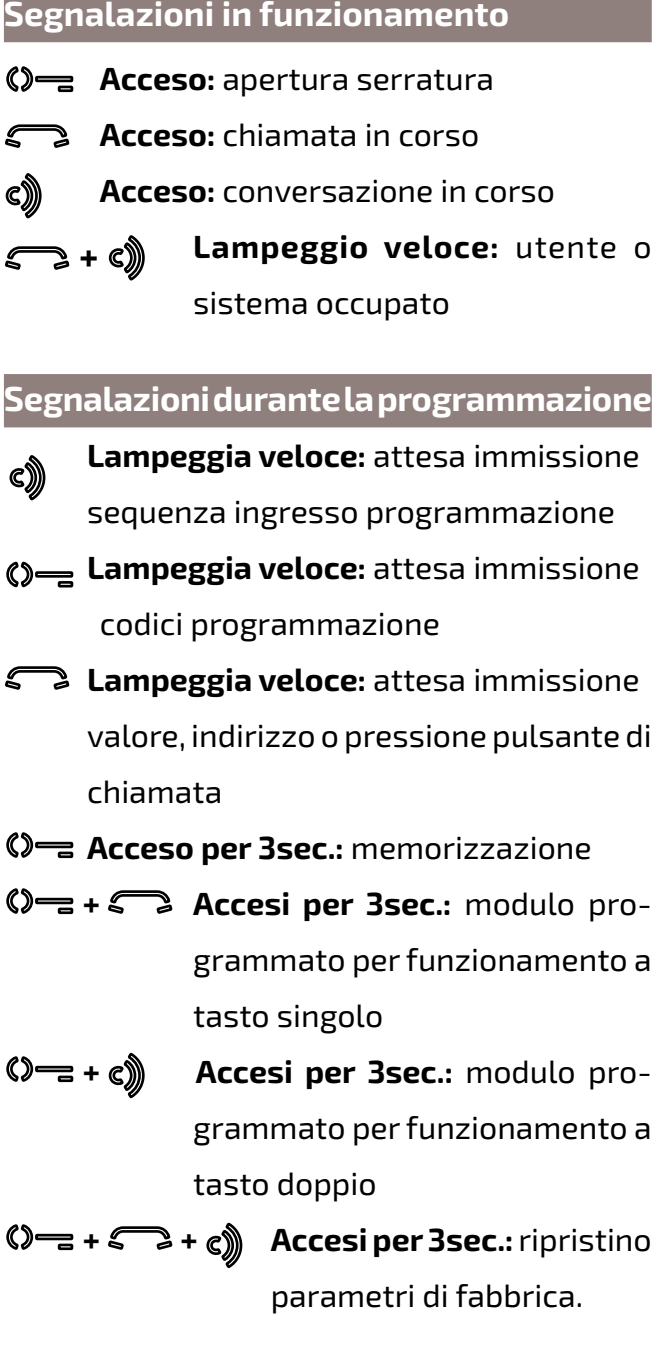

#### **Eliminazione effetto Larsen**

- eseguire la chiamata dal posto esterno e sollevare il microtelefono dell'utente chiamato; - nella pulsantiera togliere il microfono dall'apposita sede, portarlo sopra l'altoparlante del gruppo fonico e regolare il trimmer  $\mathbb{S}$  fino ad ottenere l'annullamento del fischio;

- riporre il microfono nell'apposita sede.

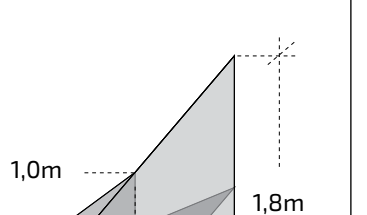

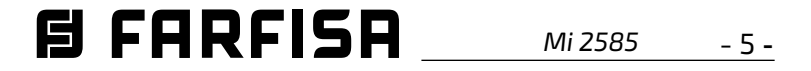

# **ITALIANO**

#### **Serratura elettrica**

La serratura elettrica è azionata direttamente dal posto esterno, il modulo eroga una corrente di picco >1A per 10msec. ed una corrente di mantenimento di 180mA per iltempo di azionamento, per cui la serratura elettrica deve essere deltipo 12Vca/1A max.

Durante l'azionamento della serratura il segnale audio/video può essere disturbato.

Per azionare serrature con caratteristiche differenti, si suggerisce di utilizzare un alimentatore supplementare ed un relè da 24Vcc.

# **IMPORTANTE**

E'necessario connettere un dispositivo di soppressione dei disturbi quando si comanda un carico induttivo, peresempio una serratura elettrica (SE).

I soppressori (tipo transil -1.5KE39CA) devono essere connessi il più vicino possibile al carico (teoricamente sui terminali dello stesso).

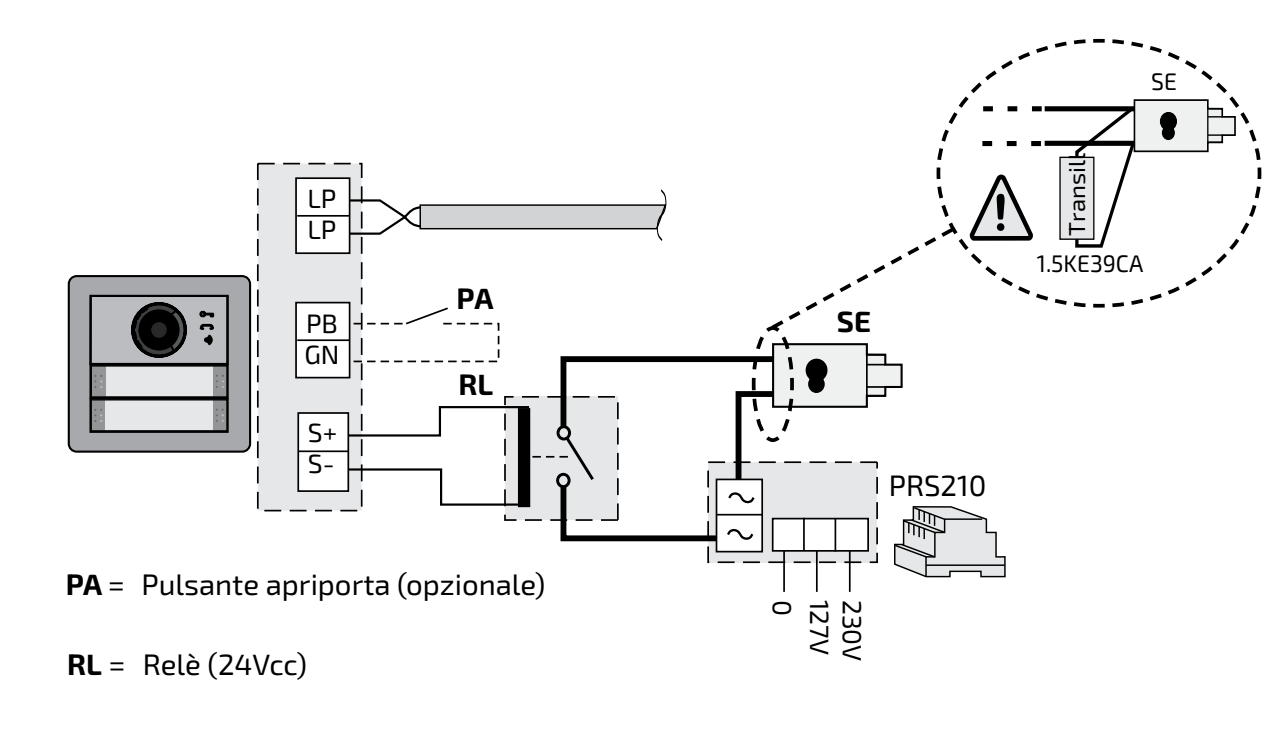

#### **PROGRAMMAZIONI**

# **Sistemi DUO a "Range Esteso" Indirizzo di Blocco ed Indirizzo di Dispositivo**

I sistemi digitali DUO Farfisa a Range Esteso supportano la possibilità di dividere l'impianto in 99 blocchi con 253 dispositivi ciascuno, nel sistema possono quindi essere installati più di 25000 dispositivi. Per ottenere tali prestazioni è necessario che ogni dispositivo sia individuato da un Indirizzo di Blocco (sezione dell'impianto a cui il dispositivo appartiene: da 001 a 099) e da un Indirizzo di Dispositivo (indirizzo programmato nel dispositivo: da 001 a 253); il blocco 000 (ovvero blocco non programmato)èriservatoper lacompatibilità

#### con i prodotti e le schematiche DUO esistenti.

#### **Modulatori Video Esterni**

I ModuliAudio eAudio-Video sono predisposti per la gestione dei modulatori video esterni (tipoVM2521osimilari)aiqualipossonoessere collegate fino ad 8 telecamere aggiuntive.

Ognitelecamera aggiuntiva è gestita come un PostoEsternoedeveavereunproprioindirizzo

nell'intervallo degli indirizzi riservati ai posti **Programmazioni di fabbrica**  esterni (da 231 a 253); tali indirizzi devono essere memorizzati nei parametri daVM1 aVM8 del modulo audio-video (codici da 151 a 158). A seguito della richiesta del videocitofono sarà visualizzata per prima l'immagine della telecamera a bordo del modulo (di fabbrica=TelecameraPrincipale)epoi,ciclicamente, le telecamere aggiuntive dalla VM1 alla VM8 (se si è memorizzato un numero inferiore di telecamere, il ciclo di visualizzazione terrà contoautomaticamentedellesoletelecamere memorizzate); esaurito il ciclo si inizierà nuovamente con la visualizzazione della telecamera a bordo del modulo e così via. Per cambiare la telecamera con cui inizia la sequenza di visualizzazione si dovrà memorizzarenelparametroTP(codice159)l'indirizzo della nuova telecamera principale scelta tra quelle memorizzate nei parametri da VM1 a VM8.Perdefinirenuovamentecometelecameraprincipalelatelecameraabordodelmodulo, è necessario memorizzare nel parametro TP l'indirizzo 255. successivi. a bordo del modulo) lo)=**101** - Tono di libero=**abilitato** - Lingua messaggi vocali=**disabilitati Programmazioni via Bluetooth**  E' raccomandabile di programmare il dispositivo via Bluetooth, scaricando sul proprio smartphone o tablet la app "**DUO System**" (disponibile per iOS e Android). E' necessario:

Di seguito sono elencate i valori delle programmazionieffettuateinfabbrica,seoccorre variarle seguire le indicazioni dei paragrafi

- Modalità funzionamento a **tasto singolo**
- TelecameraPrincipale(TP)=**255**(telecamera
- Indirizzo Posto Esterno=**231**
- Indirizzo Relè Ausiliario (J13)=**211**
- - Indirizzo associato al Pulsante 1=**99**
- Indirizzo associato al Primo Pulsante della prima pulsantiera aggiuntiva (tasto singo-
- - Durata azionamento serratura=**1 secondo** - Pulsanti con funzioni speciali=**nessuno**
- 

connettere all'impianto un programmatore

Bluetooth articolo PGR2991BT o XE2921;

*Mi 2585*

conprogrammatorePGR2991BT:lanciarel'esecuzionedellaappDUOSystem,posizionarsi nella sezione Bus DUO, premere il pulsante "+", inserire l'indirizzo del modulo Cx2144AB . Con XE2921, lanciare l'esecuzione della app, una volta eseguito l'accesso, il modulo Cx2144AB è immediatamente visibile dall'elenco dei dispositivi;

programmare e disconnettersi.

 **Nel caso non possa essere utilizzato un programmatore Bluetooth, è disponibile una procedura di programmazione "di emergenza", descritta nei paragrafi seguenti.**

- premere contemporaneamente i tasti **2** e **4** per 4 secondi;
- Allo scadere dei 4 secondi il modulo emette un tono ed il simbolo  $\mathbb{O}$  si spegne.

#### **Entrare in modalità programmazione**

L'ingresso in programmazione avviene solo con il posto esterno nello stato di riposo. Per entrare in programmazione occorre:

**2**: La pressione di questo pulsante serve per **incrementare il valore della cifra da inserire**. Premere il pulsante un numero

- tenerepremuticontemporaneamenteitasti **2** e **4** per 4 secondi;
- allo scadere dei 4 sec. il modulo emette un tono ed il simbolo  $\binom{m}{2}$  inizia a lampeggiare velocemente;
- entro 5 secondi premere in sequenza i pulsanti **1**, **2**, **3** e **4**, il simbolo lampeggia velocemente ed il modulo emette un tono ogni 4 secondi ad indicare che si è entrati nella modalità programmazione.

# **Uscire dalla modalità programmazione**

Per uscire dalla programmazione occorre:

#### **Immissione dei codici e dei valori**

Per immettere i codici ed i valori utilizzare i tasti **1/** e **2**; il loro significato è il seguente:

> per **confermare l'immissione di un codice** oppure **passare ad una fase di**

**programmazione successiva**.

Con la successiva programmazione è possibile selezionare la configurazione dei pulsanti di chiamata del posto esterno (di fabbrica è impostata la modalità a tasto singolo).

di volte pari alla cifra da inserire (cifra 1

= 1 pressione; cifra 9 = 9 pressioni; cifra

**周FARFISR** 

0 = 10 pressioni del pulsante).

La pressione dei pulsanti è confermata da un tono.

- Entrare in programmazione.
- Per il funzionamento a **pulsante singolo premere contemporaneamente, per 4 sec. i tasti 1 e 2**, il modulo emette un tono ed i 2 simboli  $\mathbb{O}$  = e  $\mathbb{C}$  si accendono contemporaneamente per 2 sec.

#### **Note sull'immissione di codici e valori**

- I codici ed i valori da inserire devono essere sempre composti da tre cifre (centinaia, decine ed unità); i codici e i valori composti da sole decine ed unità o da sole unità devono essere completati con l'aggiunta di zeri. Per esempioilnumero96diventa096edilnumero 5 diventa 005.
- - Lecifredevonoessereimmesseunaallavolta premendo "n" volte il pulsante "**2**", dove "n" corrispondealvaloredellacifradaimmettere, seguita da una pausa di circa 2 secondi per passare alla cifra successiva (un tono indicherà quando passare all'immissione della cifra successiva). Per esempio per inserire il numero 096 occorre:
- **premere 10 volte**ilpulsante"**2**" per inserire la cifra 0 ed **attendere 2 secondi** fino a quando non si udirà un tono;
- **premere 9 volte** il pulsante "**2**" per inserire la cifra 9 ed **attendere 2 secondi** fino a quando non si udirà un tono;
- **premere 6 volte** il pulsante "**2**" per inserire la cifra 6 ed **attendere 2 secondi** fino a quando non si udirà un tono.

**Attenzione:** dopo aver composto il numero, ricordarsi sempre di confermare l'immissione premendo iltasto **1/** .

# **Configurazione dei pulsanti di chiamata del posto esterno**

#### **Pulsante singolo o pulsante doppio**

Il modulo audio-video ed i moduli pulsanti aggiuntivi ad esso collegati (max 8) possono funzionare come:

 **pulsante singolo pulsante doppio**

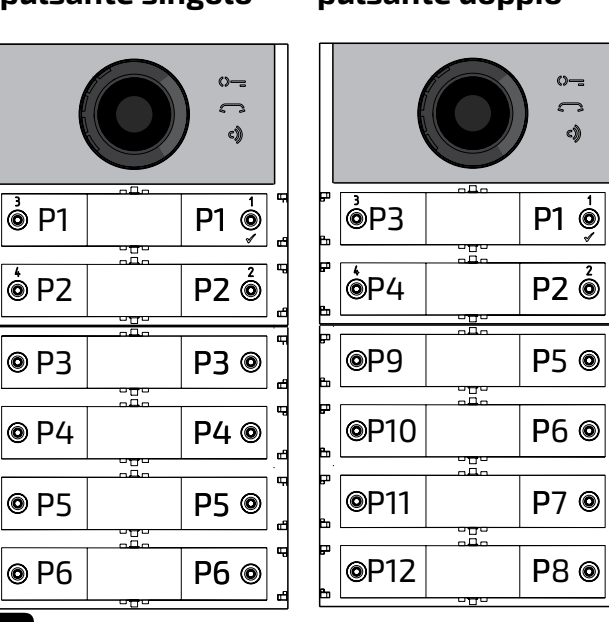

Per effettuare la selezione occorre:

 Per il funzionamento a **pulsante doppio premere contemporaneamente, per 4 sec. i tasti 1 e 3**, il modulo emette un tono ed i 2 simboli  $\Diamond = e \circ \Diamond$  si accendono contemporaneamente per 2 sec.

- Uscire dalla programmazione.
- **Attenzione:** la programmazione  $/ \mathbf{r}$ effettuata è attiva sia sul modulo audio-videochesututti imodulipulsanti aggiuntivi ad esso collegati.

**In caso di selezione a pulsante singolo di fabbrica i pulsanti chiameranno i seguenti indirizzi:**

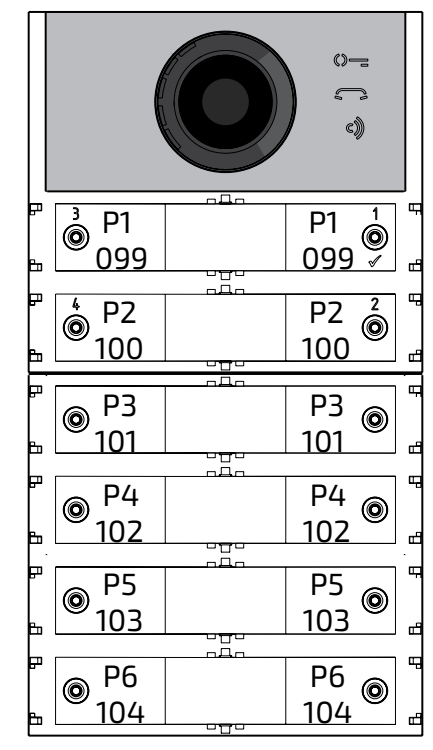

**In caso di selezione a pulsante doppio di fabbrica i pulsanti chiameranno i seguenti** 

**indirizzi:**

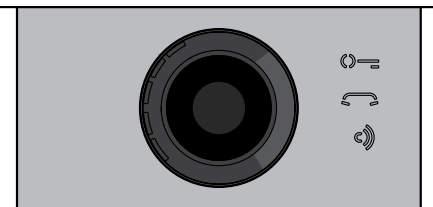

**1/** $\sqrt{ }$ : La pressione di questo pulsante serve

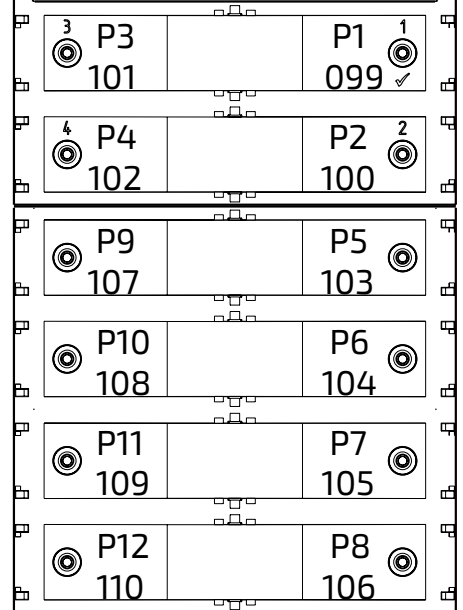

 $-6 -$ 

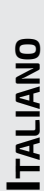

**152** Indirizzo della seconda telecamera as-

sociata al posto esterno (VM2).

**153** Indirizzodellaterzatelecameraassociata al posto esterno (VM3).

#### **Programmazione del posto esterno**  Inserireilcodicedellaprogrammazioneseguito dalvalore da assegnare; i codici sono riportati in tabella 1. **Tabella 1 Codici di programmazione** --------------------------------------------- **000** Ritorno alla programmazione di fabbrica con esclusione degli indirizzi associati ai pulsanti di chiamata. **001** Ritorno alla programmazione di fabbrica degli indirizzi associati ai pulsanti. --------------------------------------------- **111** Indirizzo del posto esterno. **112** Indirizzo di Blocco valido per tutti i pulsanti di chiamata. **113** Assegnazione sequenziale automatica dell'Indirizzo di Dispositivo per tutti i pulsanti di chiamata. --------------------------------------------- 121 Abilitazione tono segnalazione apertura serratura. **122** Spegnimento del segnale video durante l'apertura della serratura. **123** Attivazione relè ausiliario con contatto PB-GN. **124** Invio segnalazione porta aperta. **128** Tempo di conversazione 8 minuti. --------------------------------------------- **131** Tempo apertura serratura. **132** Tempo attivazione relè ausiliario. ---------------------------------------------- **142** Presenza centralini di portineria. **148** Indirizzo di Blocco del relè ausiliario. **149** IndirizzodiDispositivodelrelèausiliario. --------------------------------------------- **151** Indirizzo della prima telecamera associata al posto esterno (VM1). **159** Selezione telecamera principale associata al posto esterno (TP). --------------------------------------------- **221** Indirizzo di blocco per il singolo pulsante di chiamata. **222** Indirizzo di dispositivo per il singolo pulsante di chiamata. **223** Indirizzo di blocco per tutti i pulsanti a partire da quello in programmazione. **224** Assegnazione sequenziale automatica degli indirizzi di dispositivo ai pulsanti di chiamata apartire da quello inprogrammazione. --------------------------------------------- **323** Disabilitazione deltono di libero all'invio della chiamata. **324** Chiusura della conversazione in corrispondenza della ricezione del comando di apertura serratura. --------------------------------------------- **411** Impostazionelinguadeimessaggivocali. **421** Impostazionevolumedeimessaggivocali generati al di fuori della conversazione. --------------------------------------------- **Procedura di programmazione**  Per effettuare la programmazione occorre: **entrare nella modalità di programmazione**  seguendo le indicazioni descritte nel paragrafo "Entrare in modalità programmazione", il simbolo  $\mathbb{O}$  comincerà a lampeggiare velocemente indicando all'operatore che il dispositivo è in attesa del codice di programmazione; **individuare il codice della programmazione da eseguire** (vedi tabella 1); **immettere le tre cifre del codice di programmazione che si intende effettuare**  seguendo le indicazioni del paragrafo "immissione codici e valori";

**• premere 1/** $\sqrt{}$  **per confermare:** si udirà un tono, il simbolo  $\mathbb{O}$  smetterà di

- **154** Indirizzo della quarta telecamera associata al posto esterno (VM4).
- **155** Indirizzo della quinta telecamera associata al posto esterno (VM5).
- **156** Indirizzo della sesta telecamera associata al posto esterno (VM6).
- **157** Indirizzodellasettimatelecameraassociata al posto esterno (VM7).
- **158** Indirizzo della ottava telecamera associata al posto esterno (VM8).
- $\bullet$  Inserire il codice 000;
- $\bullet$  premere il pulsante 1/ $\sqrt{}$  per confermare;
- $\bullet$  Inserire il valore 123;
- premere il pulsante  $1/\sqrt{2}$  per confermare, il dispositivo emette un tono ed i simboli  $\Diamond = \Diamond$  e  $\Diamond$  si accenderanno per 2 sec. ad indicare che i valori dei parametri sono ritornati quelli di fabbrica.
- **Attenzione:** La modalità funzionamento /!\ a **tasto singolo (di fabbrica)** non viene ripristinata né da questa procedura di default né da quella descritta dal paragrafo successivo.

chiamata sono ritornati ai valori difabbrica.**FARFISA** *Mi 2585* - 7 -

lampeggiare ed inizierà a lampeggiare velocemente il simbolo  $\Box$  indicando all'operatore che il dispositivo è in attesa del valore;

**inserire il nuovo valore,** seguendo le indicazionidelparagrafo"Immissionecodici e valori";

**• premere 1/** $\sqrt{}$  **per confermare:** si udirà un tono ed il simbolo sa smetterà di lampeggiare ed inizierà a lampeggiare velocemente il simbolo  $\mathbb{O}$  indicando

all'operatore che il dispositivo è in attesa di un nuovo codice di programmazione;

**proseguire** con l'immissione del codice di un'altraprogrammazioneouscireseguendo leindicazioni riportatenelparagrafo"Uscire dalla modalità programmazione".

**Ritorno alla programmazione di fabbrica di tutti i parametri con esclusione degli indirizzi associati ai pulsanti di chiamata (codice 000)** 

Con questa programmazione tutti i parametri del modulo ritorneranno al valore di fabbrica (i valori di fabbrica sono riportati all'inizio del capitolo **"programmazioni**"). Gli indirizzi associati ai pulsanti di chiamata non saranno modificati.

**Ritorno alla programmazione di fabbrica di tutti gli indirizzi associati ai pulsanti di chiamata del Modulo Posto Esterno Audio-Video e degli eventuali Moduli Tasti Aggiuntivi (codice 001)** 

Con questa programmazione tutti gli indirizzi sia di Blocco che di Dispositivo attribuiti ai pulsanti di chiamata ritorneranno al valore di fabbrica (i valori di fabbrica sono riportati

all'inizio del capitolo **"programmazioni"**). Gli

altri parametri programmati nel modulo Au-

dio-Video non saranno modificati.

- $\bullet$  Inserire il codice 001;
- $\bullet$  premere il pulsante 1/ $\sqrt{}$  per confermare;

 $\bullet$  Inserire il valore 123;

- premere il pulsante  $1/\sqrt{p}$ er confermare, il dispositivo emette un tono ed i simboli $\mathbb{O}$ =
	- e e si accenderanno per 2 sec. ad indi-

care che gli indirizzi associati ai pulsanti di

**ITALIANO**

**FRANÇAIS**

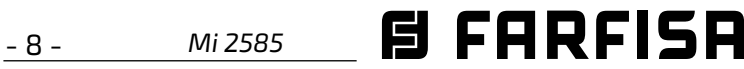

#### **Indirizzo Posto Esterno (codice 111)**

E'possibilememorizzarel'indirizzodelmodulo Audio-Video(difabbrica231,indirizziammessi tra 231 e 253).

 $\bullet$  Inserire il codice 111;

- $\bullet$  premere il pulsante 1/ $\sqrt{}$  per confermare;
- inserire il nuovo indirizzo del posto esterno
- $\bullet$  premere il pulsante 1/ $\sqrt{}$  per confermare;
- continuare con le programmazioni successive o uscire dalla programmazione.

# **Programmazione indirizzi sequenziali**

**nei pulsanti di chiamata (codici 112-113).**  Nei sistemi DUO a range esteso ciascun utente deve essere individuato da un Indirizzo di Blocco (da 000 a 099) e da un Indirizzo proprio odiDispositivo(da001a200),conleprogrammazioni seguenti è possibile attribuire a tutti i pulsanti di chiamata del posto esterno (sia del modulo audio-video che di eventuali moduli pulsanti aggiuntivi) un unico Indirizzo di Blocco ed, in maniera automatica, un Indirizzo di Dispositivo sequenziale crescente a partire dal pulsante 1 del modulo audio-video.

**Attenzione:**lanumerazionesequenziale saràcongruenteconlaconfigurazionedei pulsanti di chiamata del posto esterno selezionata in precedenza (a pulsante singolooapulsantedoppio),vediesempio alla fine del paragrafo.

# **Indirizzo di Blocco valido per tutti i pulsanti di chiamata (codice 112)**

Per programmare l'Indirizzo di Blocco valido pertuttiipulsantidichiamata(difabbrica000; Indirizzi di Blocco ammessi tra 000 e 099).

- Inserire il codice 112;
- $\bullet$  premere il pulsante 1/ $\sqrt{ }$  per confermare;
- inserire il nuovo Indirizzo di Blocco valido per tutti i pulsanti di chiamata;
- $\bullet$  premere il pulsante 1/ $\sqrt{}$  per confermare;
- $\bullet$  inserire il codice 113;
- $\bullet$  premere il pulsante 1/ $\sqrt{}$  per confermare;
- inserire il nuovo Indirizzo di Dispositivo da attribuirealpulsante1delmoduloaudio-video;
- premere il pulsante  $1/\sqrt{p}$ er confermare, i pulsanti del modulo audio-video e di tutti i moduli pulsanti aggiuntivi ad esso collegati assumerannoautomaticamenteunindirizzo progressivocrescenteapartiredall'Indirizzo di Dispositivo attribuito al pulsante 1 (vedi esempi seguenti);
- continuare con le programmazioni successive o uscire dalla programmazione. **Esempio:** indirizzo di blocco 004 ed indirizzo di dispositivo del pulsante P1=136, i pulsanti successivi chiameranno i seguenti indirizzi:

continuare con le programmazioni succes-

sive o uscire dalla programmazione.

**Indirizzi di Dispositivo sequenziali per tutti i pulsanti di chiamata (codice 113)**

Per la programmazione con indirizzi sequenziali di tutti i pulsanti di chiamata presenti nel posto esterno è necessario programmare l'indirizzo chiamatodalpulsante1del modulo audio-video(difabbrica099;indirizziammes-

si da 001 a 200); gli altri pulsanti del modulo

- $\bullet$  Inserire il codice 121;
- $\bullet$  premere il pulsante 1/ $\sqrt{}$  per confermare;
- **per abilitare**lafunzioneinserireil**valore 111**; **per disabilitare**lafunzioneinserireil**valore 222**;
- $\bullet$  premere il pulsante 1/ $\sqrt{}$  per confermare;
- continuare con le programmazioni successive o uscire dalla programmazione.

audio-video e di eventuali moduli pulsanti aggiuntivi, chiameranno indirizzi sequenziali crescenti in funzione dell'ordine con cui sono stati collegati.

Per effettuare la programmazione occorre:

- $\bullet$  Inserire il codice 122;
- $\bullet$  premere il pulsante 1/ $\sqrt{}$  per confermare;
- **per abilitare**lafunzioneinserireil**valore 111**; **per disabilitare**lafunzioneinserireil**valore 222**;
- $\bullet$  premere il pulsante 1/ $\sqrt{}$  per confermare;
- continuare con le programmazioni successive o uscire dalla programmazione.

#### **pulsante singolo**

#### **pulsante doppio**

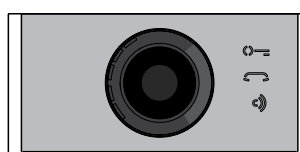

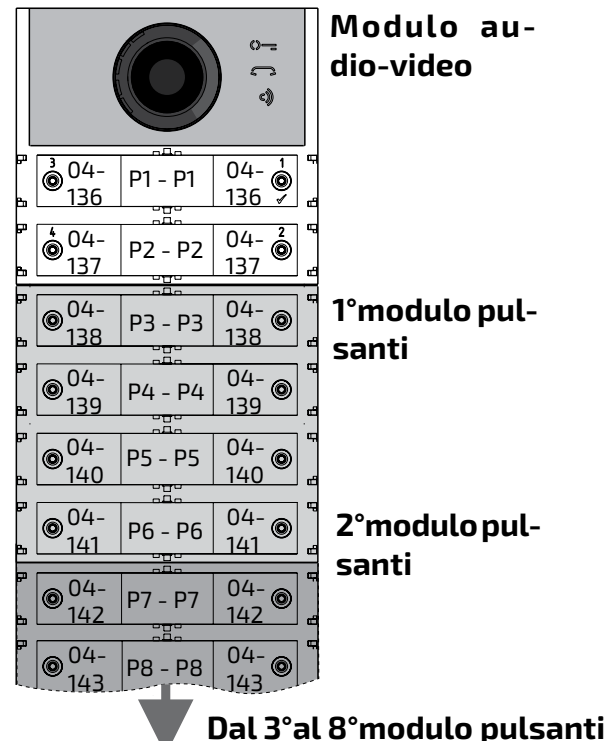

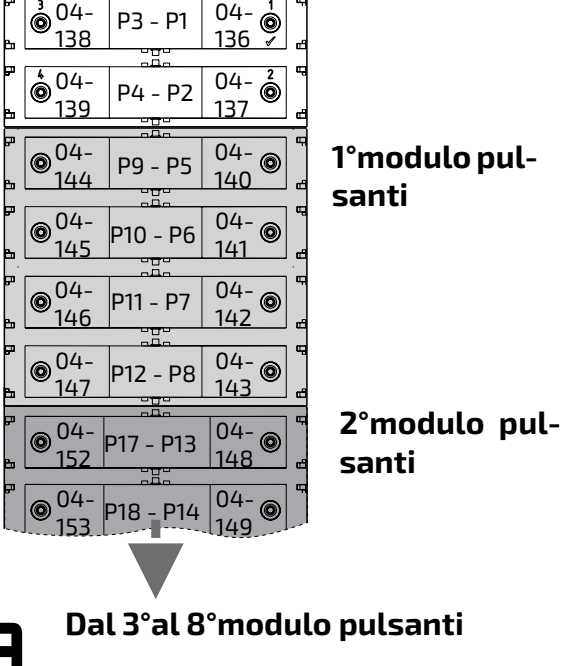

 **dio-video Modulo au-**

#### **Abilitazione tono di segnalazione apertura serratura (codice 121)**

Abilitando la funzione il modulo audio-video emette, per tutto il periodo per il quale è azionata la serratura, un tono di avviso.

### **Spegnimento del segnale video durante l'apertura serratura (codice 122)**

Abilitando la funzione il modulo audio-video spegne automaticamente il segnale video per tutto il periodo per il quale è azionata la serratura.Questa funzione serve perottimizzare l'utilizzo dell'energia durante l'apertura della serratura.

# **Abilitazione del relè ausiliario con il contatto PB-GN (codice 123)**

Abilitando questa funzione alla chiusura del contatto PB-GN si abilita la chiusura dei contatti del relè ausiliario (contatti C ed NA di J13) anzichè l'azionamento della serratura (morsetti S+ ed S-).

- $\bullet$  Inserire il codice 123;
- $\bullet$  premere il pulsante 1/ $\sqrt{}$  per confermare;
- **per abilitare**lafunzioneinserireil**valore 111**; **per disabilitare**lafunzioneinserireil**valore 222**;
- $\bullet$  premere il pulsante 1/ $\sqrt{}$  per confermare;

continuare con le programmazioni successive o uscire dalla programmazione. **Segnalazione porta aperta (codice 124)** Dopo aver abilitato questa funzione se si cortocircuita il morsetto PB con il morsetto GN il modulo audio-video, invece di aprire la serratura elettrica collegata ai morsetti S+ ed S-, trasmette sul BUS DUO il codice di segnalazione "porta aperta"; scollegando i morsetti il modulo audio-video invia la segnalazione

"porta chiusa".

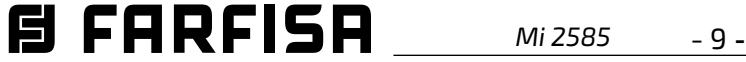

Per abilitare la funzione occorre:

- $\bullet$  inserire il codice 124;
- $\bullet$  premere il pulsante 1/ $\sqrt{}$  per confermare;
- **per abilitare**lafunzioneinserireil**valore 111**; **per disabilitare**lafunzioneinserireil**valore 222**;
- $\bullet$  premere il pulsante 1/ $\sqrt{}$  per confermare;
- continuare con le programmazioni successive o uscire dalla programmazione.
- **Attenzione:** nelcasolasegnalazionedebbaesserevisualizzatasuEX362/EX3262C su questi va abilitato ilmodo 7 (si vedano i relativi manuali di istruzione).

Abilitando questa funzione il tempo massimo di conversazione passa da 1,5 minuti (valore di fabbrica) a 8 minuti.

- Inserire il codice 128;
- $\bullet$  premere il pulsante 1/ $\sqrt{}$  per confermare;
- **per abilitare**lafunzioneinserireil**valore 111**; **per disabilitare**lafunzioneinserireil**valore 222**;
- $\bullet$  premere il pulsante 1/ $\sqrt{}$  per confermare;
- continuare con le programmazioni successive o uscire dalla programmazione.

## **Tempo massimo di conversazione 8 minuti (codice 128)**

#### **Tempo apertura serratura (codice 131)**

Iltempodiaperturadellaserraturapuòessere variato nel modo seguente:

- inserire il codice 131;
- $\bullet$  premere il pulsante 1/ $\sqrt{}$  per confermare;
- inserire il nuovo tempo di attivazione (di fabbrica1sec.;valoriammessi001-009sec.);
- $\bullet$  premere il pulsante 1/ $\sqrt{}$  per confermare;
- continuare con le programmazioni successive o uscire dalla programmazione.

# **Tempo attivazione relè ausiliario (codice 132)**

Il tempo di attivazione del relè ausiliario può

essere variato nel modo seguente:

## **Invio chiamate a centralino principale o secondario (codice 142)**

- inserire il codice 132;
- $\bullet$  premere il pulsante 1/ $\sqrt{}$  per confermare;
- inserire il nuovo tempo di attivazione (di fabbrica 3 sec.; valori ammessi 000-099 sec.).
- **Attenzione:** memorizzando iltempo000 il relè si comporta come bistabile;
- $\bullet$  premere il pulsante 1/ $\sqrt{}$  per confermare;
- continuare con le programmazioni successive o uscire dalla programmazione.
- **- Indirizzo utente.**Memorizzandol'indirizzodi unutente, quindi Indirizzo diBlocco da000a 099 ed Indirizzo di Dispositivo da 001 a 200, il relè ausiliario si attiva solamente quando arrivailcomandodiaperturaserraturadaun utentechehaunindirizzougualeosuperiore a quello memorizzato; se si memorizza l'indirizzo 000-001, il relè ausiliario si attiverà all'arrivo del comando di apertura serratura diqualsiasiutente.Lamodalitàdiattivazione è quella impostata nella programmazione

Ilpostoesternodovràessereopportunamente programmato a seconda che debba inviare chiamate ad un centralino principale o secondario; per effettuare la programmazione è necessario memorizzare l'indirizzo 201 se il posto esterno deve chiamare centralini principali o 210 se il posto esterno deve chiamare centralini secondari. Il valore 255 indica che non è presente alcun centralino; per eseguire la programmazione:

- $\bullet$  Inserire il codice 148;
- $\bullet$  premere il pulsante 1/ $\sqrt{}$  per confermare;
- inserire l'Indirizzo di Blocco che si intende attribuirealrelè(difabbrica255chesignifica indirizzo di blocco non programmato; valori ammessi da 000 a 099);
- $\bullet$  premere il pulsante 1/ $\sqrt{}$  per confermare;
- continuare con le programmazioni successive o uscire dalla programmazione.
- inserire il codice 142;
- $\bullet$  premere il pulsante 1/ $\sqrt{}$  per confermare;
- inserire l'indirizzo 201, 210o 255 (difabbrica 255=nessun centralino; valori ammessi 201 per inviare chiamata ai centralini principali , 210perinviarechiamateaicentralinisecondario255senonèpresentealcuncentralino);
- $\bullet$  premere il pulsante 1/ $\sqrt{}$  per confermare;
- continuare con le programmazioni successive o uscire dalla programmazione.

- $\bullet$  Inserire il codice 149;
- $\bullet$  premere il pulsante 1/ $\sqrt{}$  per confermare;
- inserire l'Indirizzo di Dispositivo che si intendeattribuirealrelè(difabbrica211;valori ammessi da 001 a 200 o da 211 a 253 o 255);
- $\bullet$  premere il pulsante 1/ $\sqrt{}$  per confermare;
- continuare con le programmazioni successive o uscire dalla programmazione.

#### **Indirizzo relè ausiliario (codici 148-149)**

Sul connettore J13 sono disponibili il contatto comune(C)edilcontattonormalmenteaperto (NA) del relè ausiliario, difabbrica il relè ausiliario è programmato con indirizzo 211. Al relè ausiliario può essere attribuito un indirizzo attuatore (da 211 a 230), un indirizzo utente (da 001 a 200) o l'indirizzo 255, in funzione dell'indirizzo memorizzato, il relè ausiliario si comporta in modo differente:

**- Indirizzo attuatore**.Memorizzandol'indirizzo di un attuatore, quindi Indirizzo di Blocco da 000 a 099 ed Indirizzo Dispositivo da 211 a 230, il relè ausiliario si comporta come un attuatore e, quando è chiamato, si attiva con lamodalitàimpostatanellaprogrammazione "**Tempo azionamento relè ausiliario**"(codice 132).

"**Tempo azionamento relè ausiliario**"(codice 132).

- **- Stesso indirizzo memorizzato nel parametro 111.** Se al relè viene assegnato lo stesso indirizzo assegnato, tramite il parametro 111, anche al modulo audio/video, la sua attivazione verrà gestita dalla pressione prolungatadeltastodiaperturaserraturadei citofoni e videocitofoni in cuitale possibilità èprevista.Lamodalitàdiattivazioneèquella impostata nella programmazione "**Tempo azionamento relè ausiliario**" (codice 132). **- Indirizzo 255.** Il relè viene attivato contem-
- poraneamenteaS+/S-dalcomandoapertura serratura del posto interno.

## **Indirizzo di Blocco del relè ausiliario (codice 148)**

# **Indirizzo di Dispositivo del relè ausiliario (codice 149)**

**Programmazione telecamere aggiuntive associate al posto esterno (codici 151-152- 153-154-155-156-157-158) e telecamera** 

**principale (codice 159)** 

I moduli audio e audio/video possono gestire modulatori video esterni (tipo VM2521) ai quali possono essere collegate fino ad otto telecamere aggiuntive, per i dettagli vedere il paragrafo **"Modulatori Video Esterni"**. In presenzaditelecamereaggiuntivedevonoessere programmati gli indirizzi dei modulatori video presenti nell'istallazione ed eventualmente l'indirizzo della telecamera principale.

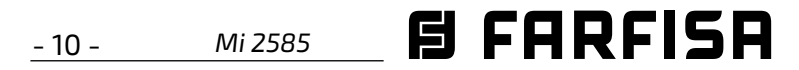

# **Programmazione indirizzi telecamere aggiuntive VM1÷VM8 (codici 151-152-153- 154-155-156-157-158)**

- Per programmare l'indirizzo della prima telecamera aggiuntiva **VM1** inserire il codice 151;
- **ITALIANO**  $\bullet$  premere il pulsante 1/ $\sqrt{}$  per confermare;
	- inserire l'indirizzo della prima telecamera aggiuntiva (gli indirizzi delle telecamere aggiuntive devono essere gli stessi memorizzati nei modulatori video a cui le telecamere sono collegate e devono essere scelti tra quelli riservati ai posti esterni: da 231 a 253);
	- $\bullet$  premere il pulsante 1/ $\sqrt{}$  per confermare;
	- se richiesto, continuare in maniera analoga con le programmazioni degli indirizzi delle ulteriori telecamere aggiuntive:
	- **Codice 152: inserimento indirizzo VM2 Codice 153: inserimento indirizzo VM3 Codice 154: inserimento indirizzo VM4 Codice 155: inserimento indirizzo VM5 Codice 156: inserimento indirizzo VM6 Codice 157: inserimento indirizzo VM7 Codice 158: inserimento indirizzo VM8**
	- altrimenti continuare con le altre programmazioni o uscire.

- $\bullet$  inserire il codice 159;
- $\bullet$  premere il pulsante 1/ $\sqrt{}$  per confermare;
- inserire l'indirizzo della telecamera principale (quella da cui parte la sequenza ciclica di visualizzazione) **scelto tra gli indirizzi VM1÷VM8 programmati in precedenza**. Se latelecameraprincipaledeveesserequellaa

- $\bullet$  premere il pulsante 1/ $\sqrt{}$  per confermare;
- continuare con le programmazioni succes-

#### **Scelta telecamera principale (codice 159)**

La telecamera principale (TP) è la telecamera dalla quale il modulo audio-video inizia la scansione ciclica delle telecamere ad esso associate,perselezionaredaqualetelecamera iniziare la scansione occorre:

- $\bullet$  Inserire il codice 221;
- $\bullet$  premere il pulsante 1/ $\sqrt{}$  per confermare;
- inserire l'Indirizzo di Blocco che si intende attribuire ad un pulsante specifico (valori ammessi da 000 a 099);
- tenerepremutoilpulsantealqualesiintende attribuire l'indirizzo, dopo 4 sec. si udrà un tono, il simbolo  $\blacksquare$  smette di lampeggiare mentre il simbolo  $\mathbb{O}$  riprende a lampeggiare velocemente;
- continuare con la programmazione dell'indirizzo di dispositivo.

bordodelmoduloaudio-video(programma-

zionedifabbrica)l'indirizzodamemorizzare

- Inserire il codice 222;
- $\bullet$  premere il pulsante 1/ $\sqrt{}$  per confermare;
- inserirel'IndirizzodiDispositivochesiintendeattribuireadunpulsantespecifico(valori ammessi da 001 a 230);
- tenerepremutoilpulsantealqualesiintende attribuire l'indirizzo, dopo 4 sec. si udrà un tono, il simbolo  $\blacksquare$  smette di lampeggiare mentreriprendealampeggiarevelocemente il simbolo  $\mathbb{O}$ =:
- continuare con le programmazioni successive o uscire dalla programmazione.

è 255;

sive o uscire dalla programmazione.

Terminata la procedura i pulsanti chiameranno i seguenti indirizzi:

sec. si udrà un tono, il simbolo sec. si udrà

**Programmazioni speciali per i pulsanti di chiamata (codici 221-222-223-224)** 

Per facilitare la programmazione dei pulsanti

di chiamata, laddove sia richiesta una

numerazione flessibile, sono disponibili particolari procedure per la memorizzazione degli indirizzi.

# **Programmazione dei pulsanti di chiamata con indirizzi specifici (codici 221-222)**

Con la procedura che segue è possibile memorizzare in ogni pulsante di chiamata un indirizzo specifico, non legato quindi ad una numerazione sequenziale. L'indirizzo dovrà essere composto dall'indirizzo di blocco e da quello di dispositivo.

#### **Indirizzo di Blocco (codice 221)**

- Inserire il codice 223;
- premere il pulsante 1/ per confermare;
- inserire l'Indirizzo di Blocco che si intende attribuire apartire da unpulsante specifico, l'**Indirizzo di Blocco sarà valido anche per tutti i pulsanti successivi** (valori ammessi da 000 a 099);
- tenere premuto il pulsante dal quale si intende partire con la numerazione, dopo 4

- $\bullet$  Inserire il codice 224;
- $\bullet$  premere il pulsante 1/ $\sqrt{}$  per confermare;
- inserire l'Indirizzo di Dispositivo che si intende attribuire a partire da un pulsante specifico,**i pulsanti successivi prenderanno**

#### **Indirizzo di Dispositivo (codice 222)**

**Esempio:** per memorizzare nel pulsante P5 l'IndirizzodiBlocco004el'IndirizzodiDisposi-

tivo136,emantenerelanumerazioneoriginale per gli altri pulsanti è necessario seguire la procedura seguente:

--------------------------------------------- **221+P1+004+P5(>4sec.)+222+P1+136+P5(>4sec.)** 

---------------------------------------------

#### **Pulsante Singolo Pulsante Doppio**

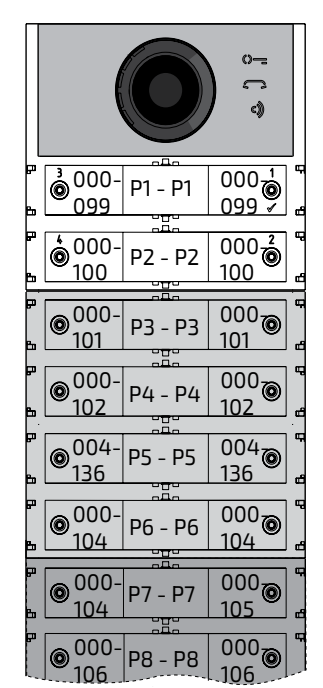

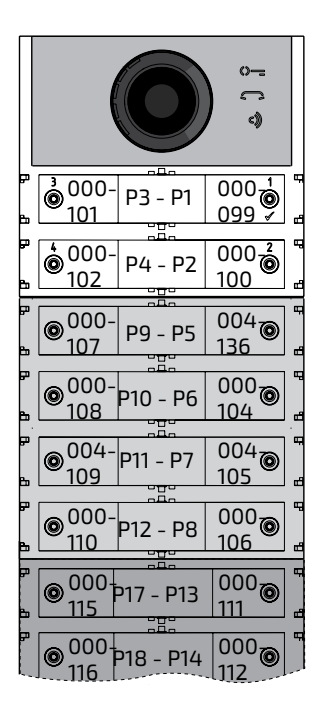

# **Programmazione dei pulsanti di chiamata a gruppi di indirizzi (codici 223-224)**

Per velocizzare la memorizzazione degli indirizzi nei pulsanti di chiamata quando l'impiantoècostituitodapalazzinedistinte,sipuò utilizzare la procedura di programmazione a gruppi che permette di codificare in maniera automaticaesequenzialeipulsantidichiamata a partire da un determinato pulsante. L'indirizzo dovrà essere composto dall'Indirizzo di Blocco e da quello di Dispositivo.

**Attenzione:**lanumerazionesequenziale <u> /i</u> saràcongruenteconlaconfigurazionedei pulsanti di chiamata delposto esterno (a pulsante singolo o a pulsante doppio).

#### **Indirizzo di Blocco (codice 223)**

di lampeggiare ed inizia a lampeggiare ve-

locemente il simbolo  $\mathbb{Q}$ =;

continuare con la programmazione dell'indirizzo di dispositivo.

**Indirizzo di Dispositivo (codice 224)** 

*Mi 2585* - 11 -

# **ITALIANO**

tenere premuto il pulsante dal quale si intende partire con la numerazione, dopo 4 sec. si udrà un tono, il simbolo  $\Box$  smette di lampeggiare ed inizia a lampeggiare velocemente il simbolo  $\mathbb{Q}$   $\equiv$ .

# **in automatico un Indirizzo di Dispositivo sequenziale** (valori ammessi da 001 a 200);

Ripetere la stessa procedura per tutti i gruppi di pulsanti in cui è divisa l'installazione.

**Attenzione:**perunacorrettautilizzazione della procedura è necessario **iniziare la programmazione dei tasti da quelli più in alto** (vedi esempio successivo) e ricordarsi che la numerazione sequenziale sarà congruente con la configurazione deipulsantidichiamatadelpostoesterno (a pulsante singolo o a pulsante doppio).

**Esempio:** per dividere la pulsantiera in tre gruppi in modo che i pulsanti P1 e P2 chiamino gli utenti memorizzati in fabbrica (Blocco 000 Dispositivo 099 e Blocco 000 Dispositivo100), mentre i pulsanti dal P3 al P6 chiamino gli utenti del Blocco 004 Dispositivo dal 136 al 139 ed i pulsanti dal P7 in avanti chiamino gli utenti del Blocco 007 Dispositivo dal 150 in avanti procedere come segue:

> $\overline{000}$ <sup>1</sup> 099  $000\frac{2}{9}$ 100  $004_{\odot}$ 138  $004_{\odot}$ 139  $004_{\odot}$ 140  $004_{\odot}$ 141

 $\sqrt{2}$ 

 $004_{\odot}$ 146

> $004_{\bar{a}}$ 147

ipulsantiP1eP2sonogiàprogrammaticorrettamente di fabbrica per cui non è necessaria alcuna operazione;

il pulsante P3 deve essere programmato con il primo Indirizzo del secondo gruppo (Blocco 004Dispositivo136)inserendoiseguentivalori:

----------------------------------------------

#### **223+P1+004+P3(>4sec.)+224+P1+136+P3(>4sec.)** ---------------------------------------------

dopo questa fase i pulsanti chiameranno i seguenti indirizzi**:**

#### **Pulsante Singolo Pulsante Doppio**

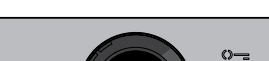

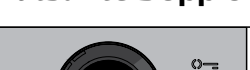

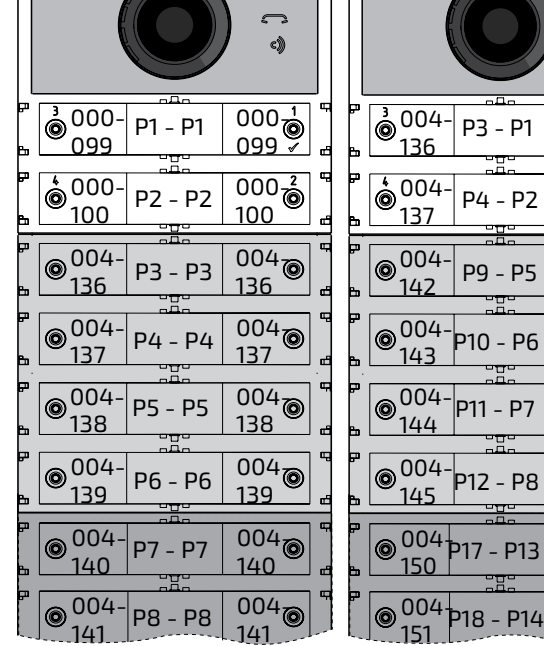

- $\bullet$  Inserire il codice 323;
- $\bullet$  premere il pulsante 1/ $\sqrt{}$  per confermare;
- **per disabilitare** il tono inserire il **valore 111**; **per abilitare**iltonoinserireil**valore 222**;
- $\bullet$  premere il pulsante 1/ $\sqrt{}$  per confermare;
- continuare con le programmazioni successive o uscire dalla programmazione.

**Chiusura conversazione in corrispondenza della ricezione del comando di apertura serratura (codice 324)**  Questa funzionalità, se abilitata, prevede che, alla ricezione del comando di apertura serratura, venga conclusa la conversazione con il postointerno.Procederecomedescrittosotto:  $\bullet$  Inserire il codice 324;

 $\bullet$  premere il pulsante 1/ $\sqrt{}$  per confermare;

Per completare la programmazione è necessario programmare il pulsante P7 con il primo indirizzo del terzo gruppo (Blocco 007 Dispositivo 150) introducendo i seguenti valori:

----------------------------------------------

#### **223+P1+007+P7(>4sec.)+224+P1+150+P7(>4sec.)**

----------------------------------------------

dopo questa fase i pulsanti chiameranno gli indirizzi desiderati**:**

- Inserire il codice 411;
- $\bullet$  premere il pulsante 1/ $\sqrt{}$  per confermare;
- inserire il **valore 000 per italiano**, **001 per inglese,002 per danese, 003 per olandese, 004 per polacco, 005 per francese, 006 per tedesco, 007 per spagnolo, 008 per portoghese,255 per disabilitare** i messaggi vocali**;**
- $\bullet$  premere il pulsante 1/ $\sqrt{}$  per confermare;
- continuare con le programmazioni successive o uscire dalla programmazione.

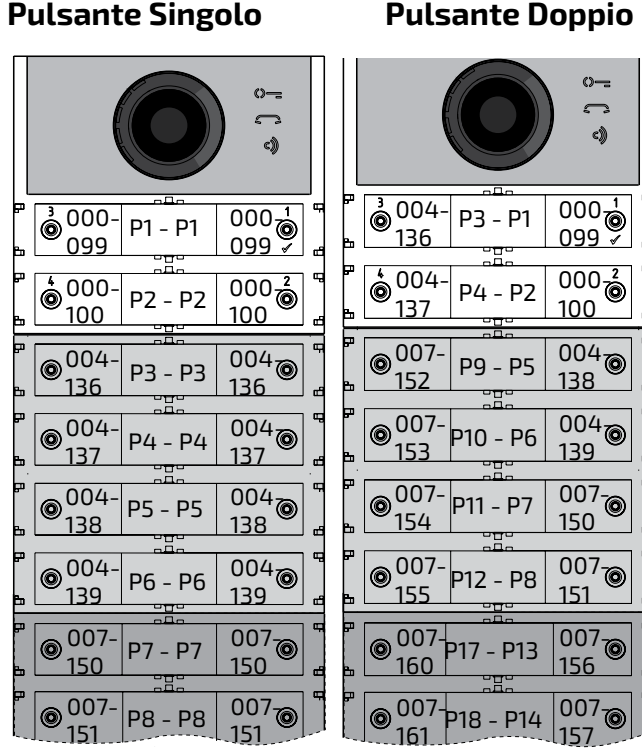

- $\bullet$  Inserire il codice 421;
- $\bullet$  premere il pulsante 1/ $\sqrt{}$  per confermare;
- inserire un **valore compreso tra 000 (mini-**

- $\bullet$  premere il pulsante 1/ $\sqrt{}$  per confermare;
- continuare con le programmazioni successive o uscire dalla programmazione.

Continuare con le programmazioni successive o uscire dalla programmazione.

# **Disabilitazione del tono di libero all'invio della chiamata (codice 323)**

A prescindere che i messaggi vocali siano abilitati o disabilitati, all'invio della chiamata il posto esterno emette un tono di libero quando la postazione interna squilla. Questo tono, se non desiderato, può essere silenziato attraverso i passaggi descritti sotto:

- **per abilitare**lafunzioneinserireil**valore 111**; **per disabilitare**lafunzioneinserireil**valore 222**;
- $\bullet$  premere il pulsante 1/ $\sqrt{}$  per confermare;
- continuare con le programmazioni successive o uscire dalla programmazione.

# **Impostazione della lingua dei messaggi vocali (codice 411)**

Il modulo audio/video o solo audio genera dei messaggi vocali in corrispondenza delle operazioni di invio della chiamata, ingresso in conversazione,aperturaserraturaefinedella conversazione. E' possibile scegliere la lingua nellaqualetalimessaggivengonogeneratitra quelle elencate di seguito. Per impostare la lingua, una volta entrati in programmazione, eseguire i passaggi descritti sotto:

# **Impostazione volume dei messaggi vocali fuori dalla conversazione (codice 421)**

Ilvolumedeimessaggivocaligeneratiall'internodellaconversazionevienegestitotramitelo stesso trimmer che regola ilvolume dell'altoparlante del modulo audio/video o solo audio mentreper imessaggigeneratialdifuoridella conversazioneilvolumepuòessereimpostato attraverso i passaggi descritti di seguito:.Una volta entrati in programmazione:

**mo) e 007 (massimo);**

# **FUNZIONAMENTO**

Ai LED che illuminano le tre icone presenti sul pannello frontale si aggiungono i messaggi vocali che descrivono l'azione eseguita: invio chiamata, conversazione, apertura serratura

e conclusione della conversazione.

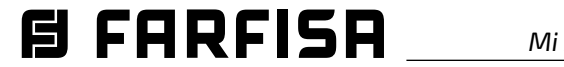

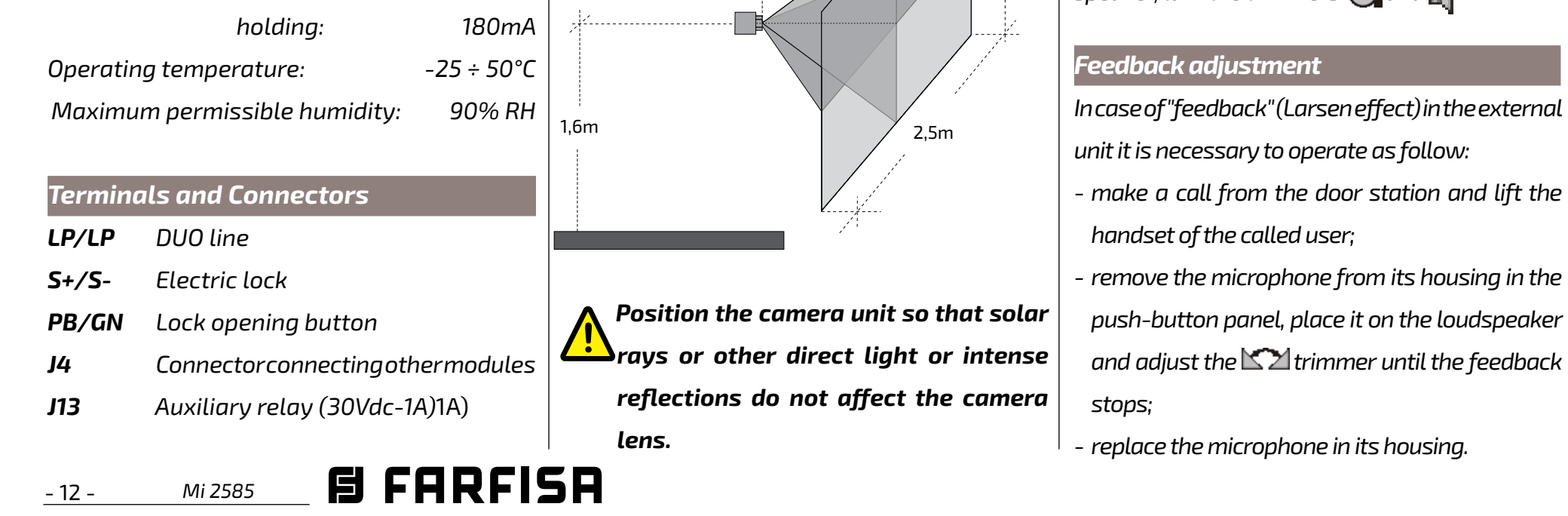

*releasing: > 1A (10msec.)*

*To adjust the volume of microphone and loud-* $\mathsf{p}_i$  *speaker, turn the trimmers*  $\bigcap$  *and*  $\mathbb{I}$ 

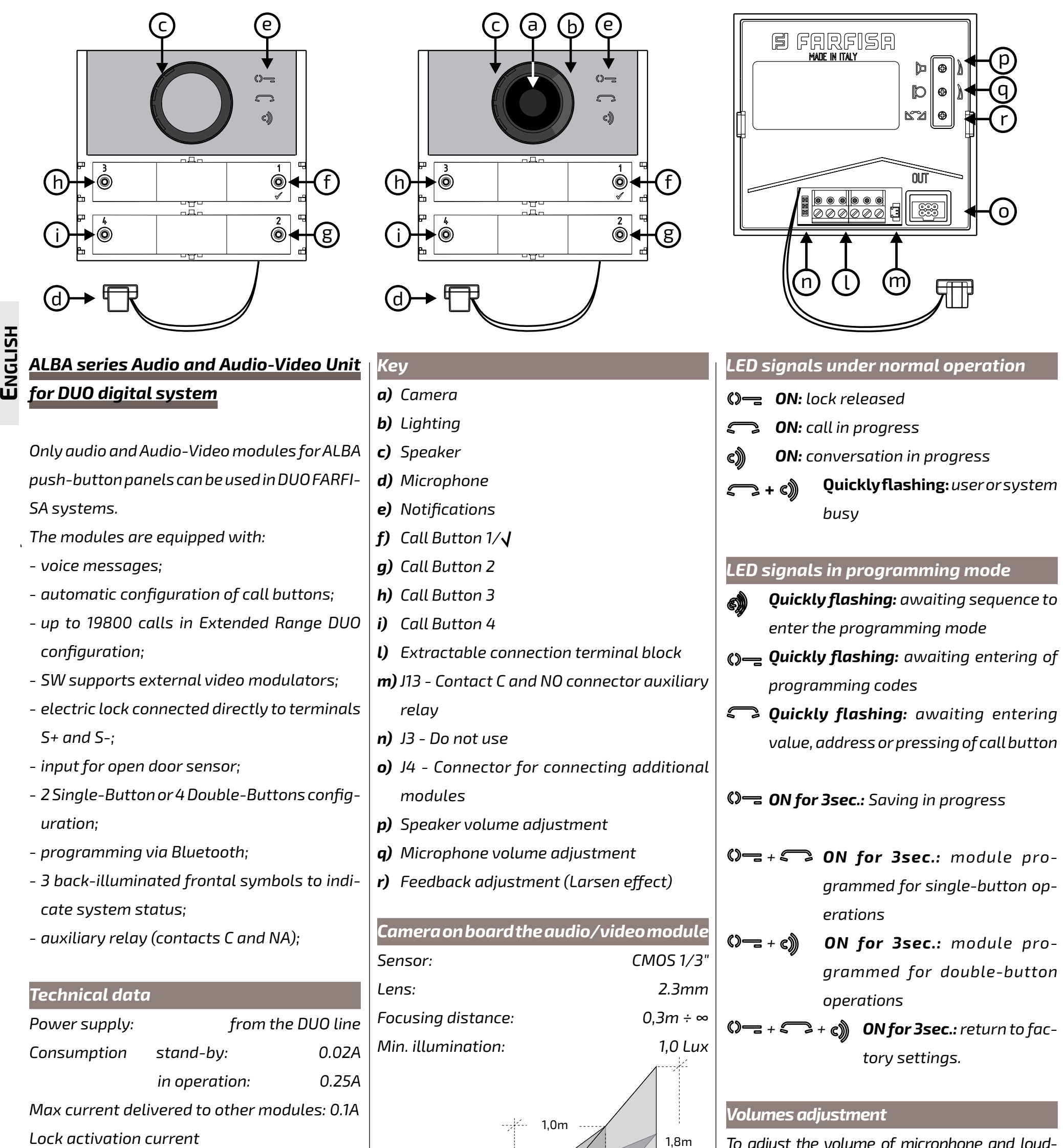

*Mi 2585* - 13 -

#### *Electric door lock*

*The electric lock is operated directly from the audio-video unit, the module delivers a releasing current > 1A for 10msec. and an holding current of 180mA for the activation time, then the electric lock must be 12Vca/1A max.*

To operate locks with different characteristics, it is recommended to use an additional power supply and a 24Vdc relay connected as shown *in the diagram below.*

*During lock activation the audio/video signal may be disturbed.*

# *IMPORTANT*

*To increase the reliability of the product, a disturbance suppression device is required when an inductive load, such as an electric lock (SE), is activated. Suppressors (transil-1.5KE39CA type) must be connected as close as possible to the load (theoretically on the their terminals).*

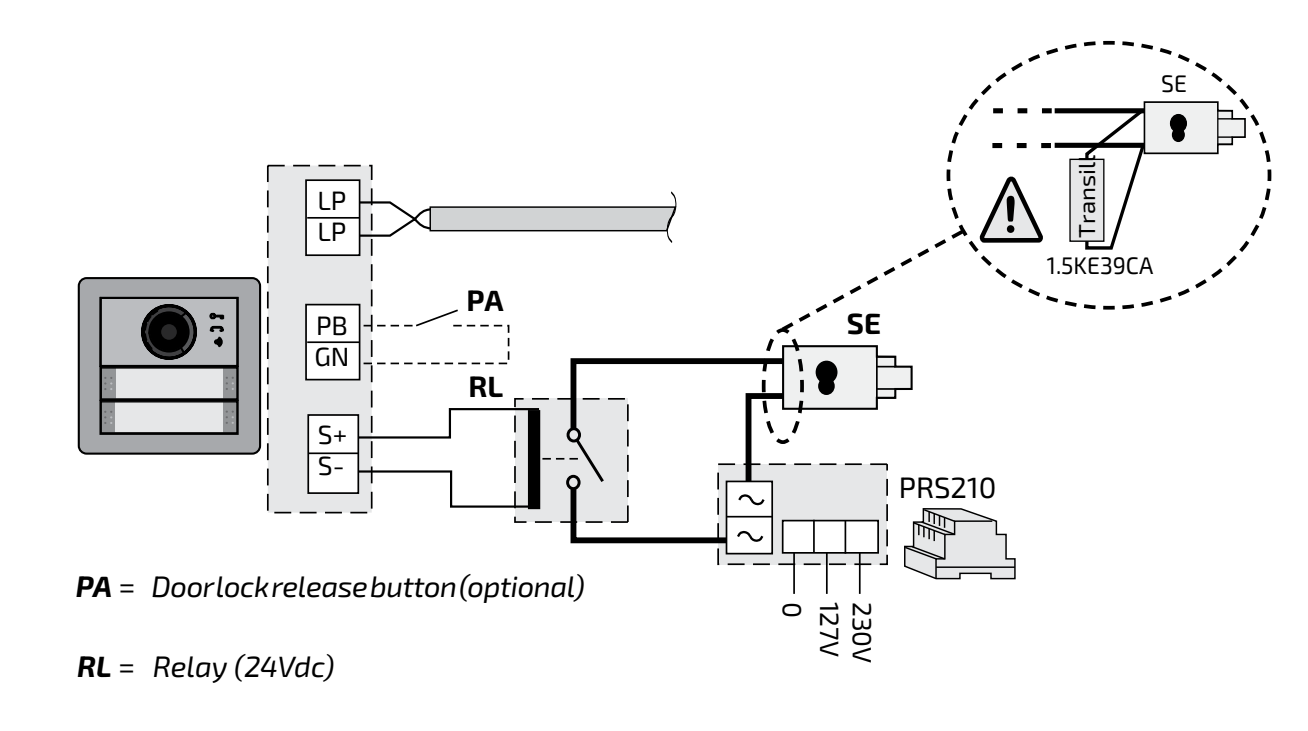

#### *PROGRAMMING*

### *"Extended Range" DUO Systems Block Address and Device Address*

*The Audio and Audio-Video Modules are compatible with Extended Range DUO Farfisa digital systems as they support the possibility to divide the system into 99 blocks with 253 devices for each, therefore more than 25,000 devices can be installed in the system. To obtain such performance, each device must be identified by a Block Address (section of the system to which the device belongs: 001 to 099) and a Device Address (address programmed in the device: 001 to 253); Block 000 (i.e. unprogrammed block) is reserved for compatibility with existing DUO products and diagrams.*

#### *External Video Modulators*

*The Audio and Audio-Video Modules are designed to drive external video modulators (VM2521 type or similar) to which up to 8 additional cameras can be connected. Each additional camera is managed as an External Unit and must have its own address within the range of addresses reserved to external units (from 231 to 253); these addresses must be stored in the* 

*VM1 to VM8 parameters of the audio-video module (codes 151 to 158). Following the request of the video intercom system, the image of the camera on the module (by default=Main Camera)willbe displayedfirst and then, cyclically, the additional cameras from VM1 to VM8 (if fewer cameras are saved, the display cycle will automatically take into account only the cameras saved); once the cycle has finished, it will start again with the display of camera on the module and so on. To change the camera with which the display sequence starts, you will need to store in the TP parameter (code159) the address of the new main camera chosen from those stored in the VM1toVM8parameters.Toreconfigurethe*

*camera on the module as the main camera,* 

*it is necessary to store the address 255 in the TP parameter.*

#### *Factory settings*

*The following are the values of the default factory settings, if you need to change them follow the instructions in the following paragraphs.* 

- *Single button operation mode*

- *Main Camera (TP)=255 (camera on the mod-*

*ule)*

- *Audio-Video module address***=231**
- *Additional relay address (J13)***=211**
- *Address associated with Button 1***= 99**
- *Address associated with the First Button of the first additional push-button module (single button configuration)=101*
- Electric *Lock activation time*=1 Second
- *Call in progress tone***=***enabled*
- *Vocal messages language***=***disabled*

#### *Programming via Bluetooth*

*It is recommended to program the device via Bluetooth by downloading the "DUO System" app (available for iOS and Android) to your smartphone or tablet. This requires*

 *connect a PGR2991BT or XE2921 Bluetooth programmer to the system;*

 *with the PGR2991BT programmer: launch the DUO System app, go to the Bus DUO section, press the "+" button and enter the address of the Cx2144AB module. With the XE2921: launch the app; once logged in, the Cx2144AB module is immediately visible in the list of devices; program and disconnect. If a Bluetooth programmer cannot be used, an "emergency" programming* 

*procedure is available, described in the* 

*following paragraphs.*

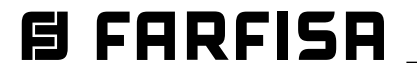

**FRANÇAIS**

- 14 - *Mi 2585*

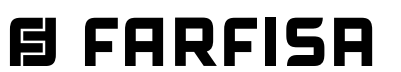

#### *Entering programming mode*

*Entering programming is only done with the unit in standby mode. To enter programming, you need to:*

- *simultaneously hold pressed keys 2 and 4 for 4 seconds;*
- *after the 4 sec. the module emits a tone and the symbol starts flashing quickly;*
- *within 5 seconds press buttons 1, 2, 3 and 4 sequentially, the symbol flashes quickly and the module emits a tone every 4 sec. to indicate that you are in programming mode.*

#### *Exit programming mode*

*To exit programming, you need to:*

- *simultaneously keep pressed keys 2 and 4 for 4 sec.;*
- *After 4 sec. the module emits a tone and the symbolturns off.*

#### *Entering codes and values*

*To enter codes and values, use the keys* **1/** and **2**; *their use is as follows:*

- **1/** : *This button is pressed to confirm the entering of a code or to switch to another programming phase.*
- **2**: *This button is pressed to increase the value of the digit to be entered. Press the button a number of times equal to the digit to be entered (digit 1=1 press, digit 9=9 presses, digit 0=10 presses of the button).*

*Button pressing is confirmed by a tone. Notes on entering codes and values*

- *The codes and values to be entered must be always formed by three digits (hundreds, tens, and units); codes and values that are composed of tens and units or units alone must be completed by adding zeros. For example, number 96 becomes 096 and* 

*number 5 becomes 005.*

- *The digits must be entered one by one by pressing "n" times the "2" button, where" n "corresponds to the value of the digit to be entered, followed by a pause of about 2 seconds to switch to the next digit (a tone will indicate when switching to entering the next digit). For example, to enter number 096 you need to:*

- *press the "2" button 10 times to enter the* 

*digit 0 and wait for 2 seconds until you hear a tone;*

- *press the "2" button 9 times to enter digit 9 and wait for 2 seconds until you hear a tone;*
- *press the "2" button 6 times to enter the digit 6 and wait for 2 seconds until you hear a tone.*

*Attention: after composing the number, always remember to confirm the entry by pressing the key 1/ .*

# *Configuring call buttons of the Door Station*

*With the following programming it is possible toselecttheconfigurationofthebuttonsofthe Door Station (default setting is single-button mode).*

#### *Single-button or double-button*

*The audio-video module and the additional button modules connected to it (up to 8) can work as:*

∣⊚op3

ooืP4

®P9

@P10

**OP11** 

@P12

P1 <sup>o</sup>

 $\sim$ ¢

*Single-Button Double-Button*

#### $\overline{\phantom{a}}$  $\frac{0}{2}$  $\dot{\bullet}$  P1  $P1 \circledcirc$ ∣o P2  $P2 \circledcirc$ <sup>◎</sup>P3  $P3$   $\otimes$  $\circ$  P4 P4  $@P5$ **P5**  $\circledcirc$  $\circ$  P6 P6 ®

P2

P5 P

P6 P

P7 P

P8 P

*To make the selection you need to:*

- *Enter programming.*
- *For single-button operation, simultaneously press for 4 sec. keys 1 and 2, the module emits a tone and the 2 symbols and are lit simultaneously for 2 sec.*

*and are lit simultaneously for 2 sec.*

*Exit programming.*

*Attention: the programming is active both*  /!` *on the audio-video module and on all the additional button modules connected to* 

*it.*

*In the case of selecting single-button operation, by default, the buttons will call the following addresses:*

*For double-button operation, simultaneously press for 4 sec. keys 1 and 3, the module emits a tone and the 2 symbols Table 1* 

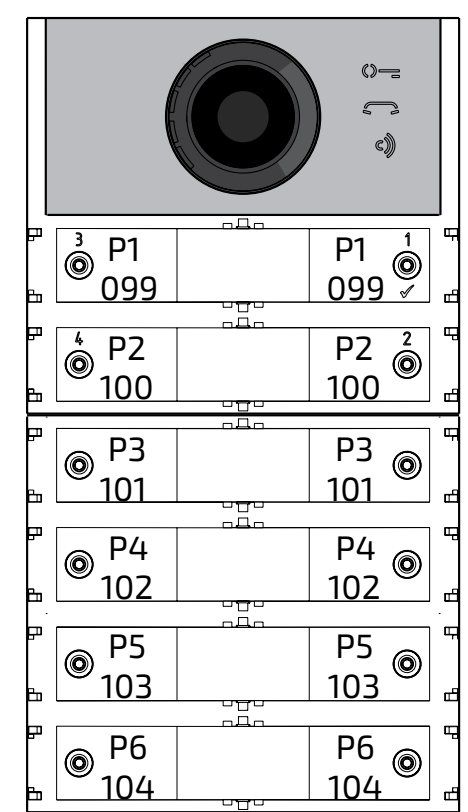

*In the case of selecting double-button operation, by default, the buttons will call the following addresses:*

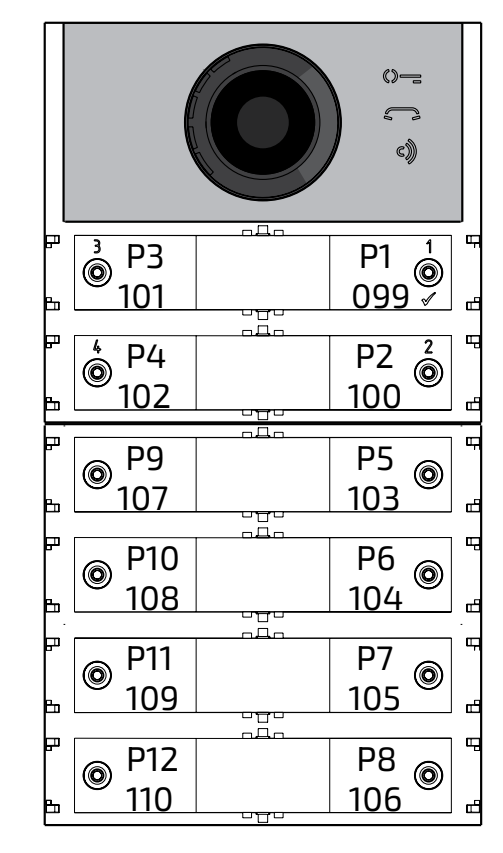

### *Programming of the Audio-Video Module*

*The programming of the Audio-Video Module is carried out by entering the programming code followed by its value; codes are shown* 

*in table 1.*

*Programming codes*

---------------------------------------------

*000 Return to factory settings with the exception of the addresses associated with the call buttons. 001 Return to factory settings of the addresses associated with the call buttons.*

---------------------------------------------

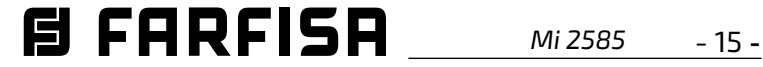

- *111 Address of the Audio-Video Module.*
- *112 Block address valid for all call buttons.*
- *113 Automatic sequential allocation of device address for all call buttons.*

---------------------------------------------

- *121 Enable tone while electrical lock is opening*
- *122 Switching OFF the video signal while electrical lock is opening.*
- *123 Activate auxiliary relay with PB-GN contact.*
- *124 Sending door opened warning code.*
- *128 Extend maximum talk time to 8 minutes.*

---------------------------------------------

---------------------------------------------

- *131 Electrical lock activation time.*
- *132 Auxiliary relay activation time.*
- *142 Presence of door keeper exchangers*
- *148 Auxiliary relay block address.*
- *149 Auxiliary relay device address.*
- *151 Address of the first video camera associated with the external unit (VM1).*

---------------------------------------------

- *152 Address of the second video camera associated with the external unit (VM2).*
- *153 Address of the third video camera associated with the external unit (VM3).*
- *154 Address of the fourth video camera associated with the external unit (VM4).*
- *155 Address of the fifth video camera associated with the external unit (VM5).*
- *156 Address of the sixth video camera associated with the external unit (VM6).*
- *157 Address of the seventh video camera associated with the external unit (VM7).*
- *158 Address of the eighth video camera associated with the external unit (VM8).*
- *159 Selection of the main camera associated with the Audio-Video module (TP).*
- *--------------------------------------------- 221 Block address for the single call button.*

*222 Device address for the single call button.*

*223 Block address for all buttons starting from the one in the programming.*

*224 Automatic sequential assignment of device addresses to call buttons starting* 

*from the one in the programming.*

---------------------------------------------

- *323 Muting the call in progress tone.*
- *324 Closing the call when the door lock opening command is received.*

---------------------------------------------

- *411 Language of voice messages.*
- *421 Volume of voice messages generated out of conversation.*

---------------------------------------------

#### *Programming procedure*

*To carry out the programming, you need to:*

- *Enter the programming mode following the indications in the "Enter Programming Mode" section, the symbol will start flashing quickly notifying the operator that the device is awaiting the programming code;*
- *identify the programming code to use (see table 1);*
- *enter the three digits of the programming code you intend to use following the instructions in the "entering codes and values" section;*
- *press 1/ to confirm: you will hear a tone, the symbol will stop flashing, and the symbol will start to flash quickly notifying the operator that the device is awaiting the value;*
- *enter the new value, following the instructions in the "Entering Codes and Values" section;*
- *press 1/ to confirm: you will hear a tone and the symbol will stop flashing and the symbolwillflashquickly,notifying the operator that the device is awaiting a new programming code;*
- *continue by entering the code of another programming or exit, following the instructions in the "Exit Programming Mode" section.*

*Return to factory setting of all parameters of the Audio-Video Module except for the addresses associated with the call buttons (000 code)* 

*With this programming, all module parameters will return to their factory value (factory values are listed at the beginning of the "Programming" section). The addresses associated with the call buttons will not be changed. Enter code 000; press button1/ to confirm; Enter value 123; press button 1/ ,toconfirm,thedeviceemits a tone and the*  $\circ$ ,  $\circ$  *and*  $\circ$  *symbols will light up for 2 sec. indicating that the parameter values have returned to default factory settings.*

- *Attention: the single-button operation*
	- *mode (factory default) is not restored by either this default procedure or the one described in the next paragraph.*

*Return to factory settings of all the addresses associated with the call buttons of the Audio-Video Module and any Additional Push-Buttons Modules (code 001) With this programming, all of the Block and Device addresses assigned to call buttons will return to their factory value (factory values are listed at the beginning of the "Programming" section). The other parameters programmed in the Audio-Video module will not be changed.*

- *Enter code 001;*
- *press button1/ to confirm;*
- *Enter value 123;*
- *press button 1/ ,toconfirm,thedeviceemits a tone and the*  $\circ$  =,  $\circ$  *and*  $\circ$  *symbols will light up for 2 sec. indicating that the addresses associated with the call buttons have returned to factory values.*

#### *Audio-Video Module Address (code 111)*

*It is possible to store the address of the Audio-Video module (factory setting 231, addresses allowed between 231 and 253).*

- *Enter code 111;*
- *press button1/ to confirm;*
- *enter the new address of the external unit;*
- *press button1/* √ *to confirm*;
- *continue with the next programming or exit programming.*

# *Programming sequential addresses in the call buttons (codes 112-113).*

*In extended range DUO systems, each user must be identified by a Block Address (000 to 099) and a unique or Device Address (001 to 200), with the following programming it is possible to assign to all call buttons of the external unit (both the audio-video and any additional push-button modules) a single Block Address and, automatically, a sequential incremental Device Address starting from the button 1 of the audio-video module. Attention: the sequential numbering will be congruent with the previously selected configuration of callbuttons forthe door station (single-button or double-button), see the example at the end of the section.*

# **ENGLISH**

**FRANÇAIS**

# *Block Address valid for all call buttons (code 112)*

*To program the Block Address valid for all call buttons (factory setting 000; block addresses allowed between 000 and 099).*

- *Enter code 112;*
- *press button1/ to confirm;*
- *enter the new Block Address valid for all call buttons;*
- *press button1/ to confirm;*
- *continue with the next programming or exit programming.*

# *Sequential Device Addresses for all call buttons (code 113)*

*To program with sequential Device Addresses of all the call buttons in the external unit, you must program the Device Address from button 1 of the audio-video module (factory setting 099; addresses allowed from 001 to 200); the other buttons on the audio-video module and any additional button modules will call up sequential incremental Device Addresses depending on the order they were connected. To carry out the programming, you need to:*

> *Audio-Video Module* 1st button *module 2nd button module* **E FARFISA**

- *Enter code 113;*
- *press button1/ to confirm;*
- *enter the new Device Address to be assigned to button 1 of the audio-video module;*
- *press button1/ toconfirm,theaudio-video module buttons and all the additional button modules connected to it will automatically assume a progressive incremental address starting from the device address assigned to button 1 (see examples below);*
- *continue with the next programming or exit programming.*
- *Enter code 122;*
- press button1/ **√** to confirm;
- *to enable the function enter the value 111; to disable the function enter the value 222;*
- *press button1/* **d** *to confirm;*

*Example: Block Address 004 and Device Address of button P1 = 136, the following buttons will call the following addresses:*

#### *Single-Button*

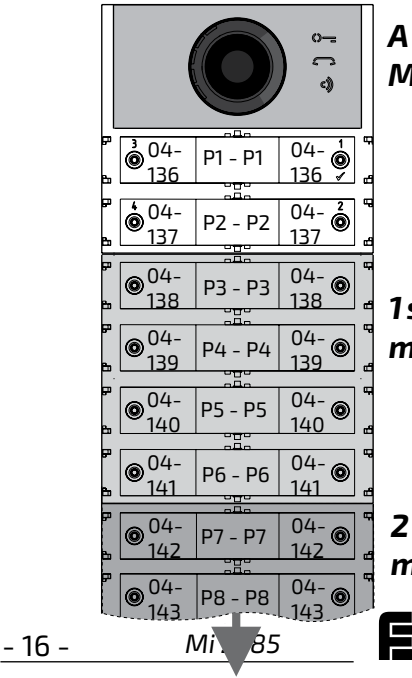

#### *Double-Button*

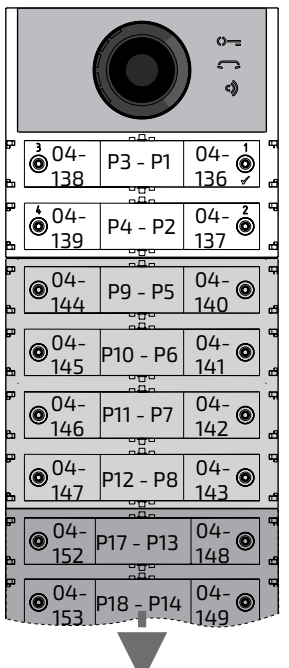

1st button

# *Enable tone while electrical lock is opening (code 121)*

*By enabling the function, the audio-video module emits a notificationtone forthe entire period for which the lock is activated.*

- *Enter code 121;*
- *press button1/ to confirm;*
- *to enable the function enter the value 111; to disable the function enter the value 222;*
- *press button1/ to confirm;*
- *continue with the next programming or exit programming.*

# *Turning OFF video signal while lock is opening (code 122)*

*By enabling the function, the audio-video module automatically turns OFF the video signal for the entire period for which the lock is activated. This function is used to optimise the use of energy during lock opening.*

*continue with the next programming or exit* 

*programming.*

*Enabling the activation of the auxiliary relay with PB-GN contact (code 123)* 

*By enabling this function when closing the PB-GN contacts, instead of activating the elec-*

*trical lock (terminals S+ and S-), is activated* 

*the auxiliary relay and contacts C and NO of J13 will be closed.*

*Audio-Video* 

*Module*

- *Enter code 123;*
- *press button1/√ to confirm;*
- *to enable the function enter the value 111; to disable the function enter the value 222;*
- *press button1/ to confirm;*
- *continue with the next programming or exit programming.*

# *Sending warning code "door is opened" (code 124)*

*After enabling this function when closing the PB-GN contacts, the audio-video module, instead of activating the electric lock connected to the S+ and S- terminals, transmits on BUS DUO the "door is opened" warning code; disconnecting the contacts, the audio-video module sends the "door is closed" code.*

*To enable this function you need to:*

- *enter code 124;*
- *press button1/ to confirm;*
- *to enable the function enter the value 111; to disable the function enter the value 222;*
- *press button1/ to confirm;*
- *continue with the next programming or exit programming.*
- *Attention: If the warning code is to be*  **/i** *displayed on EX362/EX3262C, mode 7 must be enabled on them (see the relevant instruction manuals);*

#### *Maximum talk time 8 minutes (code 128)*

*By enabling this function, the maximum talk time increases from 1.5 minutes (factory value) to 8 minutes.*

- *Enter code 128;*
- *press button1/ to confirm;*
- *to enable the function enter the value 111; to disable the function enter the value 222;*
- press button1/√ to confirm;
- *continue with the next programming or exit*

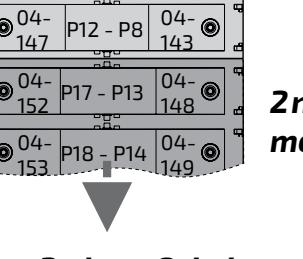

*programming.*

*Electrical Lock opening time (code 131)* 

*The lock opening time can be varied as follows:*

- *enter code 131;*
- press button1/√ to confirm;
- *enter the new activation time (factory setting 1 sec; allowed values 001-009 sec.);*
- press button1/√ to confirm;
- *continue with the next programming or exit programming.*

*module*

*2nd button module*

#### *From 3rd to 8th button module*

*Mi 2585* - 17 -

#### *Auxiliary relay activation time (code 132)*

*The activation time of the auxiliary relay can be varied as follows:*

- *enter code 132;*
- *press button1/ to confirm;*
- *enter the new activation time (factory setting 3 sec; allowed values 000-099 sec.);*
- *Attention: saving time as 000 the relay acts as a bistable;*
- press button1/√ to confirm;
- *continue with the next programming or exit programming.*

# *Presence of door keeper exchangers (code 142)*

*The door station must be suitably programmed depending on whether it should send calls directly to the users or to a main or secondary door keeper exchanger; to carry out the programming it is necessary to store the address 201 if the door station has to call main door keeper exchangers or 210 if the door station has to call secondary door keeper exchangers. The 255 value indicates that no door keeper exchanger is present and calls are sent directly to the users. To run the programming:*

- *enter code 142;*
- *press button1/ to confirm;*
- *enter the address 201, 210 or 255 (factory setting 255=no door keeper exchanger; allowed values 201 to send calls to main door keeper exchangers, 210 to send calls to secondary door keeper exchangers or 255 to send calls directly to the users);*
- *press button1/ to confirm;*
- *continue with the next programming or exit programming.*

#### *Auxiliary relay address (codes 148-149)*

*On the J13 connector there is a common contact (C) and normally open contact (NO) of the internal auxiliary relay; by factory setting, the auxiliary relay is programmed with address 211. An actuator address (211 to 230), a user address (001 to 200) o 255 address can be assigned to the auxiliary relay, depending on the address saved, the auxiliary relay behaves differently:*

- *Enter code 149;*
- press button1/√ to confirm;

*- Actuator address. By saving the address of an actuator, therefore a block address from 000 to 099 and device address from 211 to 230, the auxiliary relay acts as an actuator and, when called, it activates with the mode*  *set in the programming "Auxiliary relay activation time" (code 132).*

- *- User address. By saving an address of a user, therefore a block address from 000 to 099 and user address from 001 to 200, the auxiliary relay only activates when the lock opening command arrives from a user having an address equal to or greater than the one saved; If you store the address 000-001, the auxiliary relay will activate upon arrival of the lock opening command of any user. The activation mode is that set in the programming "Auxiliary relay activation time" (code 132).*
- *Same address as stored in parameter 111. If the relay is given the same address assigned, via parameter 111, also to the audio/video module, its activation will be managed by prolonged pressing of the lock opening button on door phones and video door phones where this possibility is provided for. The activation mode is that set in programming "Auxiliary relay activation time" (code 132).*
- *- Address 255. The relay is activated simultaneously with S+/S- by the door lock release command from internal stations.*

- *enter code 159;*
- *press button1/√ to confirm;*

*Auxiliary relay Block Address (code 148)* 

- *Enter code 148;*
- press button1/√ to confirm;
- *enter the Block Address that is to be assigned to the relay (factory setting 255 which means an unprogrammed Block Address; allowed values from 000 to 099);*
- *press button1/* √ *to confirm*;
- *continue with the next programming or exit programming.*

#### *Auxiliary relay Device Address (code 149)*

*enter the Device Address that is to be assigned to the relay (factory setting 211; admissible values from 001 to 200 or 211 to 253 or 255);*

- *press button1/ to confirm;*
- *continue with the next programming or exit programming.*

*Programming additional cameras associated with the external unit (codes 151- 152-153-154-155-156-157-158) and main video camera (code 159)* 

*The only audio and audio/video modules can drive external video modulators (type VM2521) to which up to eight additional cameras can be connected, for details see "External Video Modulators" section. In the case of additional cameras, the addresses of the video modulators present in the installation and, if necessary, the address of the main video camera (TP) must be programmed.*

# *Programming additional camera addresses VM1 ÷ VM8 (codes 151-152-153-154- 155-156-157-158)*

- *Toprogramtheaddressofthefirstadditional camera VM1 enter code 151;*
- *press button1/* √ *to confirm*;
- *entertheaddressofthefirstadditionalcamera (the addresses of the additional cameras must also be stored in the video modulators to which the cameras are connected and must be selected from those reserved for external units: from 231 to 253);*
- *press button1/* √ *to confirm*;
- *if required, proceed in the same programming the address of other additional cameras:*

*Code 152: entry address of VM2 Code 153: entry address of VM3 Code 154: entry address of VM4 Code 155: entry address of VM5 Code 156: entry address of VM6 Code 157: entry address of VM7 Code 158: entry address of VM8*

*otherwise continue with other programming or exit.*

*Selecting main camera (code 159)* 

*The main camera (TP) is the camera from which the audio-video module starts the cyclic scan of the associated cameras, for selecting the camera you need to:*

*enter the address of the main camera (the one from which the cyclic display sequence starts) chosen between the VM1÷VM8 addresses programmed earlier. If the main* 

*camera must be the one on the audio-video* 

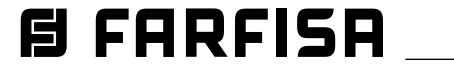

- 18 -

**FRANÇAIS**

*Mi 2585*

*module (factory setting), the address to be stored is 255;*

- *press button1/ to confirm;*
- *continue with the next programming or exit programming.*

# *Special programming for call buttons (codes 221-222-223-224)*

*In order to make easier the programming of the call buttons, special procedures for storing addresses are available when a flexible numbering is required.*

# *Programming call buttons with specific addresses (codes 221-222)*

*With the following procedure you can store a specificaddressoneachcallbutton,therefore not tied to a sequential numbering. The address must be composed of the Block Address and the Device Address.*

## *Blockadresse (Code 221)*

- *Enter code 221;*
- *press button1/ to confirm;*
- *enter the Block Address that is to be assigned to a specific button (values allowed from 000 to 099);*
- *hold pressed the button to which the address is to be assigned, after 4 sec. you will hear a tone, symbol will stopflashing while symbol willresume flashing quicly;*
- *continue with the programming of the Device Address.*

## *Device Address (code 222)*

- *Enter code 222;*
- *press button1/ to confirm;*
- *enter the Device Address that is to be assigned to a specific button (values allowed from 001 to 230);*
- *hold pressed the button to which the address*

*is to be assigned, after 4 sec. you will hear a tone, symbol will stopflashing while symbol willresume flashing quickly;* 

*continue with the next programming or exit programming.*

*Example: to store the Block Address 004 and* 

*the Device Address 136 in the P5 button, and* 

*keep the original numbering for all the other* 

*buttons, follow these steps:*

*221+P1+004+P5(>4sec.)+222+P1+136+P5(>4sec.)* 

*After the procedure, the buttons will call the following* 

#### *addresses:*

# *Single-Button Double-Buttons*

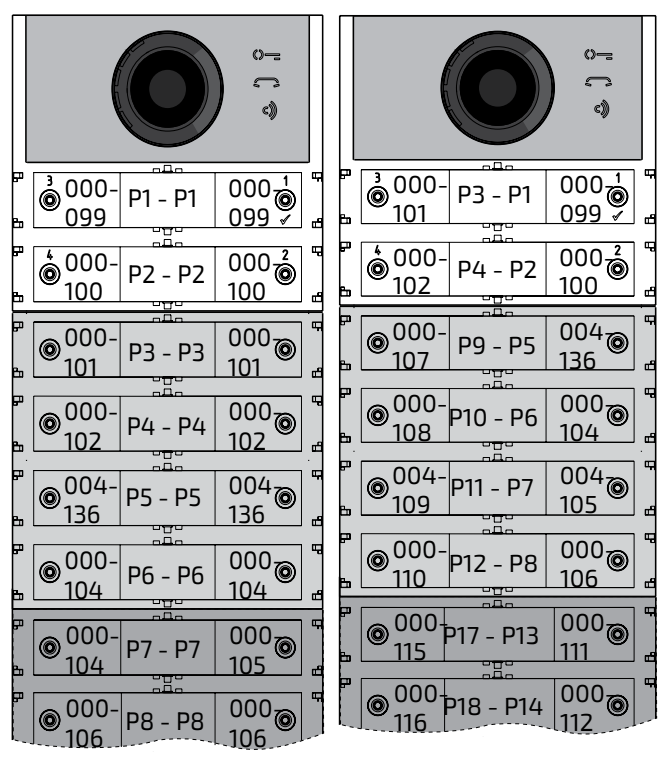

# *Programming of call buttons using address groups (codes 223-224).*

*To speed up address storage in call buttons when the system is made up of separate buildings, you can use the group programming procedure that allows to automatically and sequentially encode the call buttons starting from a specific button. The address must be composed of the Block Address and the Device Address.*

*Attention: the sequential numbering will becongruentwiththeconfigurationofthe external unit call buttons (single-button or double-button).*

# *Block Address (code 223)*

- *Enter code 223;*
- *press button1/ to confirm;*
- *enter the Block Address that is to be assigned starting from a specific button, the Block Address will also apply to all subsequent buttons (values allowed from 000 to 099);*
- *hold pressed the button from which it is intended to start with the numbering, after 4*

*sec. you will hear a tone, symbol stops flashing and symbol starts flashing quickly;* 

*continue with the programming of the Device Address.*

*Device Address (code 224)*

- *Enter code 224;*
- *press button1/ to confirm;*
- *enter the Device Address that is to be as-*

*signed starting from a specific button, the*

**A FARFISR** 

*subsequent buttons will automatically receive a sequential Device Address (values allowed from 001 to 200);*

*hold pressed the button from which it is intended to start with the numbering, after 4 sec. you will hear a tone, symbol stops flashing and symbol starts flashing quickly.*

*Repeat the same procedure for all the groups of buttons in which the installation is divided.*

 *Attention: to use the procedure correctly it is necessary to start programming the buttons from those at the top (see next example) and remember that the sequential numbering will be congruent with the configuration of the door station call buttons (single-button or double-button).*

*Example: to divide the pushbutton into three groups so that the P1 and P2 buttons call the addresses stored in the factory settings (Block 000 Device 099 and Block 000 Device 100), and buttons from P3 to P6 call users with Block Address 004 and Device Addresses from 136 to 139 and the buttons from P7 onward call users with Block Address 007 and Device Addresses from 150 onward, proceed as follows:*

*buttons P1 and P2 are already properly programmed by default so no operation is required;*

*button P3 must be programmed with the first address of the second group (Block 004 Device 136) by entering the following values:*

*223+P1+004+P3(>4sec.)+224+P1+136+P3(>4sec.)*

*after this phase the buttons will call the following addresses:*

 *Single-Button Double-Button*

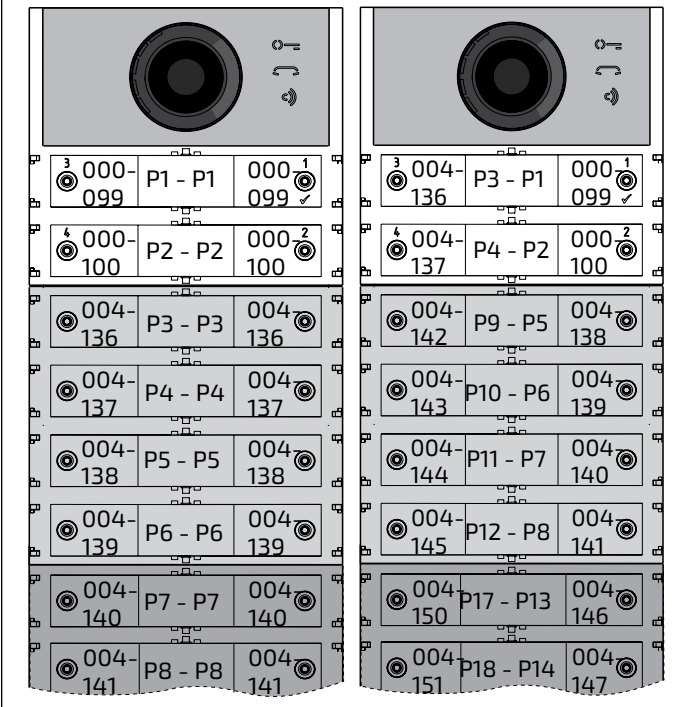

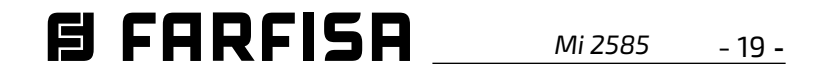

*To complete the programming, you must pro gramthebuttonP7withthefirstaddressofthe third group (Block 007 Device 150) by entering the following values:*

*---------------------------------------------- 223+P1+007+P7(>4sec.)+224+P1+150+P7(>4sec.)*

*----------------------------------------------*

*after this phase the buttons will call the de sired addresses:*

#### *Single\_Button Double-Button*

 $\circ$ ာ<br>(၁

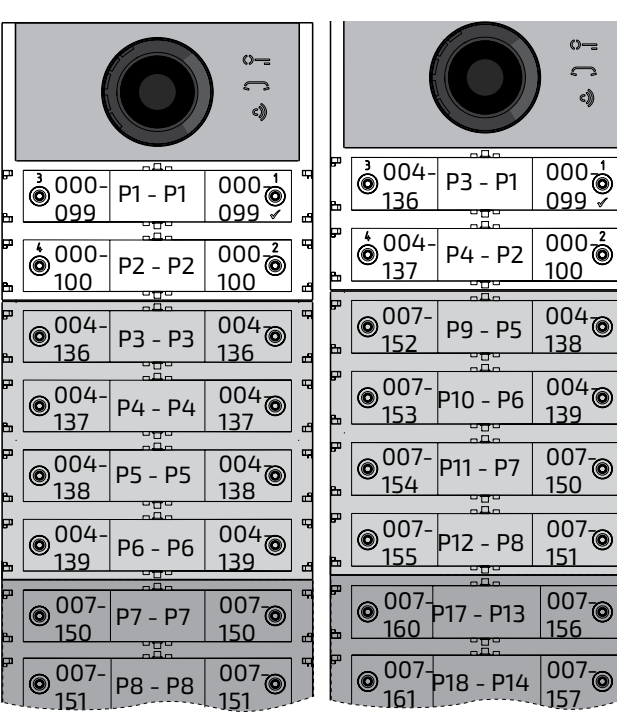

- *Enter code 324;*
- *press button 1/√ to confirm;*
- *to enable the function enter the value 111; to disable the function enter the value 222 ;*
- *press button 1/* √ *to confirm*;

*Continue with the next programming or exit programming.*

### *Muting the call in progress tone (code 323)*

*Regardless of whether voice messages are enabled or disabled, when the call is sent, the door station emits a ringing tone when the in door station rings. This tone, if not desired, can be muted through the steps described below:* 

- *enter code 323;*
- *press button 1/* $\sqrt{}$  *to confirm;*
- *to disable the tone enter the value 111; to enable the tone enter the value 222 ;*
- *press button 1/* √ *to confirm*;
- *continue with the next programming or exit programming.*

#### *Closing the call when the door lock ope -*

*ning command is received (code 324)* 

*This function, if enabled, causes the conver sation with the apartment station to be ended when the lock opening command is received.* 

*Proceed as described below:*

*continue with the next programming or exit programming.*

# *Setting the voice message language (code 411)*

*The audio/video or only audio-module gener ates voice messages at call send, conversation entry, lock opening and end of conversation op erations. It is possible to choose the language in which these messages are generated from those listed below. To set the language, once you have entered programming mode, follow the steps described below:*

- *enter code 411;*
- *press button 1/ to confirm;*
- *enter the value 000 for Italian, 001 for Eng lish, 002 for Danish, 003 for Netherlands, 004 for Polish, 005 for French, 006 for Ger man, 007 for Spanish, 008 for Portuguese, 255 to disable voice messages;*
- *press button 1/* √ *to confirm*;
- *continue with the next programming or exit programming.*

# *Setting volume of voice messages out of conversation (code 421)*

*The volume of voice messages generated dur ing the conversation is managed by means of the same trimmer that adjusts the volume of the loudspeaker of the audio/video module or audio only, while for messages generated out of conversation, the volume can be set through the steps described below Once in programming mode:*

- *enter code 421;*
- *press button 1/ to confirm;*
- *enter a value between 000 (minimum) and 007 (maximum);*
- press button  $1/\sqrt{}$  to confirm;
- *continue with the next programming or exit programming.*

# *OPERATION*

*In addition to the LEDs illuminating the three icons on the front panel, there are voice messages describing the action performed: call sending, conversation, lock opening and end of conversation.*

**FRANÇAIS**

- réglage automatique des boutons d'appel;
- possibilité de gérer jusqu'à 19800 appels en configuration DUO à Gamme Étendue;
- possibilité de gérer les modulateurs vidéo;
- serrure électrique reliée directement aux bornes S+ et S-;
- entrée pour capteur d'ouverture de porte;
- 2 boutons d'appel en configuration, à rangée singulière, ou 4 à rangée double;
- programmation via Bluetooth
- 3 symboles frontaux illuminés de signalement de occupé-appel-réponse-ouverture serrure;
- relais auxiliaire (contacts C et NA);

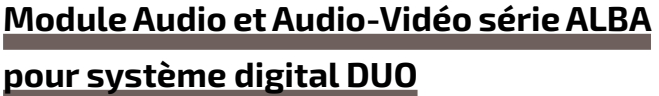

Les Modules Audio et Audio-Vidéo pour plaques de rue ALBA, peuvent être utilisés sur les équipements DUO FARFISA. Les modules sont équipés de:

- messages vocaux;

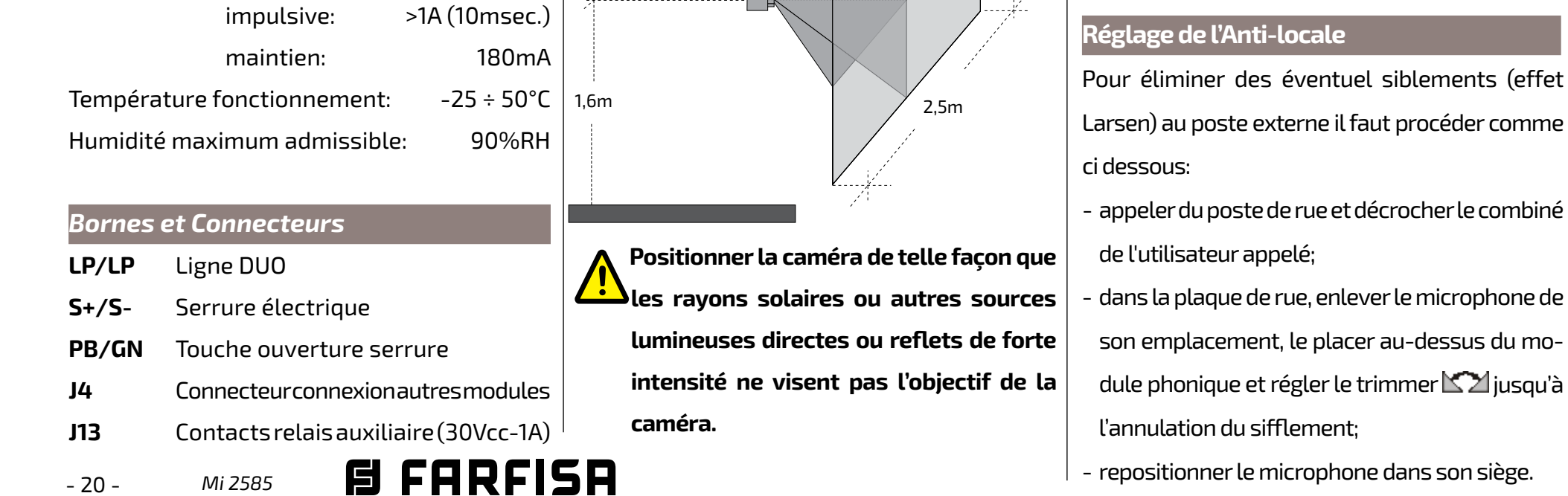

## **Données techniques**

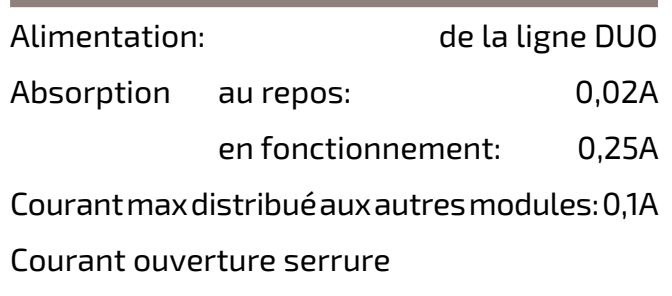

 **+ Clignotement rapide:** utilisateur ou système occupé **→ + 图** 

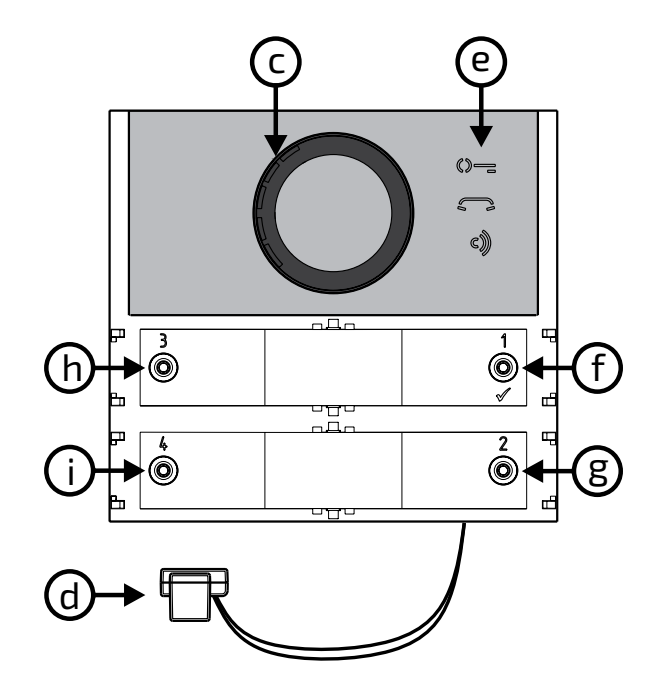

o

 $\overline{\mathsf{p}}$ 

 $\mathbb{D}$  $\boldsymbol{\oplus}$ 

 $\mathbb{D}$  $\bm \oplus$  $\bullet$ **M2** 

 $\overline{\mathsf{q}}$ 

r

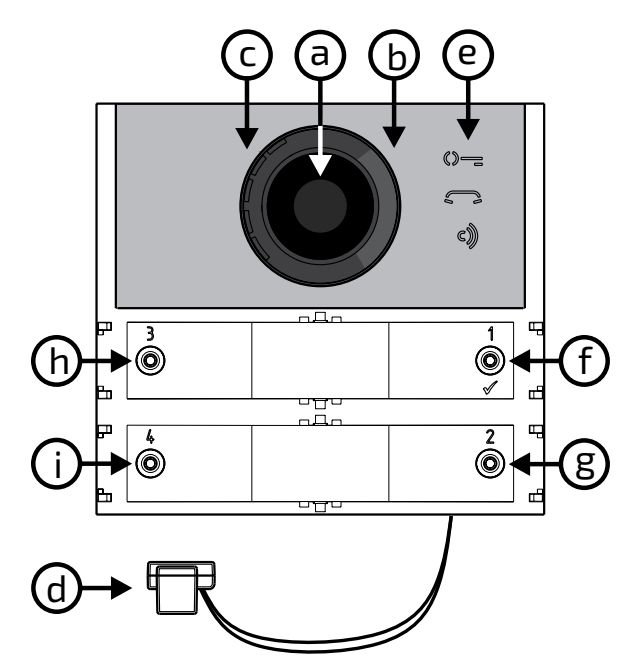

## **Légende**

- **a)** Caméra
- **b)** Éclairage
- **c)** Haut-parleur
- **d)** Microphone
- **e)** Signalisations
- **f)** Bouton d'appel  $1/\sqrt{ }$
- **g)** Bouton d'appel 2
- **h)** Bouton d'appel 3
- **i)** Bouton d'appel 4
- **l)** Bornier de connexion amovible
- **m)** J13 Connecteur contacts relais auxiliaire
- **n)** J3 ne pas utiliser
- **o)** J4- Connecteurde connexion des modules supplémentaires
- **p)** Réglage volume haut-parleur
- **q)** Réglage volume microphone
- **r)** Réglage anti-local (effet Larsen)

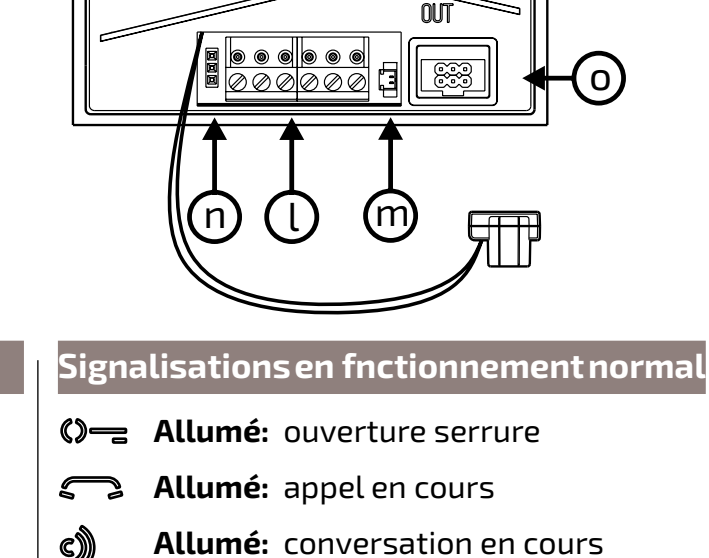

 $\begin{tabular}{|c|c|} \hline \hline \rule{0pt}{3ex} \rule{0pt}{3ex} \rule{0$ 

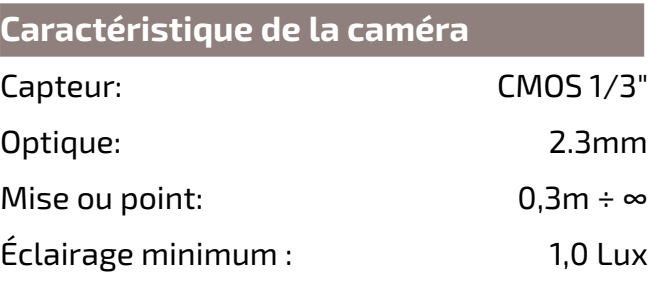

#### **Signalisations en programmation**

- **Clignotement rapide:** attente saisie séquence entrée programmation
- **Clignotement rapide:** attente saisie codes programmation
- **Clignotement rapide:** attentesaisievaleur,adresseoupressionboutond'appel
- **Allumés pendant 3 sec.:** mémorisation en cours
- **+ Allumés pendant 3 sec.:** module programmé pour fonctionnement à rangée singulière
- **(** $\sqrt{ }$  **+ c))** Allumés pendant 3 sec.: module programmé pour fonctionnement à rangée double
- **(i) = + C + c))** Allumés pendant 3 sec.: retour aux programmations

d'usine.

parleur, agir sur les trimmers  $\bigcirc$  et  $\mathbb{I}$ 

#### **Réglage du volume**

Pourréglerlesvolumesdumicrophoneetduhaut-

1,8m

يملية

1,0m

#### **Gâche électrique**

La serrure électrique s'actionne directement depuis le poste externe; le module distribue un courant de pic >1A pendant 10msec. et un courant de maintien de 180mA durant le temps d'actionnement, la serrure électrique doit donc être de type 12Vca/1A max.

Durant l'actionnement de la serrure, le signal audio/vidéo pourrait être brouillé.

Pour actionner des serrures de caractéristiques différentes, il convient d'utiliser un alimentateur supplémentaire et un relais de 24Vcc, à connecter selon le schéma ci-dessous.

# **IMPORTANT**

Pour augmenter la fiabilité du produit, il est nécessaire de connecter un dispositif de suppression des brouillages lorsqu'on commande une charge inductive comme une serrure électrique, par exemple (SE).

Ilfaut connecter les suppresseurs (de type transil -1.5KE39CA) le plus près possible de la charge (sur ses terminaux, en théorie).

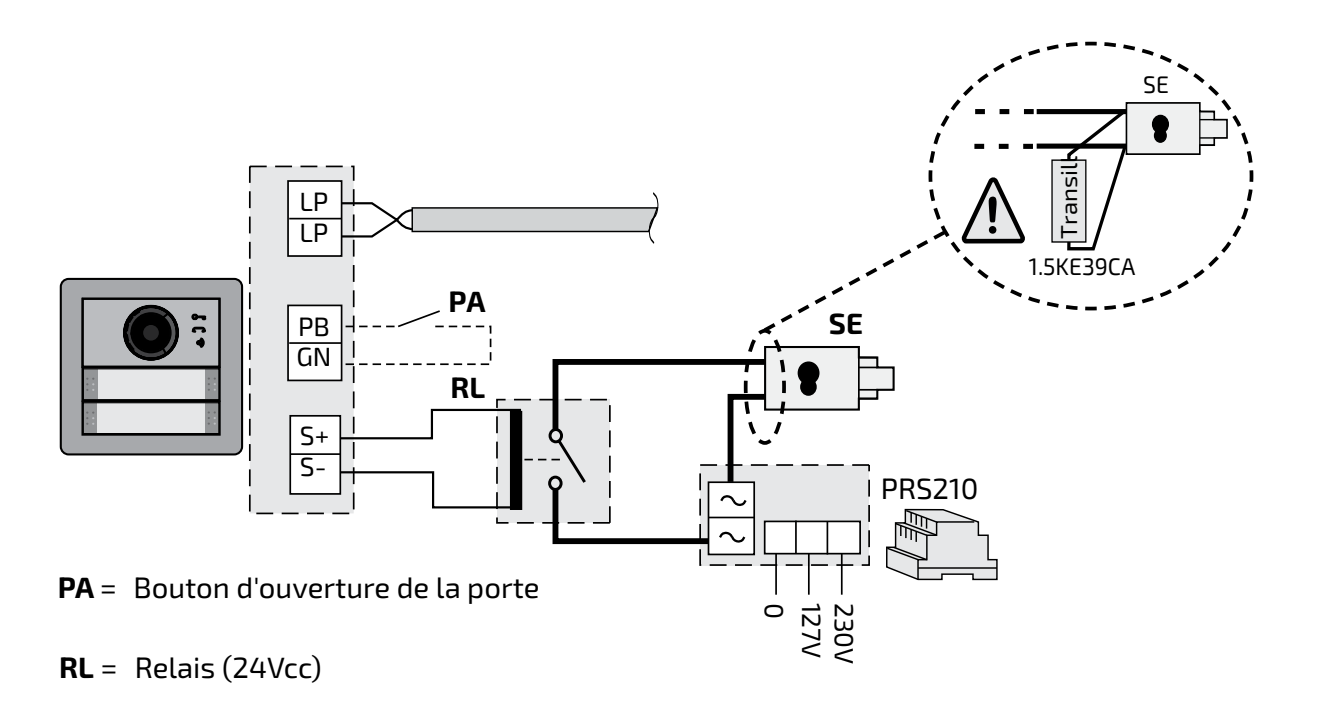

#### **PROGRAMMATIONS**

# **Systèmes DUO à "Gamme Étendue" Adresse de Bloc et de Dispositif.**

Les Modules Audio et Audio-Vidéo sont compatibles avec les systèmes digital DUO Farfisa à Gamme Étendue, car ils permettent de diviser l'installation en 99 blocs, lesquels comprennent 253dispositifs chacun;Possibilité donc d'installer plus de 25000 dispositifs dans le système. Pour atteindre de telles performances, il faut que chaque dispositif soit identifié par une adresse de Bloc (section de l'installationàlaquelleledispositifappartient: de 001 à 099) et par une adresse de Dispositif (adresseprogramméedansledispositifde001

- Modalité fonctionnement à **rangée singulière**
- Caméra Principale (TP)=**255** (caméra à bord du module)
- Adresse module audio-vidéo=**231**
- Adresseassociéeaurelaisauxiliaire(J13)=**211**
- - Adresse associée au bouton-poussoir 1=**99**
- Adresse associée au première bouton du premiermoduleboutons-poussoirssupplémentaire (rangée singulière)=**101**
- Durée actionnement serrure=1 **seconde**

H**HRFIDH** Mi2585 - 21 -

unepropreadresse,situéedansl'intervalle **Programmations d'usine**  des adresses réservées aux postes externes (de231 à253); ces adressesdoivent être mémorisées dans les paramètres de VM1 à VM8 du module audio-vidéo (codes de 151 à 158).

Suite à la demande du vidéophone, la première à s'afficher sera l'image de la caméra à bord du module (d'usine=Caméra Principale) puis, cycliquement, les autres caméras qui vont de la VM1 à la VM8 (si c'est un nombre inférieur de caméras qu'on a mémorisé, le cycle d'affichage, automatiquement, ne tiendra compte que de celles mémorisées); une fois terminé, on repartira avec l'affichage de la caméra

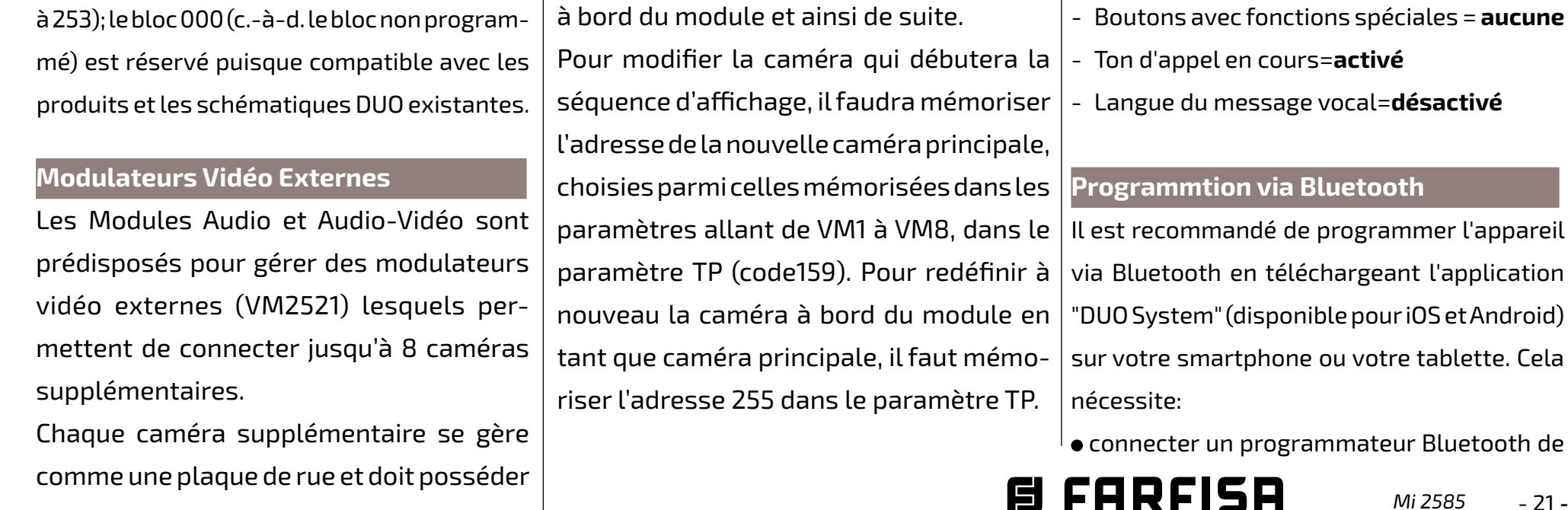

Voici les valeurs de programmations effectuées en usine; pour les modifier, suivre les indications données dans les prochains paragraphes.

 $-22-$ *Mi 2585*

type PGR2991BT ou XE2921 au système

 avec le programmateur PGR2991BT: lancez l'applicationDUOSystem,allezdanslasection Bus DUO, appuyez sur le bouton "+" et entrez l'adresse du module Cx2144AB.

L'entrée en programmation n'est possible que si le poste externe est en état de repos. Pour entrer en programmation, il faut:

Avec le XE2921: lancez l'application, une fois connecté, le module Cx2144AB est immédiatement visible dans la liste des dispositifs; programmer et le déconnecter.

- presser simultanément les boutons **2** et **4**  pendant 4 secondes;
- aprèsces4sec.,lemoduleémetunsontandis que le symbole  $\binom{m}{k}$  commencera à clignoter rapidement;
- avant 5 secondes, presser en séquence les boutons **1**, **2**, **3** et **4** tandis que le symbole  $\mathbb{Q}$  clignote rapidement et que le module émet un son toutes les 4 secondes pour indiquer qu'on est entré en programmation.

**Attention: s'il n'est pas possible d'utiliser un programmateur Bluetooth, il existe une procédure de programmation "d'urgence" décrite dans les paragraphes suivants**.

- presser simultanément les boutons **2** et **4** pendant 4 secondes
- Après ces 4 secondes, le module émet un son et le symbole  $\mathbb{O}$  s'éteint.

#### **Entrer en modalité programmation**

Pour saisir les codes et les valeurs, utiliser les Boutons**1/** e **2**, dont voici la signification: 1/ $\sqrt{ }$ : La pression de ce bouton permet de

#### **Sortir de la modalité programmation**

Pour sortir de la programmation, ilfaut:

#### **Saisie des codes et des valeurs**

- Les codes et les valeurs à saisir doivent toujours être composés de 3 chiffres (centaine, dizaine et unité); les codes et les valeurs, qui ne sont composées que de dizaines et d'unités devront être complétés par des zéros. Par exemple, le nombre 96 devient 096 et le nombre 5 devient 005.
- Il faut saisir les chiffres l'un un après l'autre, en appuyant "n"fois sur le bouton "**2**", où "n" correspondàlavaleurduchiffreàsaisir,suivi d'une pause de 2 sec. env. avant de passer auchiffresuivant(unsonl'indique).Exemple, pour saisir le numéro 096, ilfaudra:
- **appuyer 10 fois** sur le bouton "**2**" afin de saisirlechiffre0puis**attendre 2 sec.**jusqu'à émission d'un son
- **appuyer 9 fois** sur le bouton "**2**" afin de saisirlechiffre9puis**attendre 2 sec.**jusqu'à émission d'un son
- **appuyer 6 fois** sur le bouton "**2**" afin de saisirlechiffre6puis**attendre 2 sec.**jusqu'à émission d'un son.
- **Attention:** une fois le numéro composé, <u>/i/</u> confirmez à l'aide de le bouton **1/** .

**confirmer la saisie d'un code** ou bien de **passer à une phase de programmation suivante**.

**2**: La pression de ce bouton permet d'**augmenter la valeur du chiffre à saisir**.Appuyer sur le bouton le nombre de fois du chiffre à saisir (chiffre 1=1 pression; chiffre 9=9 pressions; chiffre 0=10 pressions).

La pression des touches est suivie d'un son.

**Notes sur la saisie de codes et de valeurs**<br>- 22 - *Mi 2585* 日 FRRFISR

# **Configuration des boutons d'appel de la plaque de rue**

La programmation suivante permet de sélectionner la configuration des boutons d'appel de la plaque de rue (d'usine, c'est la modalité

à **rangée singulière** qui est configurée).

#### **Rangée singulière ou rangée double**

Le module audio-vidéo et les modules de boutons-poussoirs supplémentaires y étant connectés (max 8) peuvent fonctionner en qualité de:

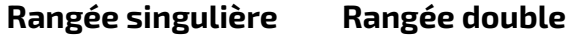

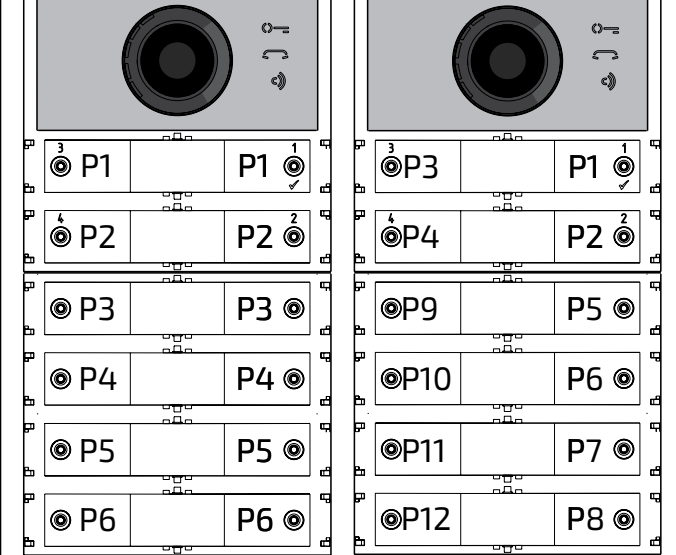

Pour effectuer la sélection, ilfaut:

• Entrer en programmation.

 Pourlefonctionnementà**rangée singulière,** 

**presser simultanément les boutons 1 et 2** 

**pendant 4 sec**,lemoduleémetunsontandis que les 2 symboles  $\mathbb{Q}$  = et  $\mathbb{Z}$  s'allument tous deux pendant 2 sec.

 Pour le fonctionnement à **rangée double, presser simultanément les boutons 1 et 3 pendant 4 sec**,lemoduleémetuntontandis que les symboles  $\mathbb{Q}$  = et  $\mathbb{C}$ ) s'allument tous deux pendant 2 sec.

- Sortir de la programmation.
	- **Attention:** la programmation effectuée est active et sur le module audio-vidéo et sur tous les modules de boutonspoussoirs supplémentaires connectés.

**Dans le cas de sélection à rangée singulière (d'usine), les boutons appelleront les adresses suivantes:**

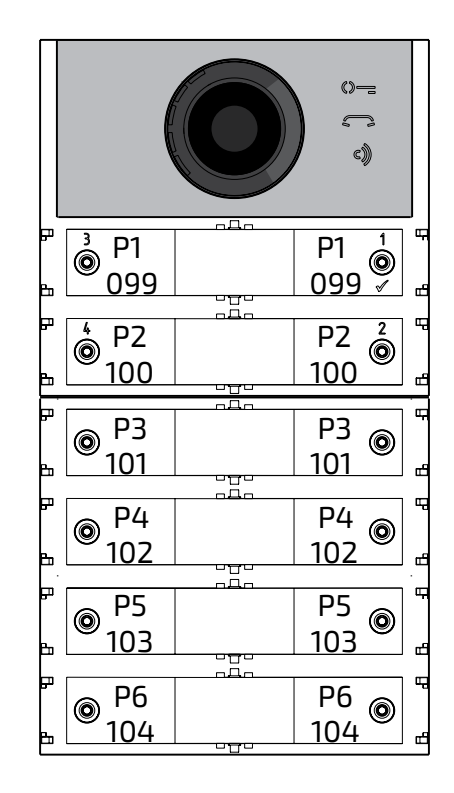

**Dans le cas de sélection à rangée double (d'usine) les boutons appelleront les adresses suivantes:**

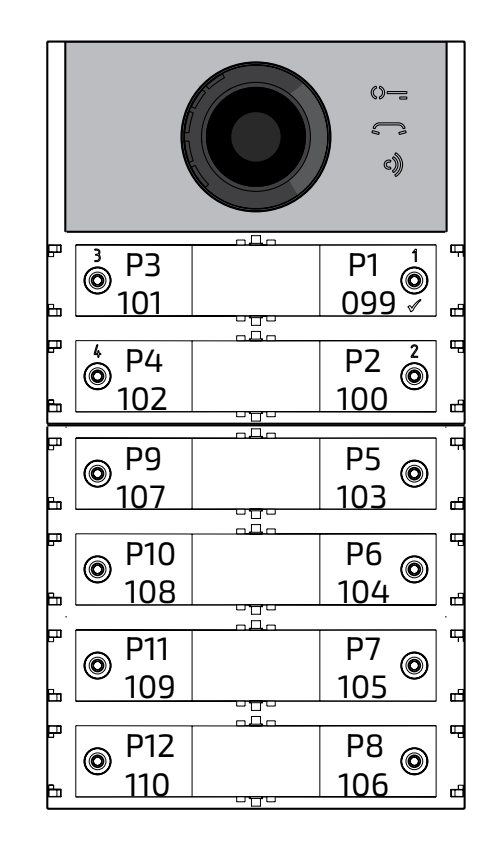

#### **Programmation de la plaque de rue**

Les programmations de la plaque de rue s'effectuent en saisissant le code de la programmation,puislavaleurcorrespondante;

les codes sont reportés dans le tableau 1.

*Mi 2585* - 23 -

- **153** Adressedelatroisièmecaméraassociée au poste externe (VM3).
- **154** Adressedelaquatrièmecaméraassociée au poste externe (VM4).

- **155** Adressedelacinquièmecaméraassociée au poste externe (VM5).
- **156** Adresse de la sixième caméra associée au poste externe (VM6).
- **157** Adressede la septième caméra associée au poste externe (VM7).
- **158** Adresse de la huitième caméra associée au poste externe (VM8).
- **159** Sélection caméra principale associée au poste externe (TP).

---------------------------------------------

**221** Adresse de bloc pour le single bouton

d'appel.

#### **Tableau 1 Codes de programmation** --------------------------------------------- **000** Retour à la programmation d'usine avec exclusion des adresses associées aux boutons d'appel. **001** Retour à la programmation d'usine des adressesassociéesauxboutonsd'appel. --------------------------------------------- **111** Adresse du module audio-vidéo. **112** Adresse de Bloc valable pour toutes les boutons d'appel. **113** Assignation séquentielle automatique de l'adresse de dispositif pour toutes les boutons d'appel. --------------------------------------------- **121** Activation signalisation ouverture serrure. **122** étendrelesignalvidéodurantl'ouverture de la serrure. **123** Activation relais auxiliaire avec contact PB-GN. **124** Envoi signalisation porte ouverte. **128** Extension temps maximum de conversation 8 minutes. --------------------------------------------- **131** Temps ouverture serrure. **132** Temps activation relais auxiliaire. --------------------------------------------- **142** Présence standards de conciergerie. **148** Adresse de bloc du relais auxiliaire. **149** Adresse de dispositifdu relais auxiliaire. --------------------------------------------- **151** Adresse de la première caméra associée au poste externe (VM1). **152** Adressedeladeuxièmecaméraassociée au poste externe (VM2). **222** Adresse de dispositif pour le single bouton d'appel. **223** Adresse de bloc pour toutes les boutons d'appel à partir de celui en programmation. **224** Assignation séquentielle automatique des adresses de dispositif aux boutons d'appel à partir de celui en programmation. --------------------------------------------- **323** Mise en silence du ton d'appel en cours. **324** Fin de la conversation lorsque la commandedeouverturedelagâcheestreçue. --------------------------------------------- **411** Langue du message vocal **421** Volume des messages vocaux générés en dehors de la conversation. --------------------------------------------- **Procédure de programmation**  Pour effectuer la programmation, il faut: entrer en modalité programmation selon les indications du paragraphe "**Entrer en modalité programmation**", le symbole  $\Diamond$  = commencera à clignoter rapidement pour indiquer que le dispositif est en attente du code de programmation; **identifier le code de la programmation à effectuer** (voir tableau 1); **saisir les trois chiffres du code de programmation à effectuer** selon les indications du paragraphe "saisie codes et valeurs"; **• appuyer sur 1/** $\sqrt{}$  **pour confirmer**: on entendra un son, le symbole  $\mathbb{Q}$ = arrêtera de clignoter tandis que le symbole commencera à clignoter rapidement pour modalité programmation". **Retour à la programmation d'usine de tous les paramètres du Module Audio-Vidéo à l'exclusion des adresses associées aux boutons d'appel (code 000)**  Avec cette programmation, tous les paramètres du module reviendront à la valeur d'usine (ces valeurs sont reportées au début du chapitre "**programmations**". Les adresses associées aux boutons d'appel ne seront pas modifiées. Saisir le code 000;  $\bullet$  appuyer sur le bouton 1/ $\sqrt{ }$  pour confirmer; Saisir la valeur 123;  $\bullet$  appuyer sur le bouton 1/ $\sqrt{}$  pour confirmer, le dispositif émet un son et les symboles  $\mathbb{O}$  = et  $\epsilon$ ) s'allumeront pendant 2 sec. pour indiquerquelesvaleursdesparamètressont de nouveau celles d'usine. **Attention:** le fonctionnement à **rangée singulière (réglage d'usine)** n'est pas rétablie ni par cette procédure par défaut ni par celle décrite dans le paragraphe suivant. **Retour à la programmation d'usine de toutes les adresses associées aux boutons d'appel du Module Audio-Vidéo et des éventuels Modules Bouton-Poussoires Supplémentaires (code 001)**  Aveccetteprogrammation,touteslesadresses et de Bloc et de Dispositif attribuées aux boutonsd'appelreviendrontàlavaleurd'usine(ces valeurs sont reportées au début du chapitre "**programmations**"). Les autres paramètres

- indiquer que le dispositif est en attente de la valeur;
- **saisir la nouvelle valeur**, selon les indications du paragraphe "Saisie codes et

valeurs"; **• appuyer sur 1/** $\sqrt{}$  **pour confirmer**: on entendra un son, le symbole a arrêtera de clignoter tandis que le symbole  $\mathbb{O}$ = commencera à clignoter rapidement pour indiquer que le dispositif est en attente du nouveau code de programmation; **poursuivre** en saisissant le code d'une autre programmation ou sortir selon les indications du paragraphe "Sortir de la Saisir la valeur 123; • appuyer sur le bouton  $1/\sqrt{ }$  pour confirmer, le dispositif émet un son et les symboles  $\bullet$   $\bullet$  et  $\bullet$  s'allumeront pendant 2 sec. pour indiquer que les adresses associées aux boutons d'appelsont de nouveau celles d'usine. **Adresse du module Audio-Vidéo (code 111)** Il est possible de mémoriser l'adresse du

programmés dans le module Audio-Vidéo ne seront pas modifiés.

∣ ● Saisir le code 001;

FAREISH

 $\bullet$  appuyer sur le bouton 1/ $\bigvee$  pour confirmer;

module Audio-Vidéo (d'usine 231, adresses

**FRANÇAIS**

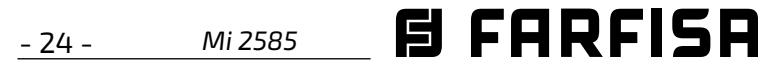

admises entre 231 et 253).

- Saisir le code 111;
- $\bullet$  appuyer sur le bouton 1/ $\sqrt{ }$  pour confirmer;
- saisir la nouvelle adresse de la plaque de rue
- $\bullet$  appuyer sur le bouton 1/ $\sqrt{}$  pour confirmer;
- continueraveclesprogrammationssuccessives ou sortir de la programmation.

# **Programmation adresses séquentielles dans les boutons d'appel (codes 112-113).**

Dans les systèmes DUO, à gamme étendue, chaque utilisateur doit être identifié par une adresse de Bloc (de 000 à 099) et par une adresse personnelle ou de Dispositif (de 001 à 200); les programmations suivantes permettentd'attribueràtoutes lesboutonsd'appel de la plaque de rue (aussi bien du module audio-vidéo que d'éventuelsmodules de boutons-poussoires supplémentaires), une seule adresse de bloc et, automatiquement, une adresse de dispositif séquentielle croissante, à partir de le bouton 1 du module audio-vidéo.

modules supplémentaires, appelleront des adresses séquentielles croissantes selon l'ordre avec lequel on les a connectés. Pour effectuer la programmation, il faut:

**Attention:** la numération séquentielle sera congruente avec la configuration des boutons d'appel de la plaque de rue sélectionné précédemment (à rangée singulière ou à rangée double), voir exemple en fin de paragraphe.

# **Adresse de Bloc valable pour toutes les toutes d'appel (code 112)**

Pour programmer l'adresse de Bloc valable pour toutes les boutons d'appel (d'usine 000; adresses de bloc admises entre 000 et 099).

- Saisir le code 113;
- $\bullet$  appuyer sur le bouton 1/ $\sqrt$  pour confirmer;
- saisir la nouvelle adresse de dispositif à attribuerà lebouton1dumodule audio-vidéo;
- $\bullet$  appuyer sur le bouton 1/ $\sqrt{}$  pour confirmer, les boutons du module audio-vidéo et de tous les modules de boutons-poussoirs supplémentaires lui étant connectés assumeront automatiquement une adresse progressive croissante à partirde l'adresse de dispositif attribuée à le bouton 1 (voir exemples).
- continueraveclesprogrammationssuccessives ou sortir de la programmation. **Exemple:** Adresse de Bloc 004 et Adresse de

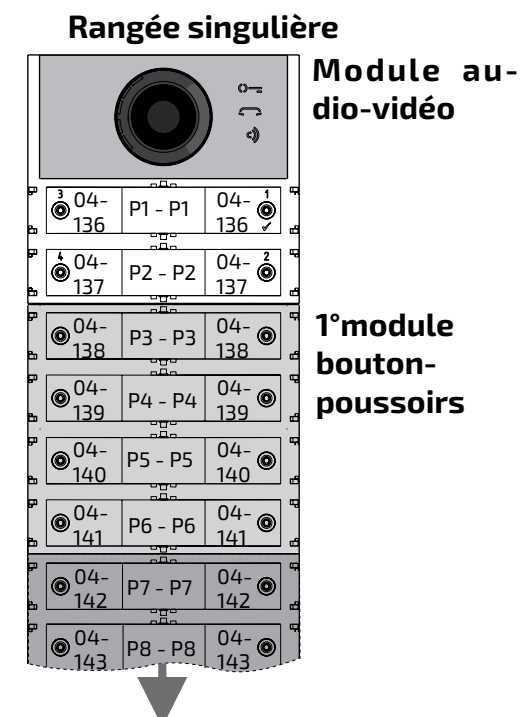

Du 3° au <sup>8</sup> module boutons-poussoirs

- Saisir le code 112;
- $\bullet$  appuyer sur le bouton 1/ $\sqrt{ }$  pour confirmer;
- saisir la nouvelle adresse de bloc valable pour toutes les boutons d'appel;
- $\bullet$  appuyer sur le bouton 1/ $\sqrt{}$  pour confirmer;
- continueraveclesprogrammationssucces-

#### sives ou sortir de la programmation.

# **Adresses de dispositif séquentielles pour toutes les boutons d'appel (code 113)**

Pour programmer toutes les boutons d'appel présentes dans le poste externe avec des adresses séquentielles, il est nécessaire de programmer l'adresse appelée à l'aide de le bouton 1 du module audio-vidéo (d'usine 099; adresses admises de 001 à 200); les autres

boutonsdumoduleaudio-vidéoetd'éventuels

- Saisir le code 121;
- $\bullet$  appuyer sur le bouton 1/ $\sqrt{}$  pour confirmer;
- **pour activer** lafonction, saisir la**valeur 111**; pour **désactiver** la fonction, saisir la **valeur 222**;
- $\bullet$  appuyer sur le bouton 1/ $\sqrt{ }$  pour confirmer;
- continueraveclesprogrammationssuccessives ou sortir de la programmation.

- Saisir le code 122;
- $\bullet$  appuyer sur le bouton 1/ $\sqrt{}$  pour confirmer;
- **pour activer** lafonction, saisir la**valeur 111**; pour **désactiver** la fonction, saisir la **valeur 222**;
- $\bullet$  appuyer sur le bouton 1/ $\sqrt{}$  pour confirmer;
- continueraveclesprogrammationssuccessives ou sortir de la programmation.

- Saisir le code 123;
- $\bullet$  appuyer sur le bouton 1/ $\sqrt{ }$  pour confirmer;
- **pour activer** lafonction, saisir la**valeur 111**; pour **désactiver** la fonction, saisir la **valeur**

- $\bullet$  appuyer sur le bouton 1/ $\sqrt{}$  pour confirmer;
- continueraveclesprogrammationssucces-

DispositifdeleboutonP1=136,lesboutonssuccessives appelleront les adresses suivantes:

#### **Rangée double**

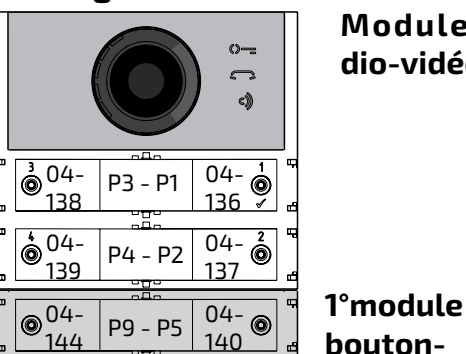

04- 141 04- 142 04- 143 04- 145 04- <sup>04-</sup> P11 - P7<br>146 04- 147 04- 148  $^{\circ}$ <sup>04-</sup> 152 P10 - P6 P12 - P8 P17 - P13  $|04$ 149  $^{\circ}$ <sup>04-</sup> P18 - P14 **boutonpoussoirs 2°module boutonpoussoirs Du 3° au 8° module boutonspoussoirs**

**Module audio-vidéo**

**Activer le signalisation ouverture serrure (code 121)** 

En activantlafonction,le module audio-vidéo émetunsond'avertissementpendanttoutela durée d'actionnement de la serrure.

# **éteindre le signal vidéo durant l'ouverture de la serrure (code 122)**

En activantlafonction,le module audio-vidéo éteint automatiquement le signal pendant toute la durée d'actionnement de la serrure. Cette fonction permet d'épargner de l'énergie durant l'ouverture de la serrure.

# **Abilitation du relais auxiliaire avec le contact PB-GN (code 123)**

Enactivantcettefonctionlorsqueoncourt-circuitelescontactsPB-GN,onactivelescontacts du relais auxiliaire (contacts C et NAde J13) au lieu de l'actionnement de la serrure (bornes S+ et S-).

#### **222**;

sives ou sortir de la programmation.

**Envoi signalisation porte ouverte (code 124).** 

Si la borne PB se court-circuite avec la borne

GN, une fois cette fonction activée, alors au

lieu d'ouvrir la serrure électrique connectée

aux bornes S+ ed S-, le module audio-vidéo

transmet le code de signalisation de "porte

ouverte" sur le BUS DUO; en déconnectant les bornes, le modulo audio-vidéo envoie la signalisation de "porte fermée". Pour activer la fonction, ilfaut:

- $\bullet$  saisir le code 124;
- $\bullet$  appuyer sur le bouton 1/ $\sqrt{}$  pour confirmer;
- **pour activer** lafonction, saisir la**valeur 111**; pour **désactiver** la fonction, saisir la **valeur 222**;
- $\bullet$  appuyer sur le bouton 1/ $\sqrt{}$  pour confirmer;
- continueraveclesprogrammationssuccessives ou sortir de la programmation.

**Attention:** si le code de signalisation doit être affiché sur les EX362/EX3262C, le mode 7 doit être activé sur ces derniers (voir les manuels d'instructions correspondants).

- saisir le code 131;
- $\bullet$  appuyer sur le bouton 1/ $\sqrt{}$  pour confirmer;
- saisirlenouveautempsd'activation(d'usine 1 sec.; valeurs admises 001-009 sec.);
- $\bullet$  appuyer sur le bouton 1/ $\sqrt{}$  pour confirmer;

## **Temps maximum de conversation 8 minutes (code 128)**

En activant celle fonction, le temps maximum de conversation passe d'1,5 minute (valeur d'usine) à 8 minutes

- Saisir le code 128;
- $\bullet$  appuyer sur le bouton 1/ $\sqrt{}$  pour confirmer;
- **pour activer** lafonction, saisir la**valeur 111**; pour **désactiver** la fonction, saisir la **valeur 222**;
- $\bullet$  appuyer sur le bouton 1/ $\sqrt{}$  pour confirmer;
- continueraveclesprogrammationssuccessives ou sortir de la programmation.
- $\bullet$  appuyer sur le bouton 1/ $\sqrt{}$  pour confirmer;
- continueraveclesprogrammationssuccessives ou sortir de la programmation.

#### **Temps ouverture serrure (code 131)**

Le temps d'ouverture de la serrure peut être modifié de la manière suivante:

- $\bullet$  saisir le code 142;
- $\bullet$  appuyer sur le bouton 1/ $\sqrt{ }$  pour confirmer;
- saisir l'adresse 201, 210 ou 255 (d'usine 255=aucun standard; valeurs admises 201 pour envoyer un appel vers les standards principaux ou 210 pour envoyer des appels aux standards secondaires);
- $\bullet$  appuyer sur le bouton 1/ $\sqrt{ }$  pour confirmer;
- continueraveclesprogrammationssuccessives ou sortir de la programmation.

continueraveclesprogrammationssucces-

sives ou sortir de la programmation.

# **Temps activation relais auxiliaire (code 132)**

Ilestpossibledemodifierletempsd'activation du relais auxiliaire, en procédant ainsi:

- saisir le code 132;
- $\bullet$  appuyer sur le bouton 1/ $\sqrt{}$  pour confirmer;
- saisirlenouveautempsd'activation(d'usine 3 sec.; valeurs admises 000-099 sec.). **Attention:** si on mémorise le temps 000,

le relais se comporte comme bistable;

**Envoyer appels au standard de conciergerie principal ou secondaire (code 142)** Selon qu'il s'agira d'envoyer des appels vers un standard de conciergerie principal ou secondaire, il faudra programmer le module audio-vidéo; pour cela, il est nécessaire de mémoriser l'adresse 201 si la plaque de rue doit appeler des standards principaux ou bien 210 pour des standards secondaires. La valeur 255 indique qu'aucun standard de conciergerie n'est présent; pour effectuer la programmation:

- $\bullet$  appuyer sur le bouton 1/ $\sqrt$  pour confirmer;
- continueraveclesprogrammationssuccessives ou sortir de la programmation.

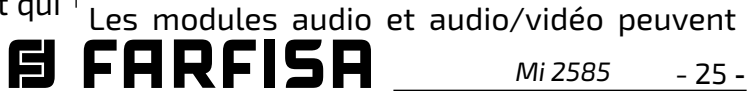

#### **Adresse relais auxiliaire (codes 148-149)**

Le contact commun (C) et le contact normalement ouvert (NA) du relais auxiliaire se trouvent sur le connecteur J13; par défaut le relaisauxiliaireestprogramméavecl'adresse 211. Au relais auxiliaire on peut attribuer une adresse d'un actionneur (de 211 à 230), une adresse d'un utilisateur (de 001 à 200) ou l'adresse 255; selon l'adresse mémorisée, le relais auxiliaire se comporte différemment.

**- Adresse actionneur.** En mémorisant l'adressed'unactionneuretdoncl'Adressede Blocde000à099etuneAdressedeDispositif

de 211 à 230, le relais auxiliaire se comporte comme un actionneur et quand il est appelé, il s'active avec la modalité configurée dans la programmation "**Temps actionnement relais auxiliaire** (code 132)". **- Adresse utilisateur.**Enmémorisantl'adresse d'un utilisateur, et donc uneAdresse de Bloc de 000 à 099 et une Adresse de Dispositif de 001 à 200, le relais auxiliaire ne s'active

que lorsqu'une commande d'ouverture de la

serrure est effectuée par l'utilisateur et qui

possède une adresse égale ou supérieure à celle mémorisée; si on mémorise l'adresse 000-001,lerelaisauxiliaires'activeralorsde la commande d'ouverture de la serrure, quel quesoitl'utilisateur.Lamodalitéd'activation est celle configurée dans la programmation "**Temps actionnement relais auxiliaire**(code 132)".

- **Même adresse que celle enregistrée dans le paramètre 111.** Si l'on attribue au relais la même adresse que celle attribuée, via le paramètre 111, également au module audio/ vidéo, son activation sera gérée par un appui prolongé sur la touche d'ouverture de la serruresurlescombinésetlesvidéo-phones où cette possibilité est prévue. Le mode d'activationestceluiétablidanslaprogrammation "Temps d'activation relais auxiliaire" (code 132).
- **- Adresse 255.** Le relais est activé simultanément avec S+/S- par la commande d'o uverture de la gachè depuis la station d'appartement.

# **Adresse de Bloc du relais auxiliaire (code 148)**

- Saisir le code 148;
- $\bullet$  appuyer sur le bouton 1/ $\sqrt{}$  pour confirmer;
- saisir l'Adresse de Bloc à attribuer au relais (d'usine 255 qui signifie une adresse de bloc non programmée; valeurs admises de 000 à 099);
- $\bullet$  appuyer sur le bouton 1/ $\sqrt{}$  pour confirmer;
- continueraveclesprogrammationssuccessives ou sortir de la programmation.

# **Adresse de Dispositif du relais auxiliaire (code 149)**

- Saisir le code 149;
- $\bullet$  appuyer sur le bouton 1/ $\sqrt$  pour confirmer;
- saisir l'Adresse de Dispositif à attribuer au

relais (d'usine 211; valeurs admissibles 001 à 200 ou 211 à 253 ou 255);

**Programmation caméras supplémentaires associées au module audio-vidéo** 

**(codes 151-152-153-154-155-156-157-158)** 

**et caméra principale (code 159).** 

- 26 -

**FRANÇAIS**

*Mi 2585*

gérer des modulateurs vidéo externes (de type VM2521) sur lesquels il est possible de connecter jusqu'à huit caméras supplémentaires; pour plus de détails, voir le paragraphe "**Modulateurs Vidéo Externes**".Enprésencede camérassupplémentaires,ilfautprogrammer lesadressesdesmodulateursvidéoprésentes dans l'installation et l'adresse de la caméra principale (TP).

# **Programmation adresses caméras supplémentaires VM1÷VM8(codes 151-152- 153-154-155-156-157-158)**

- $\bullet$  appuyer sur le bouton 1/ $\sqrt{ }$  pour confirmer;
- si requis, continuer de même avec la programmations des adresses des autres caméras:
- Pour programmer l'adresse de la première caméra supplémentaire **VM1**, saisir le code 151;
- $\bullet$  appuyer sur le bouton 1/ $\sqrt{}$  pour confirmer;
- saisir l'adresse de la première caméra supplémentaire (les adresses des caméras supplémentaires doivent être les mêmes que celles mémorisées dans les modulateurs vidéo où les caméras sont connectés etdoiventêtrechoisiesparmicellesquisont réservéesalesplaquesderue:de231à253);

- $\bullet$  appuyer sur le bouton 1/ $\sqrt{}$  pour confirmer;
- saisirl'adressedelacaméraprincipale(celle de départ de la séquence cyclique d'affichage) choisie parmiles adresses VM1÷VM8 qu'onauraprogramméesprécédemment.Si la caméra principale est celle à bord du module audio-vidéo (programmation d'usine),

*自FARFISR* 

- $\bullet$  appuyer sur le bouton 1/ $\sqrt$  pour confirmer;
- continueraveclesprogrammationssuccessives ou sortir de la programmation.

**Code 152: saisie adresse VM2 Code 153: saisie adresse VM3**

- **Code 154: saisie adresse VM4**
- **Code 155: saisie adresse VM5**
- **Code 156: saisie adresse VM6**
- **Code 157: saisie adresse VM7**
- **Code 158: saisie adresse VM8**
- autrement, continuer avec les autres programmations ou sortir.

#### **Programmation caméra principale (code 159).**

La caméra principale (TP) est la caméra par

laquelle le module audio-vidéo commence la numérisationcycliquedescamérasquiluisont associées; pour programmer, ilfaut:

• saisir le code 159;

l'adresse à mémoriser est 255;

# **Programmations spéciales pour les boutons d'appel (codes 221-222-223-224).**

Pour faciliter la programmation des boutons d'appel lorsqu'une numération flexible est requise, il existe des procédures particulières pour mémoriser les adresses.

# **Programmation des boutons d'appel avec adresses spécifiques (codes 221-222).**

Laprocédurequisuitpermetdemémoriserune adresse spécifique pour chaque bouton d'appel, cela n'est donc pas lié à une numération séquentielle, L'adresse devra être composée par l'Adresse de Bloc et celle de Dispositif.

## **Adresse de bloc (code 221)**

- $\bullet$  Saisir le code 223;
- $\bullet$  appuyer sur le bouton 1/ $\sqrt{}$  pour confirmer;
- saisir l'Adresse de Bloc à attribuer à partir d'un bouton spécifique, l'Adresse de Bloc sera valable pour toutes les boutons successives également (valeurs admises de 000 à 099);
- Saisir le code 221;
- $\bullet$  appuyer sur le bouton 1/ $\sqrt{}$  pour confirmer;
- saisir l'Adresse de Bloc à attribuer à un bouton spécifique (valeurs admises de 000 à 099);
- maintenirpresséeleboutonàlaquelleattribuer l'adresse; après 4 sec., on entendra un son, le symbole  $\Box$  arrêtera de clignoter tandis que le symbole  $\mathbb{Q}$  recommencera à clignoter rapidement;
- continuer avec la programmation de l'Adresse de Dispositif.

#### **Adresse de dispositif (code 222)**

- Saisir le code 222;
- $\bullet$  appuyer sur le bouton 1/ $\sqrt{ }$  pour confirmer;
- saisir l'adresse de dispositif à attribuer à un bouton spécifique (valeurs admises de 001 à 230);
- maintenirpresséeleboutonàlaquelleattri-

buer l'adresse; après 4 sec., on entendra un son, le symbole  $\Box$  arrêtera de clignoter tandis que le symbole  $\mathbb{Q}$  = recommencera à clignoter rapidement; continueraveclesprogrammationssuccessives ou sortir de la programmation. **Exemple:** pour mémoriser l'Adresse de Bloc 004 et l'Adresse de Dispositif 136 dans le bouton P5 et maintenir la numération originale pour les autres boutons, suivre la procédure suivante:

#### **221+P1+004+P5(>4sec.)+222+P1+136+P5(>4sec.)**

Une fois la procédure achevée, les boutons appelleront les adresses suivantes:

#### **Rangée singulière Rangée double**

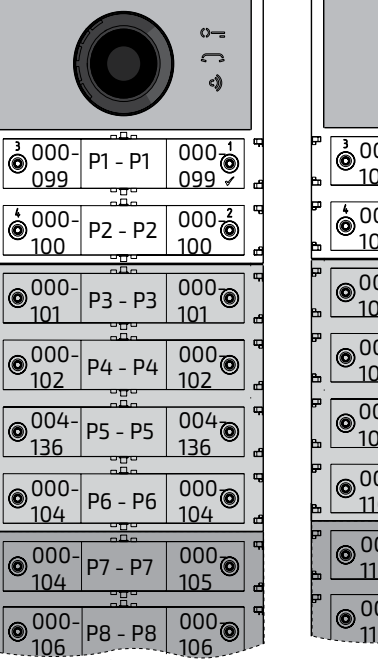

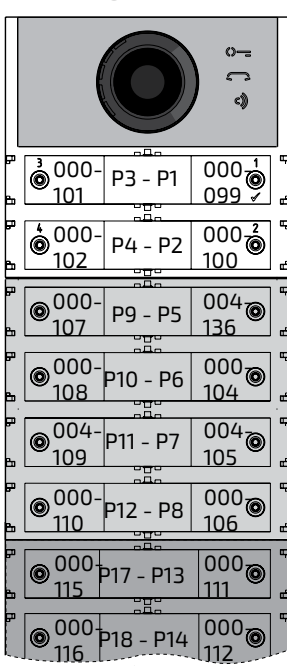

**Programmation des boutons d'appel à des groupes d'adresses (codes 223-224).** 

Pourmémoriserplusrapidementlesadresses danslesboutonsd'appellorsquel'installation est constituée de plusieurs édifices distincts, on peut utiliser la procédure de programmation à groupes laquelle permet de codifier, de manièreautomatiqueetséquentielle,lesboutons d'appel à partir d'un bouton déterminée. L'adresse devra être composée de l'adresse de bloc et de celle de dispositif.

**Attention:** la numération séquentielle <u>/!\</u> sera congruente avec la configuration des boutons d'appel de la plaque de rue (à rangée singulièreouà rangéedouble).

## **Adresses de Bloc (code 223)**

maintenir pressée le bouton par laquelle commencer la numération; après 4 sec., on entendra un son, le symbole  $\Box$  arrêtera de clignoter tandis que le symbole  $\mathbb{O}$  = commencera à clignoter rapidement; continueraveclesprogrammationssuccessives ou sortir de la programmation. **Adresse de Dispositif (code 224)**  Saisir le code 224;

 $\bullet$  appuyer sur le bouton 1/ $\sqrt{ }$  pour confirmer;

*Mi 2585* - 27 -

- saisir l'Adresse de Dispositif à attribuer à partir d'un bouton spécifique, les boutons successives prendront automatiquement uneAdressedeDispositifséquentiel(valeurs admises de 001 à 200);
- maintenir pressée le bouton par laquelle commencer avec la numération; après 4 sec., on entendra un son, le symbole arrêtera de clignoter tandis que le symbole ©= commencera à clignoter rapidement. Répéter la même procédure pour tous les

groupes de boutons dans lesquels l'installation se divise.

**Attention:**pourbienprocéder,ilfaut**commencer la programmation des boutons à partir de le plus haute** (voir exemple suivant) et savoir que la numération séquentielle sera congruente avec la configuration des boutons d'appel de la plaque de rue (à rangée singulière ou à rangée double).

**Exemple:**pourdiviser laplaquederueentrois groupesafinquelesboutonsP1etP2appellent lesutilisateurs,mémorisésenusine,(bloc000 utilisateur 099 et bloc 000 utilisateur 100), et que les boutons de P3 à P6 appellent les utilisateurs du bloc 004 de 136 à 139 et, enfin, que les boutons supérieures à la P7 appellent les utilisateurs du bloc 007 au 150, et au-delà; procéder ainsi: les boutons P1 et P2 sont déjà programmées d'usine et ne nécessitent d'aucune intervention;

**223+P1+007+P7(>4sec.)+224+P1+150+P7(>4sec.)** après cette phase, les boutons appelleront les

#### $\bigcap$  $\bigcap$ c))  004-  $000_{7}$ <sup>UU4-</sup> P3 - P1<br>136 000-  $000_{7}$  $\frac{000}{099}$  P1 - P1 099 099  $\overline{000}$ 004-  $\overline{000\frac{2}{\circledcirc}}$ 004<sup>--</sup> P4 - P2<br>137 000- P2 - P2 100 100 100  $\overline{004}$ 007-  $\overline{004}$ P9 - P5 004- P3 - P3 138 152 136 136  $\boxed{004}$  $004\odot$ 007- 004- 007 P10 - P6  $|P4 - P4$ 139 137 137  $\boxed{007}$   $\odot$ 007- 004-  $004_{\rm Z}$ 154 P11 - P7 <sup>UU4–</sup>|P5 - P5<br><u>138</u> 150 138  $007$ 007-  $|004_{\odot}|$ P12 - P8 004-  $\frac{139}{139}$  P6 - P6 151 155 139  $\boxed{007}$  $\overline{007}$ 007-<br>150 P17 - P13 007- P7 - P7 160 156 150 150  $\boxed{007}$ 007-<br>161 P18 - P14 007- <sup>151</sup> P8 - P8  $007_{7}$ 157 151

le bouton P3 doit être programmée avec la première adresse du deuxième groupe (bloc 004 utilisateur 136) en saisissant les valeurs suivantes:

**223+P1+004+P3(>4sec.)+224+P1+136+P3(>4sec.)** aprèscettephase,lesboutonsappellerontles adresses suivantes:

#### **Rangée singulière Rangée double**

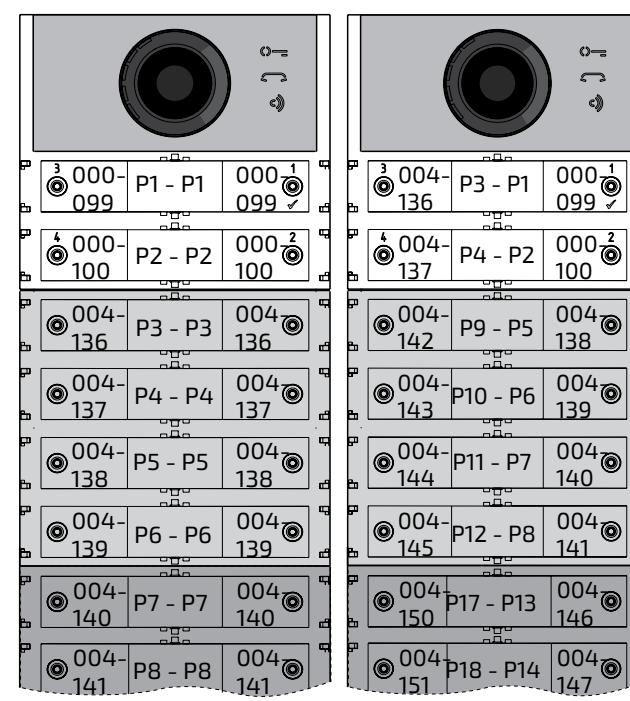

- $\bullet$  appuyer sur le bouton 1/ $\sqrt{}$  pour confirmer;
- continueraveclesprogrammationssuccessives ou sortir de la programmation.

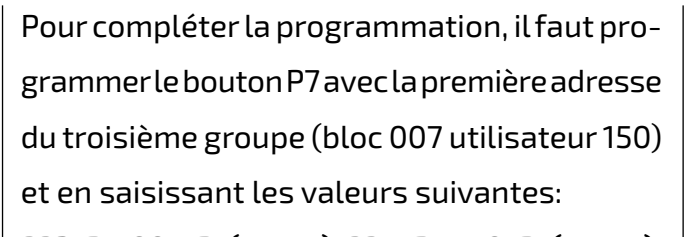

adresses désirées:

#### **Rangée singulière Rangée double**

- Saisir le code 411;
- $\bullet$  appuyer sur le bouton 1/ $\sqrt{}$  pour confirmer;
- entrez lavaleur **000 pour l'italien, 001 pour l'anglais, 002 pour le danois, 003 pour le néerlandais, 004 pour le polonais, 005 pour le français, 006 pour l'allemand, 007 pour l'espagnol, 008 pour le portugais, 255 pour désactiver les messages vocaux**;

- $\bullet$  appuyer sur le bouton 1/ $\sqrt{}$  pour confirmer;
- continueraveclesprogrammationssuccessives ou sortir de la programmation.

- Saisir le code 421;
- $\bullet$  appuyer sur le bouton 1/ $\sqrt{ }$  pour confirmer;
- entrez **une valeur comprise entre 000 (mi-**

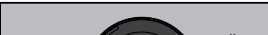

- appuyer sur le bouton  $1/\sqrt{p}$  pour confirmer;
- continueraveclesprogrammationssuccessives ou sortir de la programmation.

Continueraveclesprogrammationssuccessives ou sortir de la programmation.

# **Mise en silence du ton d'appel en cours (code 323)**

Lorsque l'appel est envoyé, le plaque de rue émetunetond'appelencourslorsquelepostes intérieur sonne. Cette tonalité, si ce n'est pas souhaité, peut être mis en sourdine par les étapes décrit ci-dessouse.

- Saisir le code 323;
- $\bullet$  appuyer sur le bouton 1/ $\sqrt{}$  pour confirmer;
- **pour désactiver** le ton, saisir la **valeur 111**; pour **activer** le ton, saisir la **valeur 222**;
- $\bullet$  appuyer sur le bouton 1/ $\sqrt{}$  pour confirmer;
- continueraveclesprogrammationssuccessives ou sortir de la programmation.

**Fin de la conversation lorsque la commande de ouverture de la gâche est reçue** 

#### **(code 324)**

Le module Cx2144AB peut être programmé

pour fermer la conversation avec la station

d'appartement lorsqu'il reçoit la commande

de de ouverture de la gâche. Cette fonction

peutêtreactivéeensuivantlesétapesdécrites

ci-dessous.

- Saisir le code 324;
- $\bullet$  appuyer sur le bouton 1/ $\sqrt{}$  pour confirmer;
- **pour activer** lafonction,saisirla**valeur 111**;

pour **désactiver** lafonction, saisir la**valeur** 

**222**;

## **Réglage de la langue du message vocal (code 411)**

Le module audio/vidéo ou uniquement audio génère des messages vocaux lors des opérations d'émission d'appel, d'entrée en conversation, d'ouverture de serrure et de fin de conversation. Il est possible de choisir la langue dans laquelle ces messages sont générés parmi celles énumérées ci-dessous. Pour régler la langue, une fois entré dans le mode de programmation, suivez les étapes décrites ci-dessous :

# **Réglage du volume des messages vocaux en dehors de la conversation (code 421)**

Levolumedesmessagesvocauxgénérésàl'intérieurdelaconversationestgéréparlemême trimmerqui règlelevolumeduhaut-parleurdu module audio/vidéo ou audio seulement,tandis que pour les messages générés en dehors de la conversation, le volume peut être réglé ensuivantlesétapesdécritesci-dessous.Une fois en mode programmation:

#### **nimum) et 007 (maximum);**;

# **FONCTIONNEMENT**

EnplusdesLEDquiéclairentlestroisicônesde la face avant, des messages vocaux décrivent l'action effectuée : émission d'un appel, conversation, ouverture de la serrure et fin de la conversation.

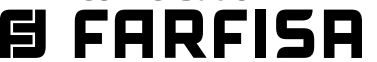

**ESPAÑOL**

# *Módulo Audio y Audio-Vídeo serie ALBA para sistema digital DUO*

*Los Módulos Audio y Audio-Vídeo para placas de calle ALBA pueden usarse en sistemas DUO FARFISA. Los módulos están dotados de lo siguiente:*

*- mensajes de voz.*

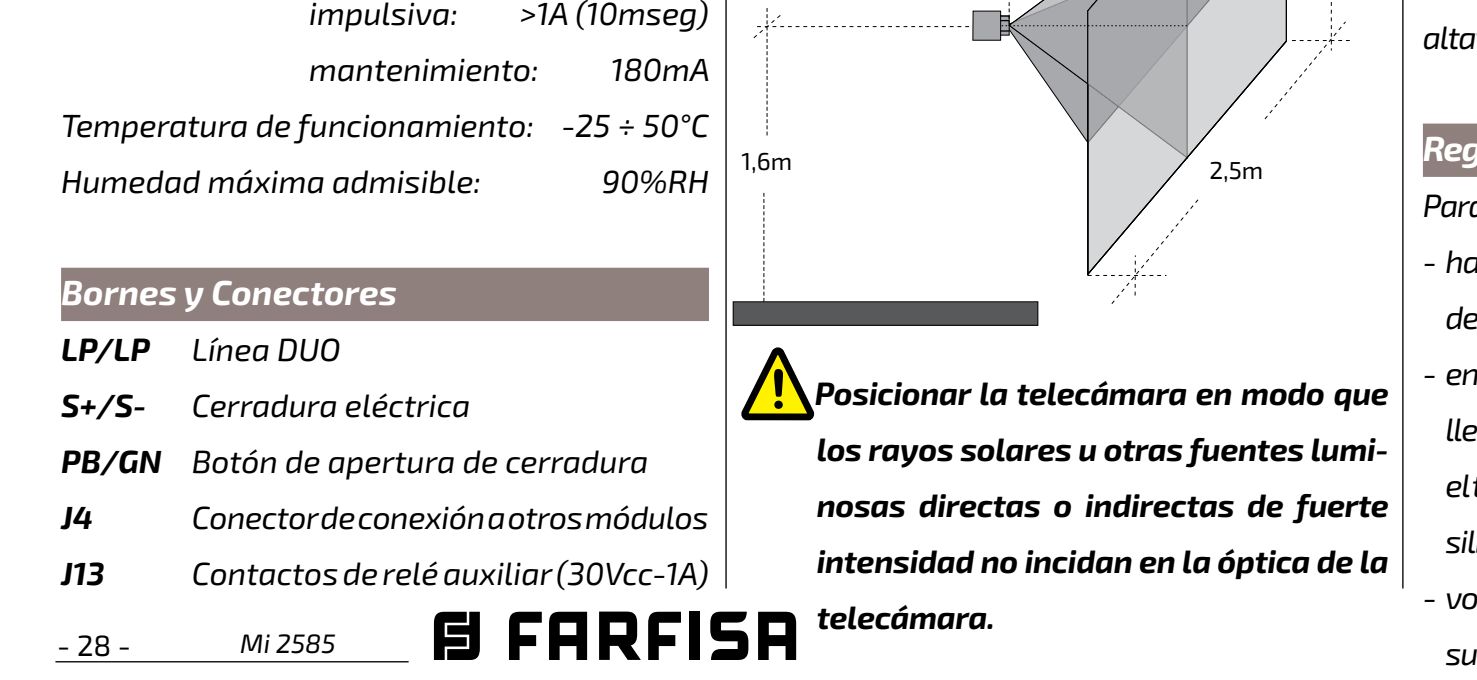

*altavoz, actuar sobre los trimmer* $\bigcirc$  *y*  $\blacksquare$ 

- *- Ajuste automático del botón de llamada.*
- *- Posibilidad de gestionar hasta 19800 llamadas (DUO con Rango Ampliado).*
- *- Posibilidad de gestionar moduladores vídeo*
- *- Cerradura eléctrica directamente conectada a los bornes S+ y S-.*
- *- Entrada para sensor de puerta abierta. - 2 botones de llamada en configuración en fila simple o 4 en fila doble.*
- *- Programación vía Bluetooth.*
- *- 3 símbolos frontales iluminados para indicar el estado del sistema (ocupado-llamada-respuesta-apertura de cerradura).*
- *- Relé auxiliar (contactos C y NA).*

# c) (a) (b) (e a) (b  $\mathbb{C}$  $\dot{\textcircled{\small{}}}$ D∳ h f  $\bar{\circledbullet}$ g i d

#### *Datos técnicos*

*Cámara a bordo del módulo audio/vídeo Sensor: CMOS 1/3" Óptica: 2.3mm Enfoque: 0,3m ÷* ∞ *Iluminación mínima : 1,0 Lux* يمليه

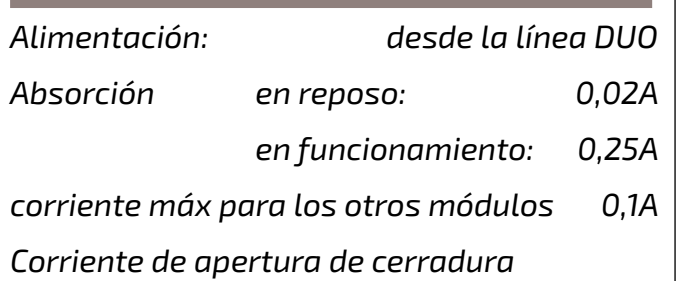

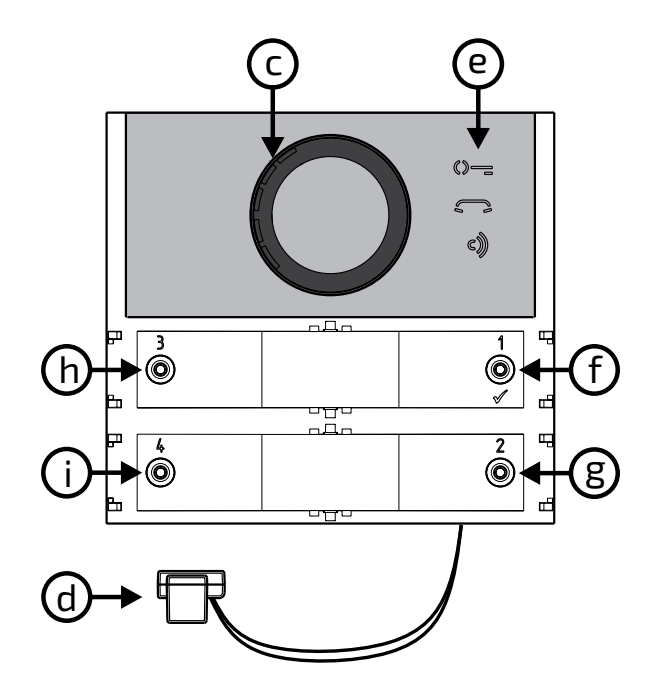

# *Leyenda*

- *a) Cámara*
- *b) Iluminación*
- *c) Altavoz*
- *d) Micrófono*
- *e) Indicaciones*
- *f) Botón de llamada 1/*
- *g) Botón de llamada 2*
- *h) Botón de llamada 3*
- *i) Botón de llamada 4*
- *l) Regleta extraíble de conexión*
- *m) J13 Conector de relé auxiliar*
- *n) J3 No utilizar*
- *o) J4 Conector para conexión de módulos adicionales*
- *p) Ajuste del volumen del altavoz*
- *q) Ajuste del volumen del micrófono*
- *r) Ajuste antilocal (efecto Larsen)*

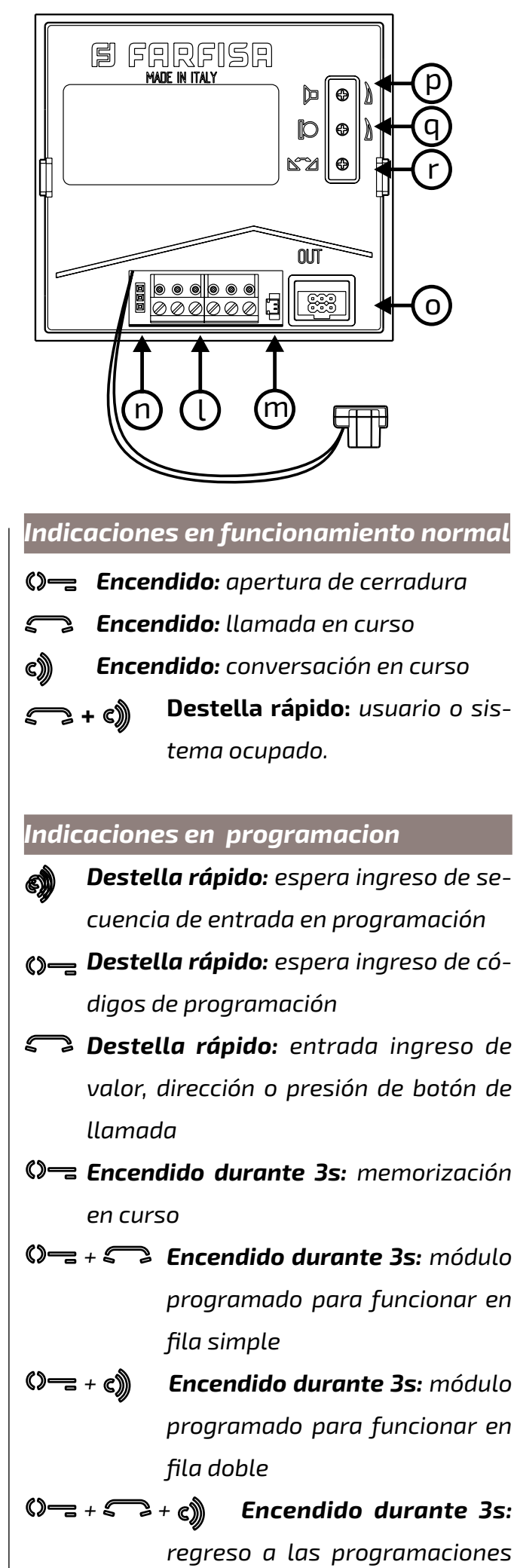

*de fábrica.*

#### *Regulación del volumen*

*Para ajustar los volúmenes del micrófono y del* 

#### *Regulación del efecto Larsen*

*Para eliminar el efecto Larsen, realizar lo siguiente:*

*- hacer una llamada desde la placa de calle y descolgar el microteléfono del usuario llamado; - en la placa de calle sacar el micrófono de su sede, llevarlo sobre el altavoz del grupo fónico y regular el trimmer hasta obtener la cancelación del silbido;*

*- volver a poner el micrófono del grupo fónico en* 

*su sitio.*

1,8m

1,0m

카수

*Mi 2585* - 29 -

#### *Cerradura eléctrica*

La cerradura eléctrica es accionada directamente desde la placa de calle. El módulo suministra una corriente de pico >1A durante 10mseg *y una corriente de mantenimiento de 180mA durante el tiempo de accionamiento. Por ello, la cerradura eléctrica debe ser de 12Vca/1A máx. Mientras se acciona la cerradura, la señal audio/vídeo puede sufrir perturbaciones.*

Para aumentar la fiabilidad del producto, es necesario conectar un dispositivo de supresión de perturbaciones cuando se acciona una carga *inductiva, por ejemplo, una cerradura eléctrica (SE).* 

*Para accionar cerraduras con características diferentes, se sugiere usar un alimentador adicional y un relé de 24Vcc, conectados según se muestra en el diagrama siguiente.*

# *IMPORTANTE*

*Los supresores (tipo transil -1.5KE39CA) deben conectarse lo más cerca posible a la carga (teóricamente, en los terminales de esta).*

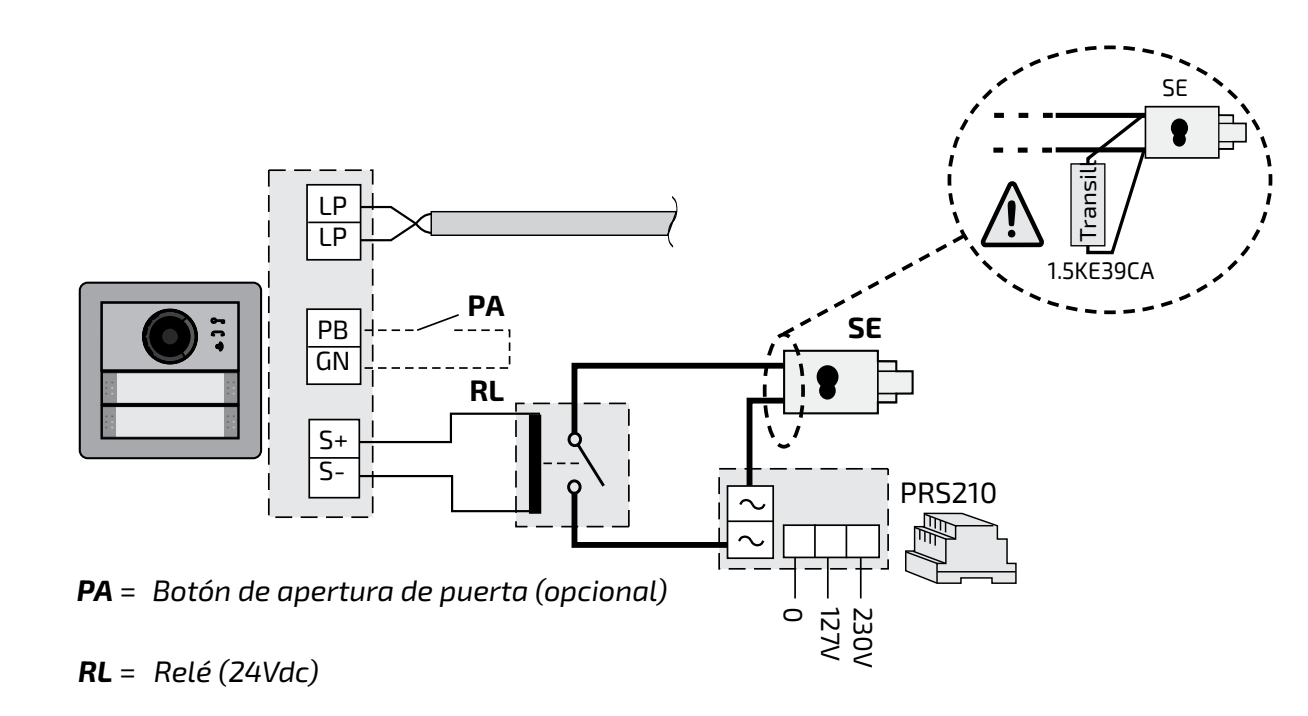

#### *PROGRAMACIONES*

# *Sistemas DUO con "Rango Ampliado" Dirección de Bloque y Dirección de Dispositivo*

*Los Módulos Audio y Audio-Vídeo son compatiblesconlossistemasdigitalesDUOFarfisacon Rango Ampliado, porque admiten la posibilidad de dividir el sistema en 99 bloques con 253 dispositivos cada uno. Por lo tanto, en el sistema pueden instalarse más de 25000 dispositivos. Para obtener dichas prestaciones, es necesario que cada dispositivo esté identificado por una dirección de Bloque (sección del sistema a la cual pertenece el dispositivo: de 001 a 099) y una dirección de Dispositivo (dirección programada en el dispositivo: de 001 a 253). El* 

*bloque 000 (es decir, bloque no programado) está reservado para la compatibilidad con los productos y las esquemáticas DUO existentes.*

#### *Moduladores Vídeo Exteriores*

*Los Módulos Audio y Audio-Vídeo están preparados para gestionar moduladores vídeo exteriores (tipo VM2521 o similares), a los cuales pueden conectarse hasta 8 telecámaras adicionales. Cada telecámara adicional es gestiona-*

*da como una Placa de Calle y debe tener* 

*una dirección propia en el intervalo de las direcciones reservadas a placas de calle A continuación se listan los valores de las (de 231 a 253). Dichas direcciones deben memorizarse en los parámetros de VM1 a VM8 del módulo audio-vídeo (códigos de de los siguientes apartados. 151 a 158).*

*Tras la solicitud del vídeoportero, primero se visualiza la imagen de la telecámara en el módulo (de fábrica=Telecámara Principal) y luego, cíclicamente, las telecámaras adicionales desde la VM1 hasta la VM8 (si se ha memorizado una cantidad menor de telecámaras, el ciclo de visualización tiene en cuenta automáticamente solo las telecámaras memorizadas). Una vez finalizado el ciclo, comienza de nuevo la visualización de la telecámara en el módulo* 

*y así sucesivamente. Para cambiar la telecámara con la que comienza la secuencia de visualización, debe memorizarse en el parámetro TP (código 159) la dirección de la nueva telecámara principal elegida de entre las memorizadas en los parámetros de VM1 a VM8. Para volver a definir como telecámara principal la telecámara que se encuentra en el módulo, es necesario memorizar en el parámetro con el programador PGR2991BT: lanzar la TP la dirección 255.*

*Programaciones de fábrica* 

*programaciones efectuadas en fábrica. Si es preciso modificarlas, seguir las indicaciones*

- *Modalidad de funcionamiento en fila simple*
- *Telecámara Principal=255 (telecámara presente en el módulo)*
- *Dirección Placa de Calle=231*
- *Dirección del relé auxiliar (J13)=211*
- *Dirección asociada al Botón 1= 99*
- *Dirección asociada al Primer Botón de la primera placa adicional (fila simple)=101*
- - Duración de accionamiento de cerradura**=1 segundo**
- *Botones con funciones especiales=ninguno*
- *Tono de llamada en curso=activo*

- *Idioma del mensaje de voz=desactivado*

*Programación a través de Bluetooth* 

*Se recomienda programar el dispositivo a través de Bluetooth, cargando la aplicación "DUO System" (disponible para iOS y Android) en tu smartphone o tablet. Es necesario:*

 *conectar un programador Bluetooth artículo PGR2991BT o XE2921 al sistema;*

*app DUO System, ir a la sección Bus DUO,* 

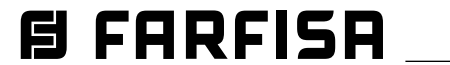

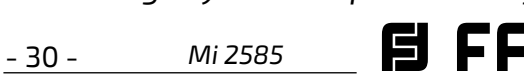

*pulsar el botón "+". Con el XE2921, lanzar la aplicación, una vez que haya iniciado la sesión, el Cx2144AB es inmediatamente visible en la lista de dispositivos;*

- *programar y desconectar.*
- *Si no se puede utilizar un programador Bluetooth, existe un procedimiento de programación "de emergencia" que se describe en los párrafos siguientes.*

#### *Entrar en modalidad de programación*

*La entrada en programación solo se produce con la placa de calle en estado de reposo. Para entrar en programación, es preciso realizar lo siguiente:*

- *Mantener presionados, al mismo tiempo, los botones 2 y 4 durante 4 segundos.*
- *Transcurridos los 4 segundos, el módulo*  emite un tono y el símbolo  $\binom{m}{k}$  comienza a *destellar rápido.*
- *Dentro de los 5 segundos, presionar en secuencia los botones 1, 2, 3 y 4, el símbolo destella rápido y el módulo emite un tono cada 4 segundos para indicar que se ha entrado en modalidad de programación.*

# *Salir de la modalidad de programación*

*Para salir de la programación, es preciso realizar lo siguiente:*

- *Presionar, al mismo tiempo, los botones 2 y 4 durante 4 segundos.*
- *Transcurridos los 4 segundos, el módulo emite un tono y el símbolo se apaga.*

#### *Ingreso de códigos y valores*

*Para ingresar los códigos y valores, usar los botones* **1/** y **2;** *el significado de estos es el siguiente:*

**1/** : *Presionar este botón sirve para confirmar el ingreso de un código o bien pasar a una fase de programación* 

*posterior.*

**2**: *Presionar este botón sirve para incrementar el valor de la cifra que debe ingresarse. Presionar el botón una cantidad de veces igual a la cifra que debe ingresarse (cifra 1 = 1 presión; cifra 9 = 9 presiones; cifra 0 = 10 presiones del botón).*

*Un tono confirma la presión de los botones.*

## *Notas sobre el ingreso de códigos y valores*

- *Los códigos y valores que deben ingresarse* 

*siempre deben estar formados por tres cifras (centenas, decenas y unidades). Los códigos y valores formados solo por decenas y unidades o solo por unidades deben completarse agregando ceros. Por ejemplo, el número 96 se convierte en 096 y el número 5, en 005.*

- *Las cifras deben ingresarse una por vez. El botón "2" debe presionarse "n" veces, donde "n" es el valor de la cifra que debe ingresarse, y luego de una pausa de unos 2 segundos se pasa a la siguiente cifra (un tono indica cuando ingresar la siguiente cifra). Por ejemplo, para ingresar el número 096 es preciso realizar lo siguiente:*
- *Para ingresar la cifra 0, presionar 10 veces el botón "2" y esperar 2 segundos hasta que se escucha el tono.*
- *Para ingresar la cifra 9, presionar 9 veces el botón "2" y esperar 2 segundos hasta que se escucha el tono.*
- *Para ingresar la cifra 6, presionar 6 veces el botón "2" y esperar 2 segundos hasta que se escucha el tono.*

*Atención: luego de ingresar el número, siemprerecordarconfirmardichoingreso presionando el botón 1/ .*

# *Configuración de botones de llamada de la placa de calle*

*Con la siguiente programación, puede seleccionarse la configuración de los botones de llamada de la placa de calle (de fábrica está establecida la modalidad en fila simple).*

#### *Fila simple o fila doble*

*El módulo audio-vídeo y los módulos botones adicionales conectados a este (máx. 8) pueden funcionar como:*

*Fila Simple Fila Doble*

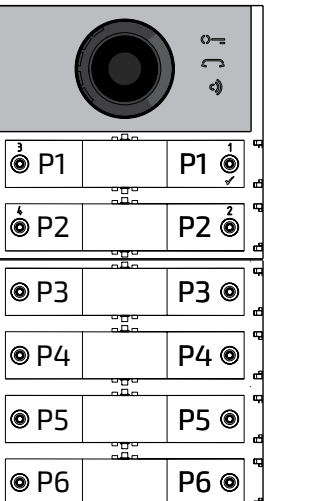

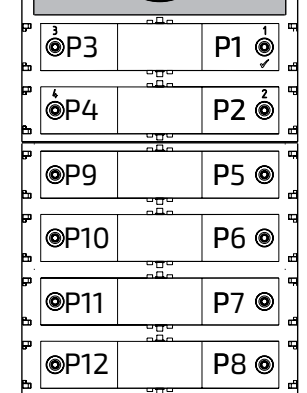

*Para elegir, es preciso realizar lo siguiente:*

*Entrar en programación.*

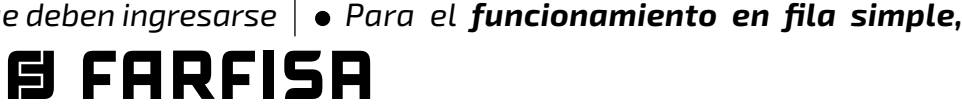

*presionar, al mismo tiempo y durante 4 s, los botones 1 y 2. El módulo emite un tono y los símbolos y se encienden simultáneamente durante 2 s.* 

*Para el funcionamiento en fila doble, presionar, al mismo tiempo y durante 4 s, los botones 1 y 3. El módulo emite un tono y los*  símbolos  $\Diamond \equiv y \circ \Diamond$  se encienden simultá*neamente durante 2 s.*

- *Salir de la programación.*
	- *Atención: La programación efectuada está activa tanto en el módulo audiovídeo como en todos los módulos botones adicionales conectados a este.*

*En caso de elección en fila simple de fábrica, los botones llaman a las siguientes direcciones:*

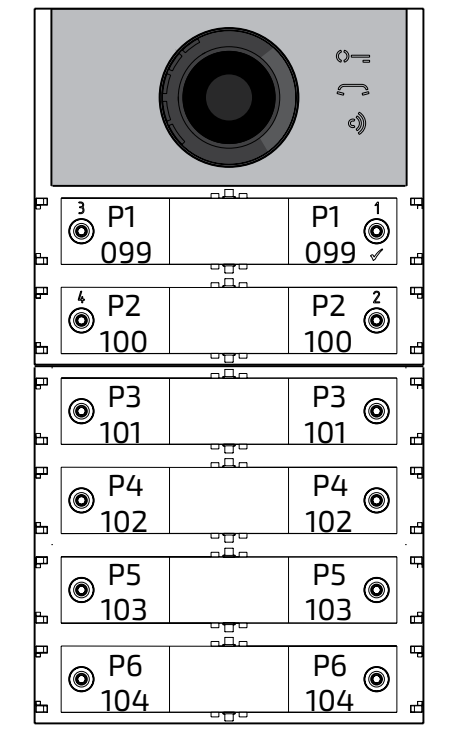

*En caso de elección en fila doble de fábrica, los botones llaman a las siguientes direcciones:*

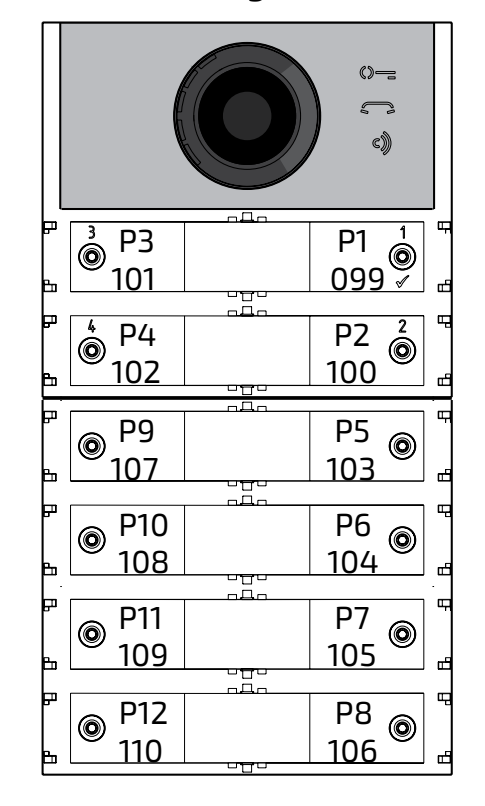

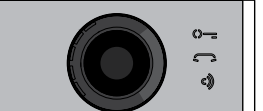

*Programación del Módulo Audio-Vídeo* 

*Las programaciones del módulo placa de calle Audio-Video se realizan ingresando el código de la programación seguido del valor correspondiente. Los códigos se indican en la tabla 1.*

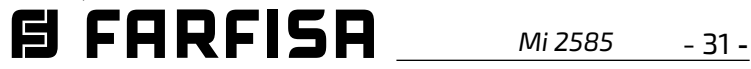

#### *Tabla 1*

#### *Códigos de programación*

- ---------------------------------------------
- *000 Regreso a la programación de fábrica con exclusión de las direcciones asociadas a los botones de llamada.*
- *001 Regreso a la programación de fábrica de las direcciones asociadas a los botones de llamada.*

---------------------------------------------

- *111 Dirección de la placa de calle.*
- *112 Dirección de bloque válida para todos los botones de llamada.*
- *113 Asignación secuencial automática de la dirección de dispositivo para todos los botones de llamada.*
- *121 Habilitación tono de indicación de apertura de cerradura.*

---------------------------------------------

- *122 Apagado de la señal de vídeo durante la apertura de la cerradura.*
- *123 Activación de relé auxiliar con contacto PB-GN.*
- *124 Envío de indicación de puerta abierta.*
- *128 Extensión del tiempo máximo de conversación 8 minutos.*

---------------------------------------------

- *131 Tiempo de apertura de cerradura.*
- *132 Tiempo de activación de relé auxiliar.*
- --------------------------------------------- *142 Presencia de centralitas de conserjería.*
- *148 Dirección de bloque del relé auxiliar.*
- *149 Dirección de dispositivo del relé auxiliar.*

---------------------------------------------

- *151 Dirección de la primera telecámara asociada a la placa de calle (VM1).*
- *152 Dirección de la segunda telecámara asociada a la placa de calle (VM2).*
- *153 Dirección de la tercera telecámara asociada a la placa de calle (VM3)..*
- *154 Dirección de la cuarta telecámara aso-*

*ciada a la placa de calle (VM4).*

- *155 Dirección de la quinta telecámara asociada a la placa de calle (VM5).*
- *156 Dirección de la sexta telecámara asociada a la placa de calle (VM6).*
- *157 Dirección de la séptima telecámara asociada a la placa de calle (VM7).*
- *158 Dirección de la octava telecámara asociada a la placa de calle (VM8).*
- *159 Selección de telecámara principal asociada a la placa de calle (TP).*

*---------------------------------------------*

- *221 Dirección de bloque solo para el botón de llamada.*
- *222 Dirección de dispositivo solo para el botón de llamada.*
- *223 Dirección de bloque para todos los botones a partir de aquel en programación.*
- *224 Asignación secuencial automática de las direcciones de dispositivo a los botones de llamada a partir de aquel en programación.*
- *323 Silenciar el tono de llamada en curso.*

---------------------------------------------

*324 Finaliza la conversación cuando se recibe el comando de apertura de la cerradura.*

---------------------------------------------

- *411 Selección del idioma de los mensajes de voz.*
- *421 Ajustar el volumen de los mensajes de voz generados fuera de la conversación*

#### --------------------------------------------- *Procedimiento de programación*

*Para efectuar la programación, es preciso realizar lo siguiente:*

- *Entrar en modalidad de programación siguiendo las indicaciones descritas en el apartado "Entrar en modalidad de*  programación". El símbolo  $\mathbb{Q}$  comienza *a destellar rápido para indicar al operador que el dispositivo está esperando el código de programación.*
- *Identificar el código de programación que debe ejecutarse (véase tabla 1).*
- *Ingresar las tres cifras del código de programación que se quiere efectuar siguiendo las indicaciones del apartado "Ingreso de códigos y valores".*
- *Presionar 1/ para confirmar: se escucha un tono, el símbolo deja de destellar y comienza a destellar rápido el símbolo para indicar al operador que el dispositivo está esperando el valor.*

*Ingresar el nuevo valor, siguiendo las indicaciones del apartado "Ingreso de códigos y valores".*

- *Presionar 1/ para confirmar: se escucha un tono, el símbolo deja de destellar y comienza a destellar rápido el símbolo para indicar al operador que el dispositivo está esperando un nuevo código de programación.*
- *Continuar ingresando el código de otra programación o salir siguiendo las*

*indicaciones del apartado "Salir de la modalidad de programación".* 

*Regreso a la programación de fábrica de todos los parámetros del módulo Audio-Vídeo con exclusión de las direcciones asociadas a los botones de llamada (código 000)* 

*Con esta programación, todos los parámetros del módulo regresan al valor de fábrica (los valores de fábrica se indican al comienzo del capítulo "Programaciones"). Las direcciones asociadas a los botones de llamada no se modifican.*

- *Ingresar el código 000.*
- *Presionar el botón 1/ para confirmar.*
- *Ingresar el valor 123.*
- *Presionar el botón 1/ , para confirmar. El dispositivo emite un tono y los símbolos , y se encienden durante 2 segundos para indicar que los valores de los parámetros han regresado a los valores de fábrica.*
	- *Atención: el modo de funcionamiento en fila simple (predeterminado de fábrica) no se restablece ni con este procedimiento por defecto ni con el procedimiento descrito en el párrafo siguiente.*

*Regreso a la programación de fábrica de todas las direcciones asociadas a los botones de llamada del Módulo Audio-Vídeo y de los eventuales Módulos Botones Adicionales (código 001)* 

*Con esta programación, todas las direcciones tanto de Bloque como de Dispositivo atribuidas a los botones de llamada regresan al valor de fábrica (los valores de fábrica se indican al comienzo del capítulo "Programaciones"). Los otros parámetros programados en el módulo* 

*Audio-Vídeo no se modifican*

- *Ingresar el código 001.*
- *Presionar el botón 1/ para confirmar.*
- *Ingresar el valor 123.*
- *Presionar el botón 1/ , para confirmar. El dispositivo emite un tono y los símbolos , y se encienden durante 2 segundos para indicar que las direcciones asociadas a los botones de llamada han regresado a los valores de fábrica.*

**/I** 

#### *Dirección Placa de Calle (código 111)*

*La dirección del módulo Audio-Vídeo puede memorizarse (de fábrica 231, direcciones admitidas entre 231 y 253).*

- *Ingresar el código 111.*
- *Presionar el botón 1/ para confirmar.*
- *Ingresar la nueva dirección de la placa de calle.*
- *Presionar el botón 1/ para confirmar.*
- *Continuar con las siguientes programaciones o salir de programación.*

# *Programación de direcciones secuenciales en los botones de llamada (códigos 112-113)*

*En los sistemas DUO con rango ampliado, cada usuariodebeidentificarseconunadirecciónde Bloque (de 000 a 099) y una dirección propia o de Dispositivo (de 001 a 200). Con las programaciones posteriores, puede atribuirse a todos los botones de llamada de la placa de calle (tanto del módulo audio-vídeo como de los eventuales módulos botones adicionales) una única dirección de bloque y, automáticamente, una dirección de dispositivo secuencial creciente a partir del botón 1 del módulo audio-vídeo.*

 *Atención: La numeración secuencial coincidirá con la configuración de los botones de llamada de la placa de calle seleccionada anteriormente (en fila simple o fila doble), véase el ejemplo al final del apartado.*

# *Dirección de Bloque válida para todos los botones de llamada (código 112)*

*Para programar la Dirección de Bloque válida para todos los botones de llamada (de fábrica 000; direcciones de bloque admitidas entre 000 y 099):*

- *Ingresar el código 112.*
- *Presionar el botón 1/ para confirmar.*

- *Ingresar la nueva Dirección de Bloque válida para todos los botones de llamada.*
- *Presionar el botón 1/ para confirmar.*
- *Continuar con las siguientes programaciones o salir de programación.*

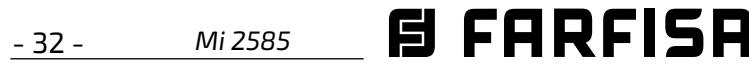

*Direcciones de Dispositivo secuenciales para todos los botones de llamada (código 113)*

*Para la programación con direcciones* 

*secuenciales de todos los botones de llamada* 

*presentes en la placa de calle, es necesario programar la dirección llamada por el botón 1 del módulo audio-vídeo (de fábrica 099; direcciones admitidas de 001 a 200). Los otros botones del módulo audio-vídeo y de eventuales módulos botones adicionales llaman direcciones secuenciales crecientes dependiendo del orden con el cual han sido conectados.*

*Para efectuar la programación, es preciso realizar lo siguiente:*

- *Ingresar el código 113.*
- *Presionar el botón 1/ para confirmar.*
- *Ingresar la nueva Dirección de Dispositivo para atribuir al botón 1 del módulo A-V.*
- *Presionar el botón 1/ para confirmar. Los botones del módulo audio-vídeo y de todos los módulos botones adicionales conectados a este automáticamente asumen una dirección progresiva creciente, a partir de la dirección de dispositivo atribuida al botón 1 (véanse los siguientes ejemplos).*
- *Continuar con las siguientes programaciones o salir de programación.*

*Ejemplo: Dirección de Bloque 004 y Dirección de Dispositivo del botón P1=136, los botones siguientes llaman a las siguientes direcciones:*

#### *Fila Simple*

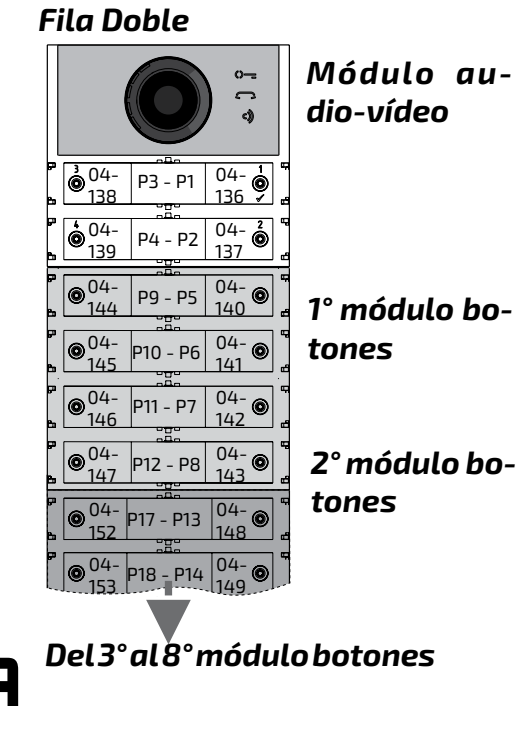

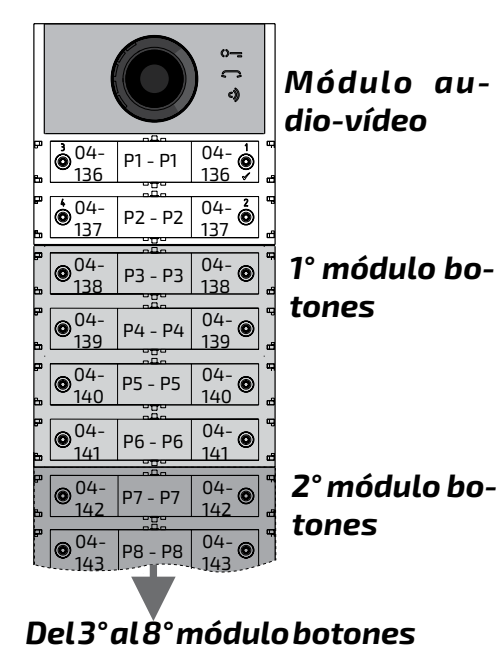

### *Habilitación tono de indicación de apertura de cerradura (código 121)*

*Si se habilita la función, durante todo el lapso en que la cerradura está accionada, el módulo audio-vídeo emite un tono de aviso.*

- *Ingresar el código 121.*
- *Presionar el botón 1/ para confirmar.*
- *Para habilitar la función, ingresar el valor 111; para deshabilitar la función, ingresar el valor 222.*
- *Presionar el botón 1/ para confirmar.*
- *Continuar con las siguientes programaciones o salir de programación.*

# *Apagado de la señal de vídeo durante la apertura de la cerradura (código 122)*

*Si se habilita la función, el módulo audio-vídeo apaga automáticamente la señal de vídeo durante todo el lapso en que la cerradura está accionada. Dicha función sirve para optimizar el uso de energía durante la apertura de la cerradura.*

- *Ingresar el código 122.*
- *Presionar el botón 1/ para confirmar.*
- *Para habilitar la función, ingresar el valor 111; para deshabilitar la función, ingresar el valor 222.*
- *Presionar el botón 1/ para confirmar.*
- *Continuar con las siguientes programaciones o salir de programación.*

# *Habilitación de relé auxiliar con contacto PB-GN (código 123)*

*Si se habilita la función en el cierre del contacto PB-GN, se habilita el cierre de los contactos del relé auxiliar (contactos C y NA de J13) en lugar del accionamiento de la cerradura (bornes S+ y S-).*

- *Ingresar el código 123.*
- *Presionar el botón 1/ para confirmar.*
- *Para habilitar la función, ingresar el valor 111; para deshabilitar la función, ingresar el valor 222.*
- *Presionar el botón 1/ para confirmar.*

*Continuar con las siguientes programacio-*

*nes o salir de programación.*

*Envío de indicación de puerta abierta (código 124)* 

*Después de haber habilitado la función, si se* 

*cortocircuita el borne PB con el borne GN, el módulo audio-vídeo, en lugar de abrir la cerra-*

*dura eléctrica conectada a los bornes S+ y S-, transmite al BUS DUO el código de indicación de "puerta abierta". Si se desconectan los bornes, el módulo audio-vídeo envía la indicación de*  *"puerta cerrada".*

*Para habilitar la función, es preciso realizar lo siguiente:*

- *ingresar el código 124.*
- *Presionar el botón 1/ para confirmar.*
- *Para habilitar la función, ingresar el valor 111; para deshabilitar la función, ingresar el valor 222.*
- *Presionar el botón 1/ para confirmar.*
- *Continuar con las siguientes programaciones o salir de programación.*

*Atención: si la indicación debe aparecer en el EX362/EX3262C, el modo 7 debe estar habilitado en ellos (ver los manuales de instrucciones correspondientes).*

# *Tiempo máximo de conversación 8 minutos (código 128)*

*Si se habilita la función, el tiempo máximo de conversación pasa de 1,5 minutos (valor de fábrica) a 8 minutos.*

- *ingresar el código 128.*
- *Presionar el botón 1/ para confirmar.*
- *Para habilitar la función, ingresar el valor 111; para deshabilitar la función, ingresar el valor 222.*
- *Presionar el botón 1/ para confirmar.*
- *Continuar con las siguientes programaciones o salir de programación.*

# *Tiempo de apertura de cerradura (código 131) El tiempo de apertura de la cerradura puede modificarse de la siguiente manera:*

- *ingresar el código 131.*
- *Presionar el botón 1/ para confirmar.*
- *Ingresar el nuevo tiempo de activación (de fábrica 1 segundo; valores admitidos entre 001-009 segundos).*
- *Presionar el botón 1/ para confirmar.*
- *Continuar con las siguientes programaciones o salir de programación.*

#### *Tiempo de activación de relé auxiliar*

## *(código 132)*

*El tiempo de activación del relé auxiliar puede* 

*modificarse de la siguiente manera:*

- *ingresar el código 132.*
- *Presionar el botón 1/ para confirmar.*
- *Ingresar el nuevo tiempo de activación (de fábrica 3 segundos; valores admitidos entre 000-099 segundos).*
- *Atención: Si se memoriza el tiempo 000, el relé se comporta como biestable.*
- *Presionar el botón 1/ para confirmar.*

*Continuar con las siguientes programaciones o salir de programación.*

*Envío de llamadas a centralita de conserjería principal o secundaria (código 142)* 

*La placa de calle debe programarse adecuadamente según que esta deba enviar llamadas a una centralita de conserjería principal o secundaria. Para efectuar la programación, es necesario memorizar la dirección 201 si la placa de calle debe llamar a centralitas principales o 210 si la placa de calle debe llamar a centralitas secundarias. El valor 255 indica que no hay centralitas. Para efectuar la programación, realizar lo siguiente:*

- *ingresar el código142.*
- *Presionar el botón 1/ para confirmar.*
- *Ingresar la dirección 201, 210 o 255 (de fábrica 255=sin centralita; valores admitidos: 201 para enviar llamadas a centralitas principales, 210 para enviar llamadas a centralitas secundarias).*
- *Presionar el botón 1/ para confirmar.*
- *Continuar con las siguientes programaciones o salir de programación.*

## *Dirección de relé auxiliar (códigos 148-149)*

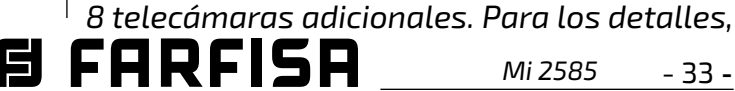

*En el conector J13 se encuentran disponibles el contacto común (C) y el contacto normalmente abierto (NA) del relé auxiliar. El relé auxiliar viene programado de fábrica con la dirección 211. Al relé auxiliar puede atribuirse una dirección de actuador (de 211 a 230); una dirección de usuario (de 001 a 200) o la dirección 255, dependiendo de la dirección memorizada, el relé auxiliar se comporta de manera diferente:*

*- Dirección de actuador. Si se memoriza la dirección de un actuador, esto es, dirección de bloque de 000 a 099 y dirección de dispositivo de 211 a 230, el relé auxiliar se comporta* 

*como un actuador y, cuando es llamado, se activa con la modalidad establecida en la programación "Tiempo de activación de relé auxiliar (código 132)".*

*- Dirección de usuario. Si se memoriza la dirección de un usuario, esto es, dirección de bloque de 000 a 099 y dirección de usuario de 001 a 200, el relé auxiliar únicamente se activa cuando llega el mando de apertura de cerradura desde un usuario que tiene una dirección igual o superior a la memorizada.* 

*Si se memoriza la dirección 000-001, el relé auxiliar se activa cuando llega el mando de apertura de cerradura de cualquier usuario. La modalidad de activación es la establecida en la programación "Tiempo de activación de relé auxiliar (código 132)".*

*- Misma dirección que la almacenada en el parámetro 111. Si el relé recibe la misma dirección asignada, mediante el parámetro 111, también al módulo de audio/vídeo, su activación se gestionará mediante la pulsación prolongada del botón de apertura de la cerradura en los porteros y videoporteros donde esté prevista esta posibilidad. El modo de activación es el establecido en la programación "Tiempo de activación del relé auxiliar" (código 132).*

*- Dirección 255. El relé se activa al mismo tiempo que S+/S- por la comanda de desbloqueo de la cerradura desde la estación interior.*

# *Dirección de Bloque del relé auxiliar (código 148)*

- *Ingresar el código 148.*
- *Presionar el botón 1/ para confirmar.*
- *Ingresar la Dirección de Bloque que se quiere atribuir alrelé (de fábrica 255, que significa dirección de bloque no programada; valores admitidos de 000 a 099).*
- *Presionar el botón 1/ para confirmar.*
- *Continuar con las siguientes programaciones o salir de programación.*

# *Dirección de Dispositivo del relé auxiliar (código 149)*

- *Ingresar el código 149.*
- *Presionar el botón 1/ para confirmar.*
- *Ingresar la Dirección de Dispositivo que se quiere atribuir al relé (de fábrica 211; valores admisibles 001 a 200 o 211 a 253 o 255).*
- *Presionar el botón 1/ para confirmar.*

*Continuar con las siguientes programacio-*

*nes o salir de programación.*

*Programación de telecámaras adiciona-*

*les asociadas a la placa de calle (códigos* 

*151-152-153-154-155-156-157-158) y te-*

*lecámara principal (código 159)* 

*Los módulos audio y audio/vídeo pueden* 

*gestionar moduladores vídeo exteriores (tipo* 

*VM2521), a los cuales pueden conectarse hasta* 

*véase el apartado "Moduladores Vídeo Exteriores". Si hay telecámaras adicionales, deben programarse las direcciones de los moduladores vídeo presentes en la instalación y, eventualmente, la dirección de la telecámara principal (TP).*

# *Programación de direcciones de telecámaras adicionales VM1÷VM8 (códigos 151- 152-153-154-155-156-157-158)*

- *ingresar el código 159.*
- *Presionar el botón 1/ para confirmar.*
- *Ingresar la dirección de la telecámara principal (aquella a partir de la cual comienza la secuencia cíclica de visualización) seleccionada de entre las direcciones VM1÷VM8 anteriormente programadas. Si la telecámara principal debe ser la que se encuentra en el módulo audio-vídeo (programación de fábrica), la dirección que debe memorizarse*  6 FARFISA *Mi 2585* - 34 -
- *Para programar la dirección de la primera telecámara adicional VM1, ingresar el código 151.*
- *Presionar el botón 1/ para confirmar.*
- *Ingresar la dirección de la primera telecámara adicional (las direcciones de las telecámaras adicionales deben coincidir con las memorizadas en los moduladores vídeo a los cuales las telecámaras están conectadas, y deben seleccionarse de entre las reservadas para las placas de calle: de 231 a 253).*
- *Presionar el botón 1/ para confirmar.*
- *Si se requiere, continuar de modo análogo con las programaciones de las direcciones de las otras telecámaras adicionales: Código 152: ingresar la dirección de VM2 Código 153: ingresar la dirección de VM3 Código 154: ingresar la dirección de VM4 Código 155: ingresar la dirección de VM5 Código 156: ingresar la dirección de VM6 Código 157: ingresar la dirección de VM7 Código 158: ingresar la dirección de VM8*
- *De lo contrario, continuar con las otras programaciones o salir.*

## *Programación de telecámara principal (código 159)*

*La telecámara principal (TP) es la telecámara a partir de la cual el módulo audio-vídeo comienza la exploración cíclica de las telecámaras que tiene asociadas. Para la programación co-*

*rrespondiente, es preciso realizar lo siguiente:*

#### *es 255*

- *Presionar el botón 1/ para confirmar.*
- *Continuar con las siguientes programaciones o salir de programación.*

### *Programaciones especiales para los botones de llamada (códigos 221-222-223-224)*

*Para facilitar la programación de los botones de llamada, donde se requiera una numeraciónflexible,seencuentrandisponibles procedimientos particulares para memorizar las direcciones.*

# *Programación de botones de llamada con*

*direcciones específicas (códigos 221-222) Con el siguiente procedimiento, puede memorizarse en cada botón de llamada una dirección específica, no asociada a una numeración secuencial. La dirección debe estar formada por la Dirección de Bloque y la Dirección de Dispositivo.*

#### *Dirección de Bloque (código 221)*

- *Ingresar el código 221.*
- *Presionar el botón 1/ para confirmar.*
- *Ingresar la Dirección de Bloque que se quiere atribuir a un botón específico (valores admitidos de 000 a 099).*
- *Mantener presionado el botón al cual se quiere atribuir la dirección. Tras 4 segundos,*  se escucha un tono, el símbolo  $\approx$  deja de *destellar y el símbolo vuelve a destellar rápido.*
- *Continuar con la programación de la dirección de dispositivo.*

#### *Dirección de Dispositivo (código 222)*

- *Ingresar el código 222.*
- *Presionar el botón 1/ para confirmar.*
- *Ingresar la Dirección de Dispositivo que se quiereatribuiraunbotónespecífico(valores*

*admitidos de 001 a 230). Mantener presionado el botón al cual se quiere atribuir la dirección. Tras 4 segundos, se escucha un tono, el símbolo deja de destellar y el símbolo vuelve a destellar rápido.* 

*Continuar con las siguientes programaciones o salir de programación.*

*Ejemplo: para memorizar en el botón P5 la Dirección de Bloque 004 y la Dirección de Dispositivo 136, y mantener la numeración original* 

*para los demás botones, es necesario seguir el siguiente procedimiento:*

#### *221+P1+004+P5(>4sec.)+222+P1+136+P5(>4sec.)*

*Una vez finalizado el procedimiento, los botones llaman a las siguientes direcciones::*

#### *Fila Simple Fila Doble*

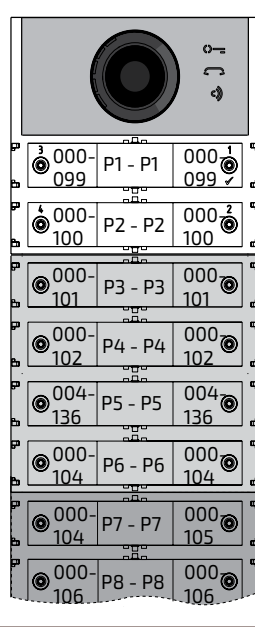

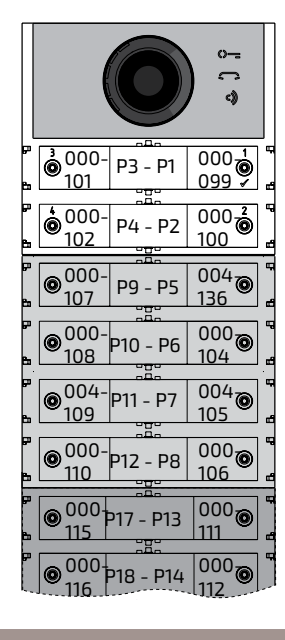

*Programación de botones de llamada en grupos de direcciones (códigos 223-224)* 

*Para agilizar la memorización de las direcciones en los botones de llamada cuando la instalación está formada por edificios diferentes, puede utilizarse el procedimiento de programación en grupos. El mismo permite codificar, de modo automático y secuencial, los botones de llamada a partir de un botón determinado. La dirección debe estar formada por la Dirección de Bloque y la Dirección de Dispositivo.*

*Atención: La numeración secuencial*  <u>/i\</u> *coincidirá con la configuración de los botones de llamada de la placa de calle (en fila simple o fila doble).*

#### *Dirección de Bloque (código 223)*

- *Ingresar el código 223.*
- *Presionar el botón 1/ para confirmar.*
- *Ingresar la Dirección de Bloque que se quiere atribuir a partir de un botón específico. La Dirección de Bloque también será válida para todos los botones siguientes (valores*

*admitidos de 000 a 099).*

*Mantener presionado el botón desde el cual se quiere comenzar la numeración. Tras 4 segundos, se escucha un tono, el símbolo deja de destellar y el símbolo comienza a destellar rápido. Continuar con la programación de la Direc-*

*ción de Dispositivo.*

*Dirección de Dispositivo (código 224)* 

- *Ingresar el código 224.*
- *Presionar el botón 1/ para confirmar.*
- *Ingresar la Dirección de Dispositivo que se*

*Mi 2585* - 35 -

**ESPAÑOL**

*quiere atribuir a partir de un botón específico. Los botones siguientes tomarán automáticamente una Dirección de Dispositivo secuencial (valores admitidos de 001 a 200).*

*Mantener presionado el botón desde el cual se quiere comenzar la numeración. Tras 4 segundos, se escucha un tono, el símbolo deja de destellar y el símbolo comienza a destellar rápido.*

*Repetir el procedimiento para todos los grupos de botones en que se divide la instalación.*

 *Atención: Para efectuar correctamente el procedimiento, es necesario comenzar la programación de los botones desde los que se encuentran más arriba (véase siguiente ejemplo) y recordar que la numeración secuencial coincidirá con la configuración de los botonesdellamadadelaplacadecalle(enfila simple o fila doble).*

*Ejemplo: Para dividir la placa de calle en tres grupos de manera tal que los botones P1 y P2 llamen a los usuarios memorizados de fábrica (bloque 000 usuario 099 y bloque 000 usuario 100), los botones de P3 a P6 llamen a los usuarios del bloque 004 del 136 al 139 y los botones del P7 en adelante llamen a los usuarios del bloque 007 del 150 en adelante, proceder de la siguiente manera:*

 $\sqrt[3]{000}$  $\sqrt{3}$  000-

*Los botones P1 y P2 ya se encuentran programados correctamente de fábrica, por ello no es necesaria operación alguna.*

*El botón P3 debe programarse con la primera dirección del segundo grupo (bloque 004 usuario 136) ingresando los siguientes valores: 223+P1+004+P3(>4sec.)+224+P1+136+P3(>4sec.)*

*Después de esta fase, los botones llaman a las siguientes direcciones:*

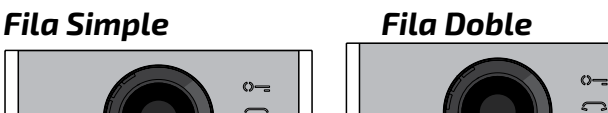

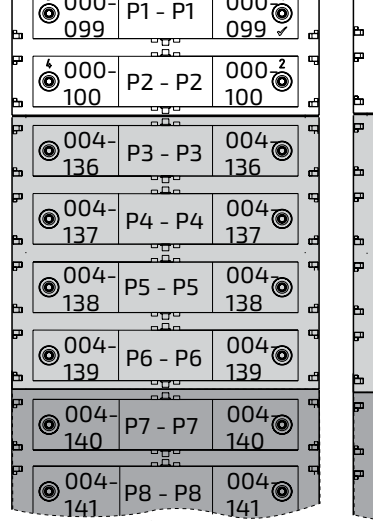

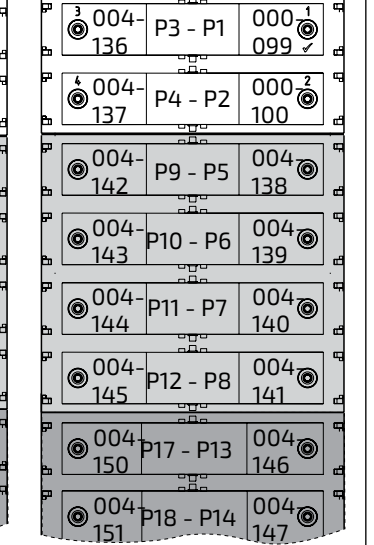

*Para completar la programación, es necesario programar el botón P7 con la primera direc-*

*ción del tercer grupo (bloque 007 usuario 150) ingresando los siguientes valores: 223+P1+007+P7(>4sec.)+224+P1+150+P7(>4sec.) Después de esta fase, los botones llaman a las direcciones deseadas:*

*Fila Simple Fila Doble*

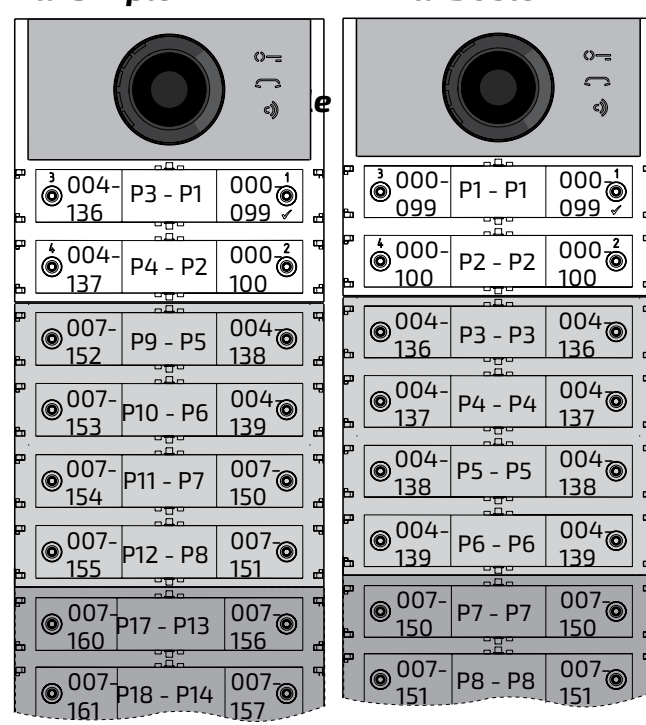

*Continuar con las siguientes programaciones o salir de programación.*

# *Silenciar el tono de marcación al enviar la llamada (código 323)*

*Cuando se envía la llamada, la placa de calle emite un tono libre cuando suena la estación interior. Este tono, si no se desea, puede silenciarse mediante los pasos que se describen a continuación.*

- *Ingresar el código 323.*
- *Presionar el botón 1/ para confirmar.*
- *Para desactivar el tono ingresar el valor 111; para activar el tono, ingresar el valor 222.*
- *Presionar el botón 1/ para confirmar.*
- *Continuar con las siguientes programaciones o salir de programación.*

*Finaliza la conversaciòn cuando se recibe el comando de apertura de la cerradura (código 324)* 

*El módulo Cx2144AB puede programarse para* 

*que cierre la conversación con la estación de apartamento cuando reciba el comando de apertura de la cerradura. La función puede activarse siguiendo los pasos que se describen a continuació.*

- *Ingresar el código 324.*
- *Presionar el botón 1/ para confirmar.*
- *Para habilitar la función, ingresar el valor 111;*

*para deshabilitar la función, ingresar el valor 222.*

*Presionar el botón 1/ para confirmar.*

*Continuar con las siguientes programaciones o salir de programación.*

# *Configuración del idioma de los mensajes de voz (código 411)*

*El módulo audio/vídeo o sólo audio genera mensajes de voz en las operaciones de envío de llamada, entrada en conversación, apertura de cerradura y fin de conversación. Es posible elegir el idioma en el que se generan estos mensajes entre los que se indican a continuación. Para configurar el idioma, una vez que haya entrado en el modo de programación, siga los pasos que se describen a continuación: .*

- *Ingresar el código 411.*
- *Presionar el botón 1/ para confirmar.*
- *introducir el valor 000 para italiano, 001 para inglés, 002 para danés, 003 para holandés, 004 para polaco, 005 para francés, 006 para alemán, 007 para español, 008 para portugués, 255 para desactivar los mensajes de voz.*
- *Presionar el botón 1/ para confirmar.*
- *Continuar con las siguientes programaciones o salir de programación.*

*Ajuste del volumen de los mensajes de voz fuera de conversación (código 421). El volumen de los mensajes de voz generados dentro de la conversación se gestiona median-*

*te el mismo trimmer que ajusta el volumen del altavoz del módulo audio/vídeo o sólo audio, mientras que para los mensajes generados fuera de la conversación, el volumen se puede ajustar mediante los pasos que se describen a continuación Una vez en modo programación:*

- *Ingresar el código 421.*
- *Presionar el botón 1/ para confirmar.*
- *introducir un valor entre 000 (mínimo) y 007 (máximo);.*
- *Presionar el botón 1/ para confirmar.*

*Continuar con las siguientes programacio-*

*nes o salir de programación.*

#### *FUNCIONAMIENTO*

*目FARFISR* 

*Además de los LED que iluminan los tres iconos del panel frontal, hay mensajes de voz que describen la acción realizada: envío de llamada, conversación, apertura de cerradura y fin de conversación.*

**PORTUGUÊS**

PORTUGUÊS

Os Módulos Áudio e Áudio-Vídeo para botoneiras ALBA, podem ser utilizados em equipamentos DUO FARFISA e são equipados com: - mensagens de voz;

- ajuste automática dos botões de chamada;
- possibilidade de gerir até 19800 chamadas na configuração DUO com Faixa Estendida;
- gestão de moduladores;
- fechadura elétrica conectada diretamente aos bornes S+ e S-;
- entrada para sensor de porta aberta;
- 2 botões de chamada em configuração a fila única ou 4 a fila dupla;
- programação via Bluetooth;
- 3 símbolos frontais iluminados para sinalizar oestadodosistema(ocupado-chamada-res-
- posta-abrir a fechadura);
- relé auxiliar: contactos C e NA (30Vcc-1A)

# **Módulo Áudio e Áudio-Vídeo série ALBA para sistema digital DUO**

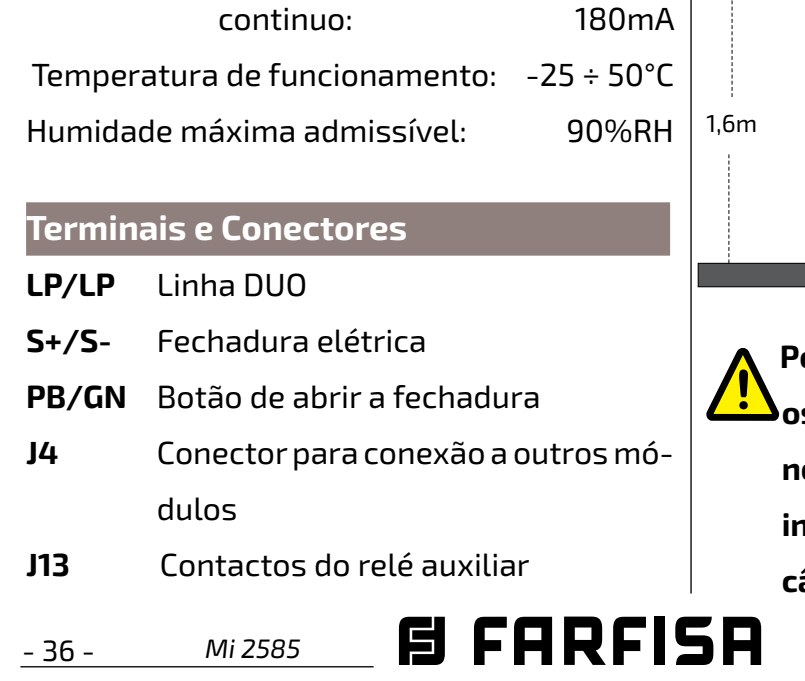

# **Dados técnicos**

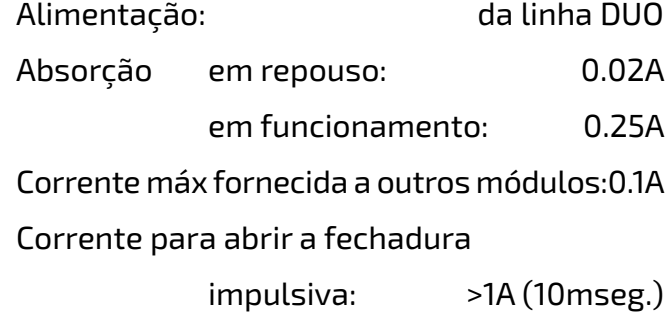

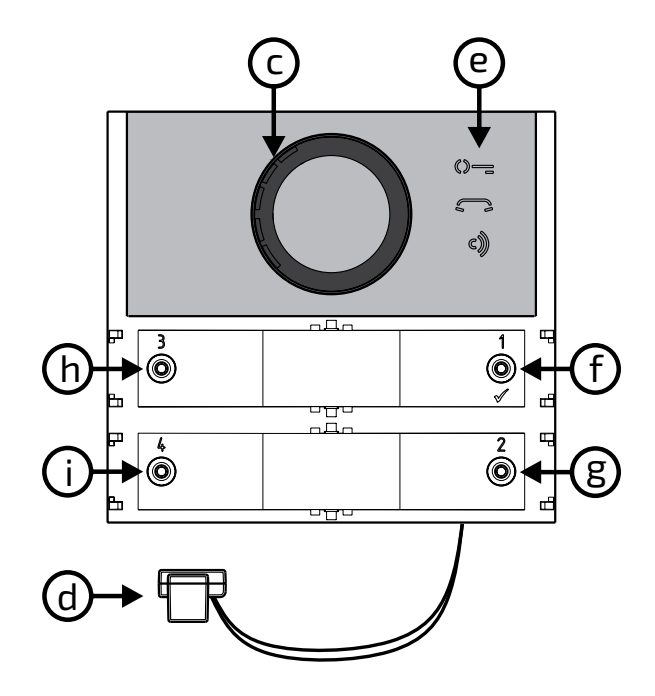

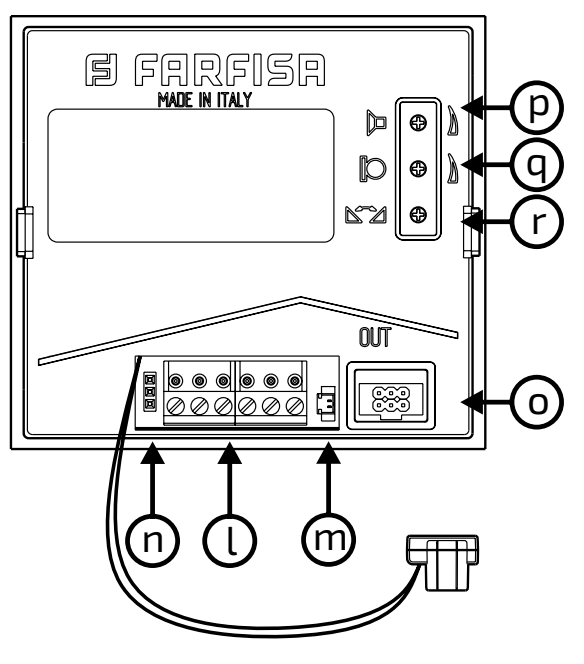

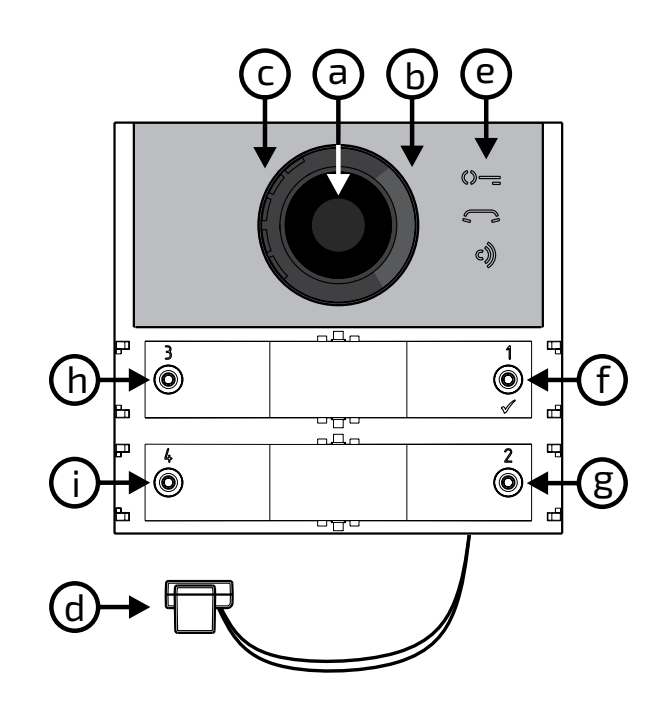

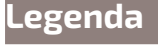

Para eliminar um eventual desencadeamento (retorno acústico), proceder como a seguir:

- Fazer a chamada da botoneira e levantar o microtelefonedo usuário chamado.

-Da botoneira remover o microfone de seu alojamento, o colocar sobre o altifalante do grupo fónico e regular o trimmer  $\mathbb{Z}$  até obter a eliminação do assobio (efeito Larsen).

- **a)** Câmara
- **b)** Iluminação
- **c)** Altifalante
- **d)** Microfone
- **e)** Sinalizações
- **f)** Botão de chamada 1/
- **g)** Botão de chamada 2
- **h)** Botão de chamada 3
- **i)** Botão de chamada 4
- **l)** Caixa de terminais extraível de conexão
- **m)** J13 Conector de relé auxiliar(C e NA)
- **n)** J3 Não utilizar
- **o)** J4 Conector para a conexão aos módulos adicionais
- **p)** Regulação de volume do altifalante
- **q)** Regulação de volume do microfone
- **r)** Regulação anti-local (retorno acústico)

-Pôr o microtelefone da botoneira de novo no próprio lugar.

**Posicionar a câmara de maneira a que os raios solares ou outras fontes luminosas, directas ou reflexas, de forte intensidade, não atinjam a objectiva da câmara.**

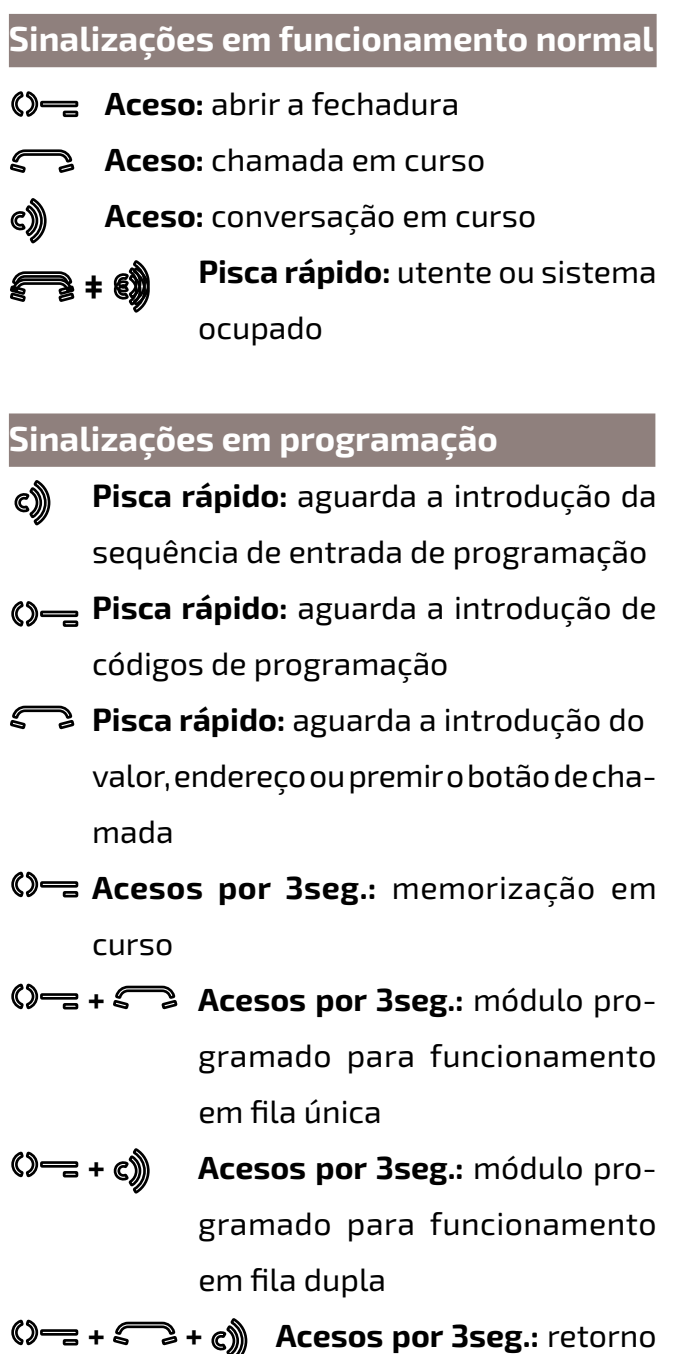

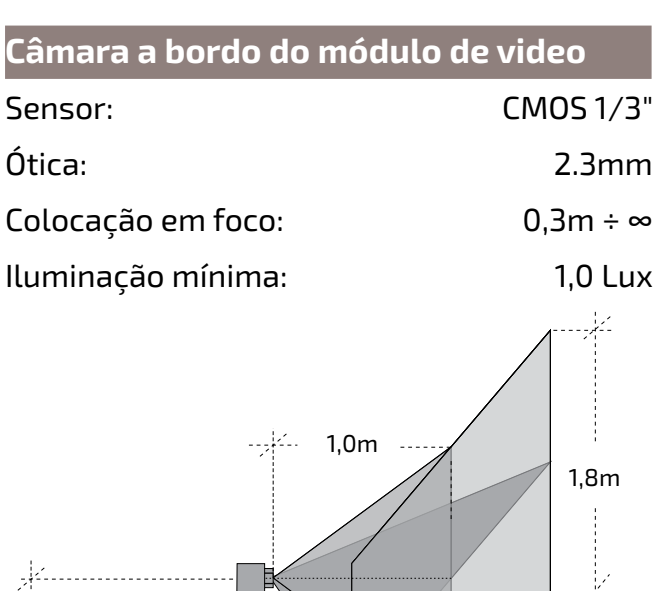

às programações de fábri-

ca.

**Regulação dos volumes** 

Pararegularovolumedomicrofoneedoaltifalante,

agir sobre os trimmer $\bigcirc$ e $\mathbb{I}$ :

#### **Regulação do Antilocal (efeito Larsen)**

2,5m

### **Fechadura elétrica**

A fechadura eléctrica é acionada diretamente da botoneira, o módulo fornece uma corrente de pico >1A por 10mseg e uma corrente de manutenção de 180mA pelo tempo de acionamento, portanto a fechadura elétrica deve ser do tipo 12Vca/1A max.

Durante o acionamento da fechadura o sinal de áudio/vídeo pode apresentar ruidos.

Para aumentar a fiabilidade do produto, é necessário conectar um dispositivo de supressão dos ruidos quando se comanda uma carga indutiva, por exemplo, uma fechadura elétrica (SE).

Para acionar fechaduras com características diferentes, sugere-se utilizar um alimentador suplementar e um relé de 24Vcc conectados como mostrado no diagrama abaixo.

# **IMPORTANTE**

Os supressores (tipo Transil -1.5KE39CA) devem ser conectados o mais próximo possível da carga (teoricamente nos terminais da mesma).

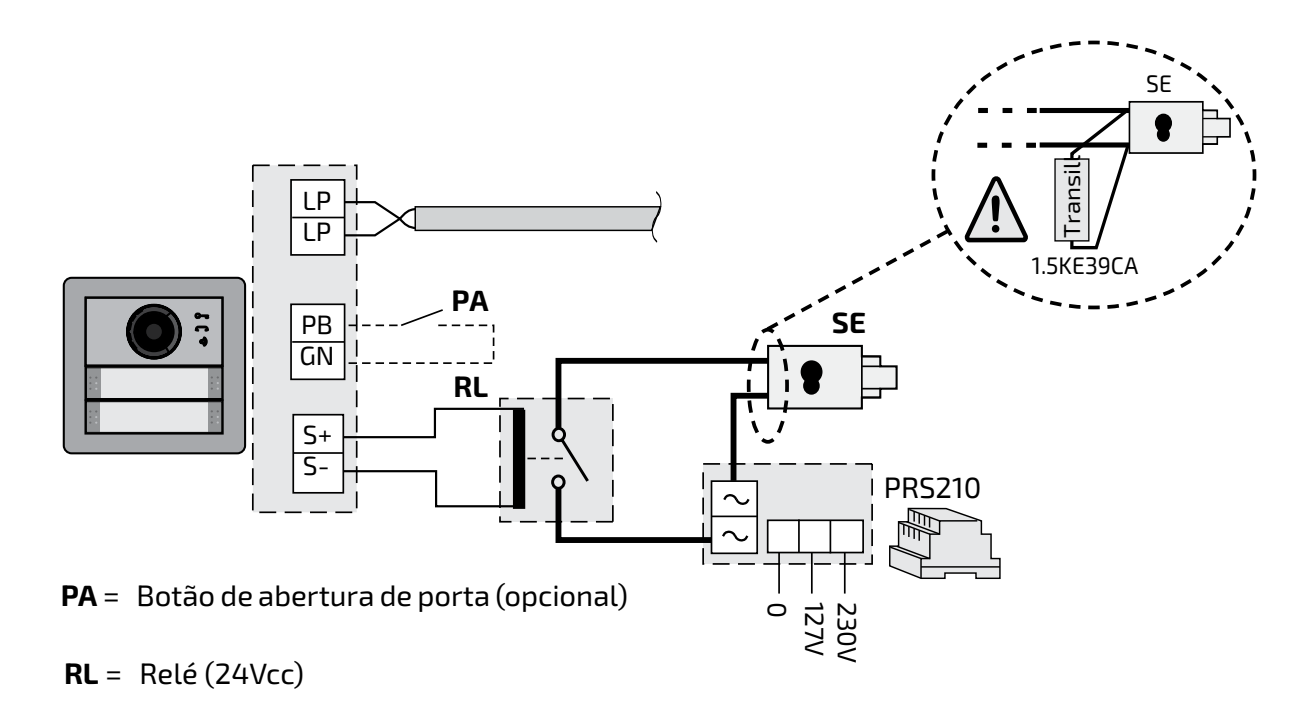

# **PROGRAMAÇÕES**

**Sistemas DUO com "Faixa Estendida" Endereço de Bloco e Endereço de Dispositivo**  OsMódulosÁudioeÁudio-Vídeosãocompatíveis comos sistemasdigitaisDUOFarfisacom FaixaEstendida,poissuportamapossibilidade de dividir o equipamento em 99 blocos com 253 dispositivos cada um, portanto, podem ser instalados mais de 25000 dispositivos no sistema.Paraobteressedesempenho,énecessárioquecadadispositivosejaidentificadopor umEndereçodeBloco(secçãodoequipamento ao qual o dispositivo pertence: de 001 a 099) e por um Endereço de Dispositivo (endereço programado no dispositivo: de 001 a 253); o

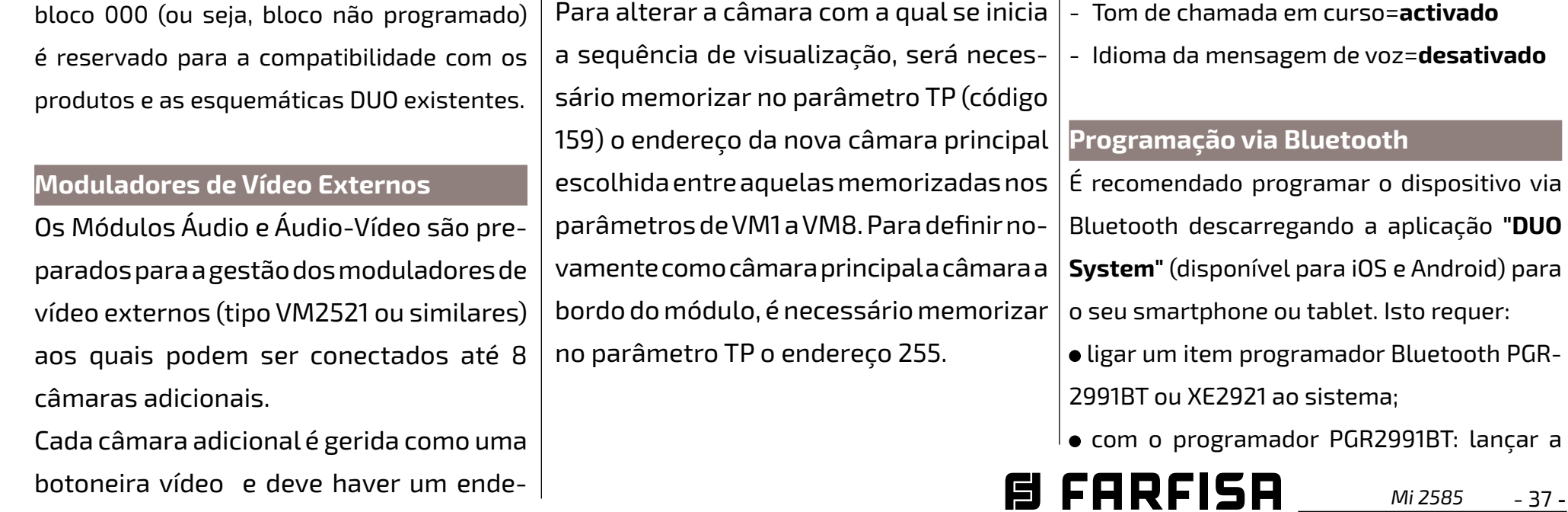

reço próprio no intervalo dos endereços **Programações de fábrica**  reservados aos postos externos (de 231 a A seguir são relacionados os valores das 253);essesendereçosdevemestarmemorizados nos parâmetros de VM1 a VM8 do módulo áudio-vídeo (códigos de 151 a 158). Após a solicitação do video-porteiro, será visualizada primeiramente a imagem da câmara a bordo do módulo (de fábrica=- Câmara Principal) e depois, ciclicamente, as câmaras adicionais desde a VM1 à VM8 (seformemorizado um número inferiorde câmaras, o ciclo de visualização considera automaticamente apenas as câmaras memorizadas); esgotado o ciclo, inicia-se novamente a visualização da câmara a bordo do módulo e assim por diante.

programações efectuadas na fábrica, se for necessário alterar, seguir as indicações dos próximos parágrafos.

- Modalidade de funcionamento com **fila única**
- Câmara Principal=**255** (câmara a bordo do módulo)
- Endereço do módulo áudio-Vídeo=**231**
- Endereço do relé auxiliar(J13)=**211**
- - Endereço associado ao Botão 1=**99**
- Endereço associado ao Primeiro Botão do primeiro módulo de botões adicional (fila única)=**101**
- - Duraçãodoacionamentodafechadura=**1 seg.**

E FARFISA *Mi 2585* - 38 -

**PORTUGUÊS**

PORTUGUÊS

aplicação "DUO System", ir para a secção Bus DUO, pressionar o botão "+" e introduzir o endereço do módulo Cx2144AB.

Com XE2921, lançar a aplicação, uma vez logado, o módulo Cx2144AB é imediatamente visível na lista de dispositivos;

programar e desligar.

**Se um programador Bluetooth não puder ser utilizado, está disponível um procedimento de programação de 'emergência', descrito nos parágrafos seguintes.**

#### **Entrar na modalidade de programação**

 Nofinaldos 4 segundos o módulo emite um tom e o símbolo  $\mathbb{O}$  se apaga.

Aentradaemprogramaçãoocorreapenascom o móduloáudio-vídeonoestadoderepouso. Para entrar em programação é necessário:

- manter as teclas **2** e **4** premidas contemporaneamente por 4 segundos;
- nofinaldos 4 seg. o módulo emite um tom e o símbolo  $\binom{2}{3}$  começa a piscar rapidamente;
- dentro de 5 segundos, premir na sequência os botões **1**, **2**, **3** e **4**, o símbolo  $\bullet$  **c** pisca rapidamente e o módulo emite um tom a cada 4 segundos a indicar que entrou na modalidade de programação.

- Os códigos e os valores a inserir devem ser sempre compostos de três dígitos (centena,

#### **Sair da modalidade de programação**

Para sair da programação é necessário:

- premir contemporaneamente as teclas **2** e
- **4** por 4 segundos;

#### **Introdução dos códigos e dos valores**

Paraintroduziroscódigoseosvalores,utilizar asteclas**1/** e **2**;oseusignificadoéoseguinte: **1/** : Premiressebotãoservepara**confirmar a introdução de um código** ou **passar a uma fase de programação sucessiva**.

# **Configuração dos botões de chamada da botoneira**

**2:** Premir esse botão serve para

**incrementar o valor do dígito a inserir**.

Premir o botão um número de vezes

iguaisaodígitoainserir(dígito1=premir1

vez;dígito9=9vezes;dígito0=10vezes).

Um tom confirma que o botão foi premido.

**Notas sobre a introdução de códigos e** 

#### **valores**

 $\mathbb{Q}$  =  $\epsilon$  se acendem contemporaneamente por 2 seg.

Para o funcionamento com **fila dupla**, premir contemporaneamente,por4seg.asteclas**1** e **3**, o módulo emite um tom e os 2 símbolos ©=ec)seacendemcontemporaneamente por 2 seg.

dezena e unidade); os códigos e os valores

compostos apenas de dezena e unidade ou só de unidade devem ser completados com a adição de zeros. Por exemplo o número 96 torna-se 096 e o número 5 torna-se 005.

- - Os dígitos devem ser introduzidos um por vez premindo "n" vezes o botão "**2**", onde "n" corresponde ao valor do dígito a introduzir, seguido por uma pausa de cerca 2 segundos para passar ao próximo dígito (um tom indicará quando passar à introdução do próximo dígito). Por exemplo, para inserir o número 096 é necessário:
- **premir 10 vezes** o botão "**2**" para inserir o dígito 0 e **esperar 2 segundos** até ouvir o tom.
- **premir 9 vezes** o botão "**2**" para inserir o dígito 9 e **esperar 2 segundos** até ouvir o tom.
- **premir 6 vezes** o botão "**2**" para inserir o dígito 6 e **esperar 2 segundos** até ouvir o tom.

**Atenção:** depois de ter composto o número,recordar-sesempredeconfirmar a introdução premindo a tecla **1/** .

Com a próxima programação é possível selecionara configuração dos botões de chamada da botoneira (de fábrica é configurada a modalidade com fila única).

#### **Fila única ou fila dupla**

O módulo áudio-vídeo e os módulos botões adicionais a ele conectados (máx. 8) podem funcionar como:

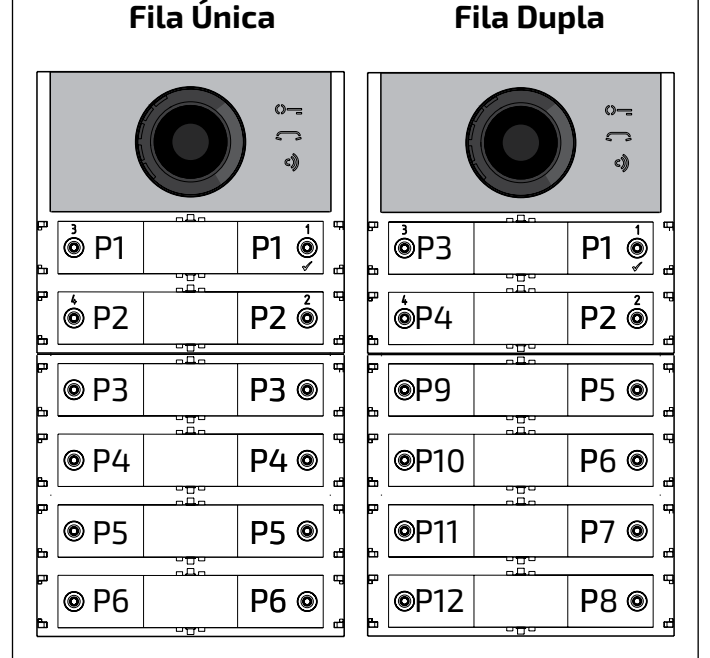

Para efetuar a seleção é necessário:

- Entrar em programação.
- **Paraofuncionamentocom fila única**, premir contemporaneamente,por4seg.asteclas**1**

e **2**, o módulo emite um tom e os 2 símbolos

- Sair da programação.
	- **Atenção:** a programação efetuada está ativa no módulo áudio-vídeo e em todos os módulos dos botões adicionais a ele conectados.

**No caso de seleção com fila única de fábrica, os botões chamarão os seguintes endereços:**

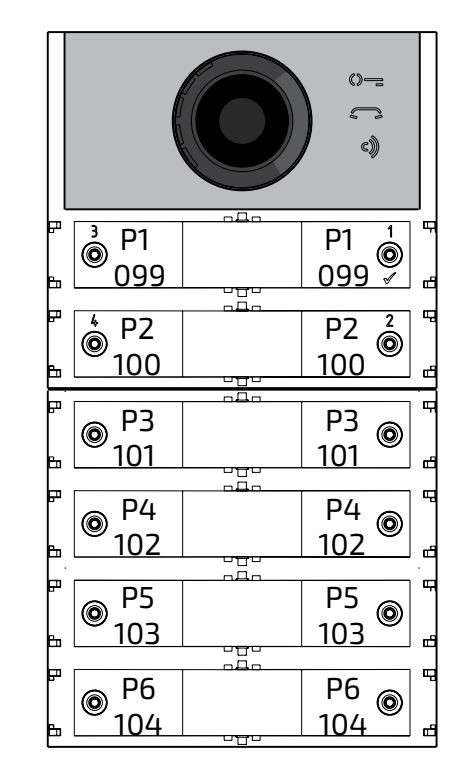

**No caso de seleção com fila dupla de fábrica, os botões chamarão os seguintes endereços:**

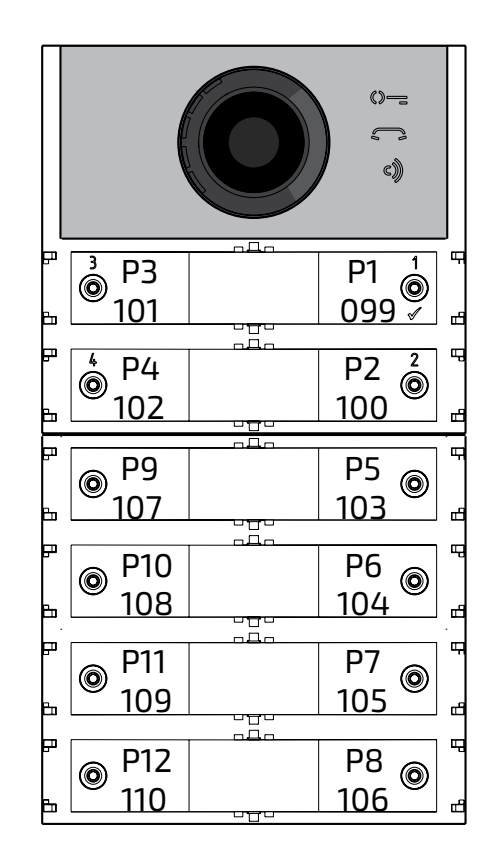

**Programação do módulo áudio-vídeo** 

Asprogramaçõesdomóduloáudio-vídeosão efetuadas inserindoocódigodaprogramação

seguido pelo relativo valor; os códigos são reportados na tabela 1.

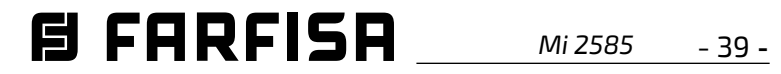

#### **Tabela 1**

#### **Códigos de programação**

---------------------------------------------

**000** Retorno à programação de fábrica com exclusão dos endereços associados aos botões de chamada.

**001** Retorno à programação de fábrica dos endereços associados aos botões de chamada.

---------------------------------------------

- **111** Endereço do módulo áudio-vídeo.
- **112** Endereço de bloco válido para todos os botões de chamada.
- **113** Atribuição sequencial automática do endereço de dispositivo para todos os botões de chamada.
- **121** Habilitação de tom de sinalização de abertura da fechadura.

---------------------------------------------

- **122** Desligamento do sinal de vídeo durante a abertura da fechadura.
- **123** Activação do relé auxiliar com contacto PB-GN.
- **124** Envio de sinalização de porta aberta.
- **128** Prorrogação do tempo máximo de conversação 8 minutos.

---------------------------------------------

---------------------------------------------

- **131** Tempo de abertura da fechadura.
- **132** Tempo de activação do relé auxiliar.
- **142** Presença de central telefónica.
- **148** Endereço de bloco do relé auxiliar.
- **149** Endereço de dispositivo do relé auxiliar.

---------------------------------------------

- **151** Endereço da primeira câmara associada ao local externo (VM1).
- **152** Endereço da segunda câmara associada ao local externo (VM2).
- **153** Endereço da terceira câmara associada ao local externo (VM3).
- **154** Endereço da quarta câmara associada

ao local externo (VM4).

- **155** Endereçodaquintacâmaraassociadaao local externo (VM5).
- **156** Endereço da sexta câmara associada ao local externo (VM6).
- **157** Endereço da sétima câmara associada ao local externo (VM7).
- **158** Endereçodaoitavacâmaraassociadaao local externo (VM8).
- **159** Selecção da câmara principal associada ao local externo (TP).

---------------------------------------------

- **221** Endereço de bloco para o único botão de chamada.
- **222** Endereço de dispositivo para o único botão de chamada.
- **223** Endereço de bloco para todos os botões a partir daquele em programação.
- **224** Atribuição sequencial automática dos endereços de dispositivo aos botões de chamadaapartirdaqueleemprogramação.
- **323** Silenciar o tom de chamada em curso.
- $\bullet$  Inserir o código 000;
- $\bullet$  premir o botão 1/ $\sqrt{}$  para confirmar;
- $\bullet$  Inserir o valor 123;
- $\bullet$  premir o botão 1/ $\sqrt{ }$  para confirmar, o dispositivo emite um tom e os símbolos  $\mathbb{O}$ = **,**  $\Box$  e  $\circ$  se acendem por 2 seg. a indicar que os valores dos parâmetros retornaram àqueles de fábrica.

---------------------------------------------

- **324** Fim da conversação ao receber do comando de abertura de fechadura.
- --------------------------------------------- **411** Idioma da mensagem de voz.
- **421** Volume de mensagens de voz geradas
	- fora da conversa.

---------------------------------------------

#### **Procedimento de programação**

positivo emite um tom e os símbolos  $\mathbb{O}$ = **,** e se acendem por 2 seg. a indicar

Para efectuar a programação é necessário:

- **entrar na modalidade de programação**  seguindo as indicações descritas no parágrafo "Entrar na modalidade de programação", o símbolo  $\mathbb{O}$  começa a piscar rapidamente indicando ao operador que o dispositivo está a espera do código de programação;
- **identificar o código da programação a executar** (ver tabela 1);
- **introduzir os três dígitos do código de programação que se pretende efetuar**  seguindo as indicações do parágrafo "introdução dos códigos e valores";
- **premir 1/ para confirmar:** Ouve-se um tom, o símbolo  $\mathbb{Q}$  = para de piscar e inicia a  $p$ iscarrapidamenteosímbolo $\blacksquare$ indicando ao operador que o dispositivo está a espera do valor;
- **inserir o novo valor**,seguindoasindicações do parágrafo "Introdução de códigos e

**Retorno à programação de fábrica de todos os parâmetros do Módulo Áudio-Vídeo com exclusão dos endereços associados aos botões de chamada (código 000)** 

Com essa programação todos os parâmetros do módulo retornarão ao valor de fábrica (os valores de fábrica são reportados ao início do capítulo "**programações**". Os endereços associados aos botões de chamada não serão modificados.

valores"; **premir 1/ para confirmar:** Ouve-seumtom, osímbolo para de piscar e inicia a piscar rapidamente o símbolo  $\mathbb{Q}$  indicando ao operador que o dispositivo está à espera de um novo código de programação; **prosseguir** com a introdução do código de outra programação ou sair seguindo as indicaçõesreportadasnoparágrafo"Sairda modalidade de programação". **111)** 

**Atenção:** o modo de funcionamento com **/I fila única** (predefinido de fábrica) não é restaurado por este procedimento ou do procedimento descrito no parágrafo abaixo.

**Retorno à programação de fábrica de todos os endereços associados aos botões de chamada do Módulo Áudio-Vídeo e dos eventuais Módulos Botões Adicionais (código 001)** 

ComessaprogramaçãotodososEndereçosdo Bloco e do Dispositivo atribuídos aos botões de chamada retornarãoaovalordefábrica (os valores de fábrica são reportados ao início do capítulo"**programações**").OsdemaisparâmetrosprogramadosnomóduloÁudio-Vídeonão serão modificados.

- $\bullet$  Inserir o código 001;
- $\bullet$  premir o botão 1/ $\sqrt{ }$  para confirmar;
- $\bullet$  Inserir o valor 123;
- $\bullet$  premir o botão 1/ $\sqrt{ }$  para confirmar, o dis-

que os valores dos parâmetros retornaram àqueles de fábrica.

**Endereço do Módulo Áudio-Vídeo (código** 

É possível memorizar o endereço do Módulo

Áudio-Vídeo (de fábrica 231, endereços admi-

tidos entre 231 e 253).

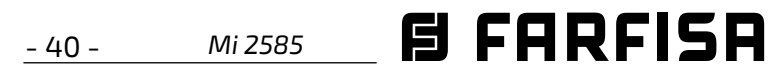

 $\bullet$  premir o botão 1/ $\sqrt{ }$  para confirmar;

- $\bullet$  Inserir o código 111;
- $\bullet$  premir o botão 1/ $\sqrt{ }$  para confirmar;
- inserir o novo endereço do módulo;
- $\bullet$  premir o botão 1/ $\sqrt{}$  para confirmar;
- continuar com as próximas programações ou sair da programação.

# **Programação de endereços sequenciais nos botões de chamada (códigos 112-113).**

Nos sistemas DUO com faixa estendida, cada utente deve ser identificado por um Endereço de Bloco (de 000 a 099) e por um Endereço próprio ou do Dispositivo (de 001 a 200), com asprogramaçõesseguintesépossívelatribuir a todos os botões da chamada da botoneira (querdomóduloáudio-vídeoquerdeeventuais módulos de botões adicionais) um único Endereço deBloco e, de maneira automática, um EndereçodeDispositivosequencialcrescente a partir do botão 1 do módulo áudio-vídeo.

**PORTUGUÊS** RTUGUÊS e 099).

- $\bullet$  Inserir o código 112;
- $\bullet$  premir o botão 1/ $\sqrt{}$  para confirmar;
- inserironovoendereçodeblocoválidopara todos os botões de chamada;
- $\bullet$  premir o botão 1/ $\sqrt{}$  para confirmar;
- continuar com as próximas programações ou sair da programação.

**Atenção:** a numeração sequencial será congruente com a configuração dos botões de chamada do módulo áudiovídeo selecionada anteriormente (com fila única ou fila dupla), ver exemplo no final do parágrafo.

# **Endereço de Bloco válido para todos os botões de chamada (código 112)**

Para programar o Endereço de Bloco válido para todos os botões de chamada (de fábrica 000; endereços de bloco admitidos entre 000

- inserir o código 113;
- $\bullet$  premir o botão 1/ $\sqrt{}$  para confirmar;
- inserir o novo endereço de dispositivo a atribuir ao botão 1 do módulo áudio-vídeo;
- $\bullet$  premirobotão1/ $\sqrt{}$ paraconfirmar, osbotões domóduloáudio-vídeoedetodososmódulos de botões adicionais a ele conectados assumirão automaticamente um endereço progressivo crescente a partir do endereço de dispositivo atribuído ao botão 1 (ver exemplos seguintes).
- continuar com as próximas programações ou sair da programação.

**Endereços de dispositivos sequenciais** 

**para todos os botões de chamada (código** 

**113)** 

- $\bullet$  Inserir o código 123;
- $\bullet$  premir o botão 1/ $\sqrt{}$  para confirmar;
- **para habilitar** a função, inserir o valor **111**; **para desabilitar** a função, inserir o valor **222**;
- **1° módulo de**

Paraaprogramaçãocomendereçossequenciais de todos os botões de chamada presentes na botoneira é necessário programaro endereço chamado pelo botão 1 do módulo áudio-vídeo (de fábrica 099; endereços admitidos de 001 a 200); os outros botões do módulo áudiovídeo e dos eventuais módulos de botões adicionais, chamarão endereços sequenciais

- $\bullet$  Inserir o código 121;
- $\bullet$  premir o botão 1/ $\sqrt{}$  para confirmar;
- **para habilitar** a função, inserir o valor **111**; **para desabilitar** a função, inserir o valor **222**;
- $\bullet$  premir o botão 1/ $\sqrt{}$  para confirmar;
- continuar com as próximas programações ou sair da programação.

crescentes em função da ordem com a qual foram conectados.

Para fazer a programação é necessário:

- $\bullet$  Inserir o código 122;
- $\bullet$  premir o botão 1/ $\sqrt{}$  para confirmar;
- **para habilitar** a função, inserir o valor **111**; **para desabilitar** a função, inserir o valor **222**;
- $\bullet$  premir o botão 1/ $\sqrt{}$  para confirmar;
- continuar com as próximas programações ou sair da programação.

Após ter habilitado essa função, se for realizado o curto-circuito do borne PB com o borne

**Exemplo:** Endereço de Bloco 004 e Endereço de Dispositivo do botão P1=136, os botões sucessivoschamarãoosseguintesendereços:

#### **Fila única**

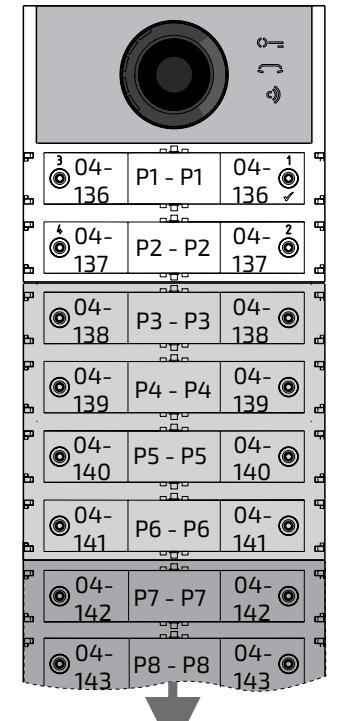

#### **Fila Dupla**

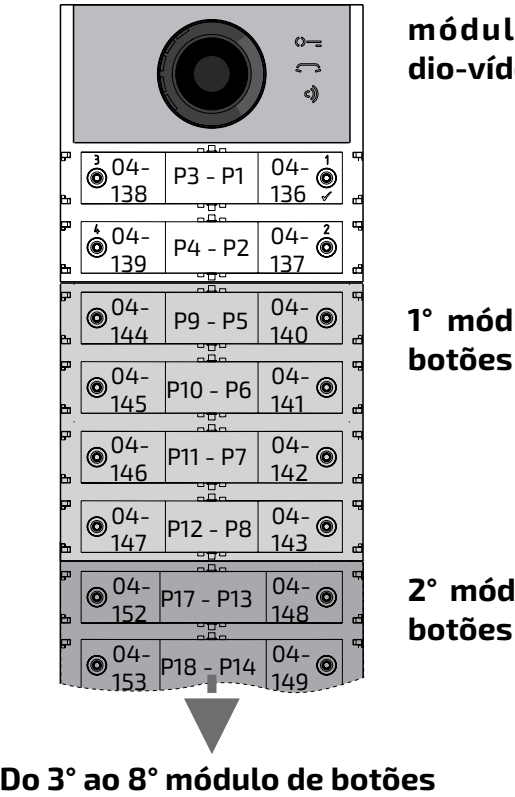

**1° módulo de botões**

**módulo áudio-vídeo**

**2° módulo de botões**

## **Do 3° ao 8° módulo de botões**

**módulo áudio-vídeo**

**2° módulo de botões**

**Habilitação de tom de sinalização de abertura da fechadura (código 121)** 

Ao habilitar a função, o módulo áudio-vídeo emiteumtomde avisopor todooperíodopelo qual a fechadura é acionada.

# **Desligamento do sinal de vídeo durante a abertura da fechadura (código 122)**

Habilitando a função, o módulo áudio-vídeo desliga automaticamente o sinal de vídeo por todo o período pelo qual é acionada a fechadura. Essa função serve para otimizar o uso da energia durante a abertura da fechadura.

# **Habilitação do relé auxiliar com o contacto PB-GN (código 123)**

Habilitando essa função ao fecho do contacto PB-GN habilita-se o fecho dos contactos do relé auxiliar (contatos C e NA de J13) ao invés doacionamentodafechadura(bornesS+eS-).

continuar com as próximas programações

ou sair da programação.

**Envio de sinalização de porta aberta (código 124)** 

GN, o módulo áudio-vídeo, ao invés de abrir a

fechadura elétrica conectada aos bornes S+

e S-, transmite ao BUS DUO o código de sina-

lização de "porta aberta"; desconectando os

*Mi 2585* - 41 -

bornes, o módulo áudio-vídeo envia a sinalização "porta fechada".

Para habilitar a função é necessário:

- inserir o código 124;
- $\bullet$  premir o botão 1/ $\sqrt{}$  para confirmar;
- **para habilitar** a função, inserir o valor **111**; **para desabilitar** a função, inserir o valor **222**;
- $\bullet$  premir o botão 1/ $\sqrt{}$  para confirmar;
- continuar com as próximas programações ou sair da programação.

- $\bullet$  Inserir o código 128;
- $\bullet$  premir o botão 1/ $\sqrt{}$  para confirmar;
- **para habilitar** a função, inserir o valor **111**; **para desabilitar** a função, inserir o valor **222**;
- $\bullet$  premir o botão 1/ $\sqrt{}$  para confirmar;
- continuar com as próximas programações ou sair da programação.

**Atenção:**seasinalizaçãode"portaaberta" tiverde serexibida no EX362/EX3262C, o modo 7 deve ser activado nestes (ver os manuais de instruções relevantes).

# **Tempo máximo de conversação de 8 minutos (código 128)**

Habilitando essa função, o tempo máximo de conversação passa de 1,5 minutos (valor de fábrica) a 8 minutos

- $\bullet$  premir o botão 1/ $\sqrt{ }$  para confirmar;
- continuar com as próximas programações ou sair da programação.

# **Tempo de abertura da fechadura (código 131)**

O tempo de abertura da fechadura pode ser alterado do seguinte modo:

- inserir o código 131;
- $\bullet$  premir o botão 1/ $\sqrt{}$  para confirmar;
- inseriro novotempo de ativação (de fábrica 1 seg.; valores admitidos 001-009 seg.);
- $\bullet$  premir o botão 1/ $\sqrt{}$  para confirmar;
- continuar com as próximas programações
- inserir o código 142;
- $\bullet$  premir o botão 1/ $\sqrt{}$  para confirmar;
- inseriroendereço201,210ou255(defábrica 255=nenhumaunidadedecomando;valores admitidos 201 para enviar chamada às unidades de comando principais ou 210 para enviarchamadasàsunidades secundárias);
- $\bullet$  premir o botão 1/ $\sqrt{}$  para confirmar;
- continuar com as próximas programações ou sair da programação.

#### ou sair da programação.

**Tempo de ativação do relé auxiliar (código 132)** 

O tempo de ativação do relé auxiliar pode ser alterado do seguinte modo:

No conector J13 estão disponíveis o contacto comum (C) e o contacto normalmente aberto (NA) do relé auxiliar. O relé auxiliar é programado de fábrica com endereço 211. Ao relé auxiliar pode ser atribuído um endereço de atuador (de 211 a 230), um endereço de utilizador (de 001 a 200) ou o endereço 255, em função do endereço memorizado, o relé auxiliar se comporta de modo diferente:

- inserir o código 132;
- $\bullet$  premir o botão 1/ $\sqrt{}$  para confirmar;
- inseriro novotempo de ativação (de fábrica 3 seg.; valores admitidos 000-099 seg.). **Atenção:** memorizando o tempo 000 o

relé se comporta como biestável;

# **Central telefónica principal ou secundária (código142)**

O módulo áudio-vídeo deverá ser oportunamente programado conforme deva enviar chamadas a uma central de portaria principal ou secundária; para efectuar a programação é necessário memorizar o endereço 201 se o módulo áudio-vídeo deve chamar centrais de portaria principais, ou 210 se o módulo áudio-vídeo deve chamar centrais de portaria secundárias. O valor 255 indica que não existe uma central de portaria; para executar a programação:

- $\bullet$  Inserir o código 148;
- $\bullet$  premir o botão 1/ $\sqrt{}$  para confirmar;
- inseriro Endereço de Bloco que se pretende atribuir ao relé (de fábrica 255, que significa endereçodebloconãoprogramado;valores admitidos de 000 a 099);
- $\bullet$  premir o botão 1/ $\sqrt{}$  para confirmar;
- continuar com as próximas programações ou sair da programação.

- $\bullet$  Inserir o código 149;
- $\bullet$  premir o botão 1/ $\sqrt{}$  para confirmar;
- inseriroEndereçodeDispositivoquesepretendeatribuiraorelé(defábrica211;valores permitidos 001 a 200 ou 211 a 253 ou 255);

#### **Endereço do relé auxiliar (códigos 148-149)**

**- Endereço de atuador**.Memorizandooendereçodeumatuador,portanto,umEndereçode Blocode000a099eEndereçodeDispositivo

de211a230,oreléauxiliarsecomportacomo

um atuador e, quando é chamado, se ativa

com a modalidade definida na programação

"**Tempo de activação de relé auxiliar**(código 132)".

**- Endereço de utente.**Memorizandooendereçodeumutente,portantoEndereçodeBloco de000a099eEndereçodeDispositivode001 a200,oreléauxiliarseativasomentequando chegaocomandodeabrirafechaduradeum utentequeháumendereçoigualousuperior

 $\bullet$  premir o botão 1/ $\sqrt{}$  para confirmar;

aquele memorizado; se for memorizado o endereço000-001,oreléauxiliarseactivará aochegarocomandodeabrirafechadurade qualquer utente.A modalidade de activação é aquela definida na programação "**Tempo de activação de relé auxiliar** (código 132)". **- O mesmo endereço que está armazenado no parâmetro 111.** Seoreléreceberomesmo endereço atribuído, através do parâmetro 111, também ao módulo áudio/vídeo, a sua activação será gerida através da pressão prolongada do botão de abertura de fechadura nos telefones e nos video-porteiros onde esta opção estiver disponível. O modo de activação é o definido na programação "**Tempo de activação de relé auxiliar** (código 132)".

**- Endereço 255.**Orelééactivadosimultaneamente com S+/S- através do comando de abertura de fechadura a partir da estação interior.

# **Endereço de Bloco do relé auxiliar (código 148)**

# **Endereço de Dispositivo do relé auxiliar (código 149)**

continuar com as próximas programações ou sair da programação.

**Programação de câmaras adicionais associadas ao local externo (códigos 151-**

**152-153-154-155-156-157-158) e câmara** 

**principal (código 159)** 

Os módulos de áudio e áudio/vídeo podem

gerir moduladores de vídeo externos (tipo

VM2521) aos quais podem ser conectados a

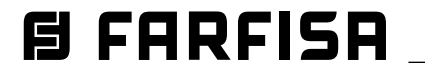

PORTUGUÊS **PORTUGUÊS**

> - 42 - *Mi 2585*

oitocâmarasadicionais,paraosdetalhesvero parágrafo"**Moduladores de Vídeo Externos**". Napresençadecâmarasadicionaisdevemser programados os endereços dos moduladores de vídeo presentes na instalação e eventualmente o endereço da câmara principal.

# **Programação de endereços de câmaras adicionais VM1÷VM8 (códigos 151-152- 153-154-155-156-157-158)**

- Para programar o endereço da primeira câmara adicional **VM1** inserir o código 151;
- $\bullet$  premir o botão 1/ $\sqrt{}$  para confirmar;
- inserir o endereço da primeira câmara adicional(osendereçosdascâmarasadicionais devem ser os mesmos memorizados nos moduladoresdevídeoaosquaisascâmaras estão conectadas e devem ser escolhidas entre aqueles reservados aos locais externos: de 231 a 253);
- $\bullet$  premir o botão 1/ $\sqrt{}$  para confirmar;
- sefornecessário,continuardemaneiraanáloga com as programações dos endereços de outras câmaras adicionais:

- $\bullet$  premir o botão 1/ $\sqrt{}$  para confirmar;
- inserir o endereço da câmara principal (aquela da qual parte a sequência cíclica de visualização) escolhido entre os endereços VM1÷VM8 programados anteriormente. Se a câmara principal tiver que ser aquela a bordodomóduloáudio-vídeo(programação

- premir o botão  $1/\sqrt{p}$ ara confirmar;  $\bullet$
- continuar com as próximas programações

**Código 152: inserção de endereço VM2 Código 153: inserção de endereço VM3 Código 154: inserção de endereço VM4 Código 155: inserção de endereço VM5 Código 156: inserção de endereço VM6 Código 157: inserção de endereço VM7 Código 158: inserção de endereço VM8**

# **Programação dos botões de chamada com endereços específicos (códigos 221-222) .** Como procedimento a seguir é possível memo-

caso contrário, continuar com as demais

programações ou sair.

# **Programação da câmara principal (código 159)**

A câmara principal (TP) é a câmara da qual o módulo áudio-vídeo inicia a varredura cíclica das câmaras a ele associadas; para a programação é necessário:

- $\bullet$  Inserir o código 221;
- $\bullet$  premir o botão 1/ $\sqrt{}$  para confirmar;
- inseriro Endereço de Bloco que se pretende atribuir a um botão específico (valores admitidos de 000 a 099);
- manterpremidoobotãoaoqualsepretende atribuir o endereço, depois de 4 seg. ouvese um tom, o símbolo  $\mathbb{S}$  para de piscar enquanto o símbolo  $\mathbb{Q}$ = começa a piscar rapidamente;
- continuar com as próximas programações ou sair da programação.

inserir o código 159;

- $\bullet$  Inserir o código 222;
- $\bullet$  premir o botão 1/ $\sqrt{}$  para confirmar;
- inseriroendereçodedispositivoquesepretendeatribuiraumbotãoespecífico(valores admitidos de 001 a 230);
- manterpremidoobotãoaoqualsepretende atribuir o endereço, depois de 4 seg. ouvese um tom, o símbolo  $\mathbb{S}$  para de piscar enquanto o símbolo  $\mathbb{O}$  começa a piscar rapidamente;

**Exemplo:**paramemorizarnobotãoP5oEndereço de Bloco 004 e o Endereço de Dispositivo

**221+P1+004+P5(>4sec.)+222+P1+136+P5(>4sec.)**  Terminado o procedimento, os botões irão chamar **EL FARFISA** 

de fábrica) o endereço a memorizar é 255;

ou sair da programação.

**Programações especiais para os botões de chamada (códigos 221-222-223-224) .**  Para facilitar a programação dos botões de chamada quando for necessária uma numeração flexível, estão disponíveis procedimentosespeciaisparaamemorização dos endereços.

rizarem cada botão de chamada umendereço específico, não ligado a uma numeração sequencial.Oendereçodeverásercompostopelo endereço de bloco e daquele de dispositivo.

- Inserir o código 223;
- $\bullet$  premir o botão 1/ $\sqrt{}$  para confirmar;
- inserir o Endereço do Bloco que se pretende atribuir a partir de um botão específico, o Endereço de Bloco será válido também para todos os botões sucessivos (valores admitidos de 000 a 099);
- manterpremidoobotãoaoqualsepretende atribuir o endereço, depois de 4 seg. ouvese um tom, o símbolo  $\mathbb{S}$  para de piscar enquanto o símbolo  $\mathbb{Q}$  começa a piscar

#### **Endereço de Bloco (código 221)**

#### **Endereço de Dispositivo (código 222)**

continuar com as próximas programações

ou sair da programação.

136, e manter a numeração original para os outros botões, é necessário seguir o seguinte

procedimento:

**Fila única Fila Dupla**

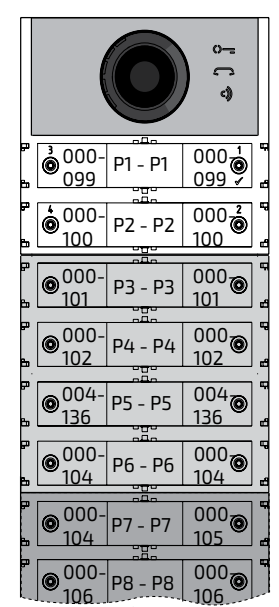

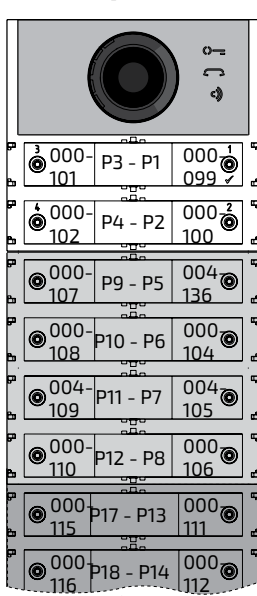

# **Programação dos botões de chamada por grupos de endereços (códigos 223-224) .**

Para acelerar a memorização dos endereços nosbotõesdechamadaquandooequipamento é constituído por edifícios distintos pode-se utilizar o procedimento de programação por grupos que permite codificar de maneira automática e sequencial os botões de chamada apartirdeumdeterminadobotão. Oendereço deverá ser composto pelo endereço de bloco e daquele de dispositivo.

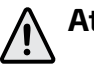

**Atenção:** a numeração sequencial será congruente com a configuração dos botões de chamada da botoneira (com fila única ou fila dupla).

#### **Endereço de Bloco (código 223)**

rapidamente;

continuar com as próximas programações ou sair da programação.

**Endereço de Dispositivo (código 224)** 

 $\bullet$  Inserir o código 224;

 $\bullet$  premir o botão 1/ $\sqrt{}$  para confirmar;

inserir o Endereço do Dispositivo que se pretende atribuir a partir de um botão específico, os botões sucessivos prenderão automaticamente um Endereço de Dispositivo sequencial (valores admitidos de 001

*Mi 2585* - 43 -

 $\bullet$  premir o botão 1/ $\sqrt{}$  para confirmar;

a 200);

manterpremidoobotãoaoqualsepretende atribuir o endereço, depois de 4 seg. ouvese um tom, o símbolo  $\Box$  para de piscar enquanto o símbolo  $\mathbb{Q}$ = começa a piscar rapidamente.

Repetiresseprocedimentoparatodosos gruposdebotõesnosquaisédivididaainstalação.

 **Atenção:** para uma correta utilização do procedimento é necessário iniciar a programação dos botões a partir daqueles mais no alto (ver exemplo a seguir) e recordar-sedequeanumeraçãosequencial será congruente com a configuração dos botõesdechamadadabotoneira(comfila única ou fila dupla).

**Exemplo:**paradividirabotoneiraemtrêsgrupos, de modo que os botões P1 e P2 chamem osutentesmemorizadosnafábrica(bloco000 utente 099 e bloco 000 utente100), enquanto os botões de P3 a P6 chamem os utentes do bloco 004 de 136 a 139 e os botões de P7 em diantechamemosutentesdobloco007de150 em diante, proceder como a seguir:

os botões P1 e P2 já são programados corretamentedefábrica,portantonãoénecessária qualquer operação;

o botão P3 deve ser programado com o primeiro endereço do segundo grupo (bloco 004 utente136) inserindo os seguintes valores:

 $\overline{007}$ 150  $007_7$ 151

**223+P1+004+P3(>4sec.)+224+P1+136+P3(>4sec.)** depois dessa fase, os botões irão chamar os seguintes endereços:

 $007_7$ 156

 $|007$ 157

#### **Fila única Fila Dupla**

- Inserir o código 323;
- $\bullet$  premir o botão 1/ $\sqrt{ }$  para confirmar;
- **para desabilitar** o tom, inserir o valor **111**; **para habilitar** o tom, inserir o valor **222**;
- $\bullet$  premir o botão 1/ $\sqrt{}$  para confirmar;
- continuar com as próximas programações ou sair da programação.

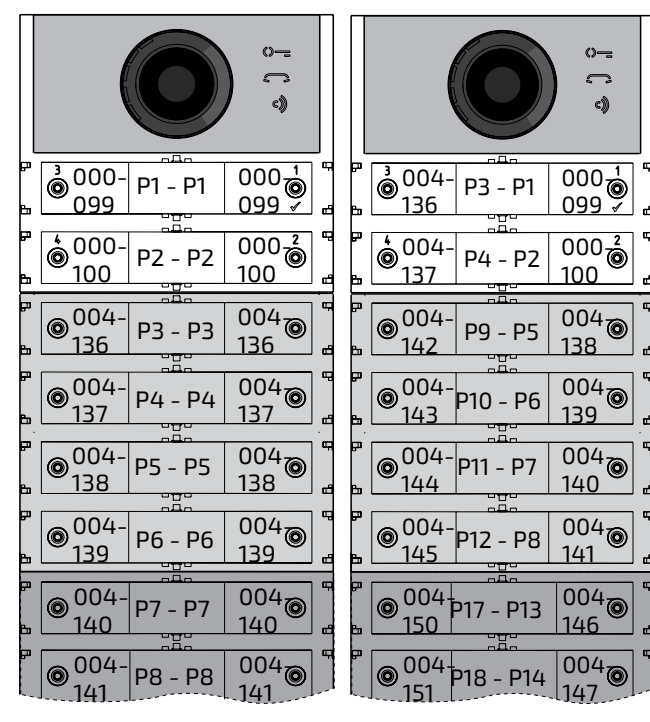

- $\bullet$  premir o botão 1/ $\sqrt{}$  para confirmar;
- continuar com as próximas programações

O módulo áudio/vídeo ou apenas áudio gera **E FARFISA** 

mensagensdevoznoenviodachamada,entradadaconversa,aberturadobloqueioefimdas operaçõesdeconversação.Épossívelescolher alínguaemqueestasmensagenssãogeradas apartirdaquelaslistadasabaixo.Paradefinira linguagem, depois de ter entrado no modo de programação,sigaospassosdescritosabaixo: ● Inserir o código 411;

Para completar a programação é necessário programar o botão P7 com o primeiro endereço do terceiro grupo (bloco 007 utente 150) introduzindo os seguintes valores: **223+P1+007+P7(>4sec.)+224+P1+150+P7(>4sec.)**

depois dessa fase, os botões irão chamar os

#### endereços desejados:

**Fila única Fila Dupla**

- $\bullet$  premir o botão 1/ $\sqrt{}$  para confirmar;
- introduzirovalor**000 para italiano, 001 para inglês, 002 para dinamarquês, 003 para holandês, 004 para polaco, 005 para francês, 006 para alemão, 007 para espanhol, 008 para português, 255 para desactivar as mensagens de voz;**
- $\bullet$  premir o botão 1/ $\sqrt{}$  para confirmar;
- continuar com as próximas programações ou sair da programação.

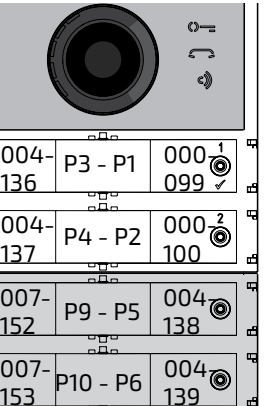

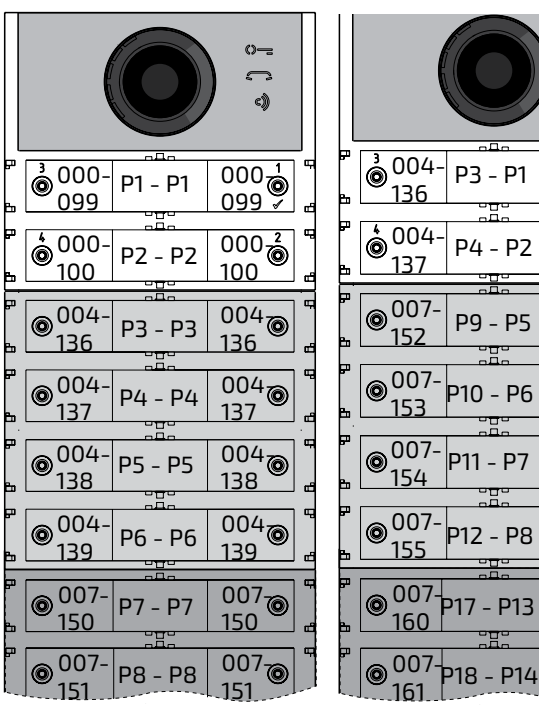

- Inserir o código 421;
- $\bullet$  premir o botão 1/ $\sqrt{}$  para confirmar;
- introduzir um valor entre **000 (mínimo) e 007 (máximo);**
- $\bullet$  premir o botão 1/ $\sqrt{}$  para confirmar;
- continuar com as próximas programações ou sair da programação.

Continuar com as próximas programações ou sair da programação.

# **Silenciamento de tom de livre quando a chamada é enviada (código 323)**

Quandoachamadaéenviada,abotoneiraemite um tom de livre quando o videoporteiro toca. Este tom, se não for desejado, pode ser silenciado através dos passos descritos abaixo.

**Fim da conversação quando é recebido o comando abertura da fechadura (código 324)** 

OmóduloCx2144ABpodeserprogramadopara encerrar a conversação com o video-porteiro quando na recepção do comando de abertura da fechadura. Esta função pode ser activada através dos passos descritos abaixo.

● Inserir o código 324;

**para habilitar** a função, inserir o valor **111**;

**para desabilitar** a função, inserir o valor

#### **222**;

ou sair da programação.

**Configuração do idioma da mensagem de voz (código 411)** 

# **Configuração do volume das mensagens de voz fora da conversa (código 421)**

O volume das mensagens de voz geradas dentro da conversação é gerido utilizando o mesmotrimmerqueajustaovolumedoaltifalantedomóduloáudio/vídeoouapenasáudio, enquanto que para mensagens geradas fora da conversação, o volume pode ser definido através dos passos descritos abaixo Uma vez em modo de programação:

# **OPERAÇÃO**

Para além dos LEDs que iluminam os três ícones no painel frontal, há mensagens de voz descrevendo a acção executada: envio de

chamadas, conversa, abertura defechadura e

fim da conversa.

- 44 -

*Mi 2585*

# *Audio-und Audio-Video-Modul, Baureihe ALBA für das DUO-Digitalsystem*

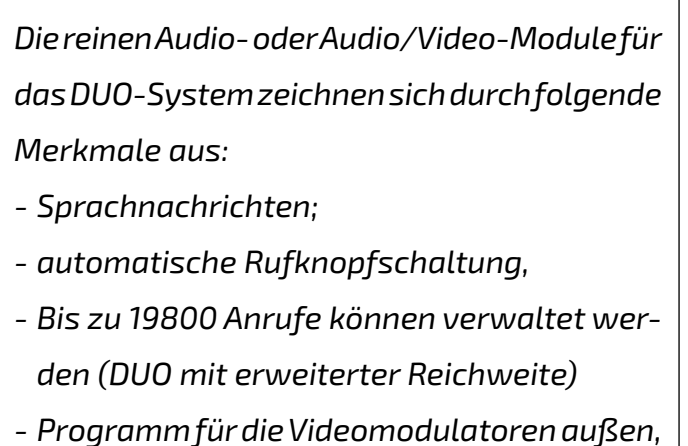

- *- direkt an die Klemmen S+ und S- angeschlos-*
- *sener elektrischer Türöffner; - Eingang Türöffnungssignal,*
- *- 2 Rufknöpfe, Anordnung in Einzelreihe oder 4 Doppelreihen,*
- *- Programmierung über Bluetooth,*
- *- 3 beleuchtete Symbole vorne, die den Systemzustand anzeigen (besetzt, Anruf, Antwort, Türöffner),*
- *- Hilfsrelais: Kontakte C und NA (30V WS-1A)*

## *Technische Daten*

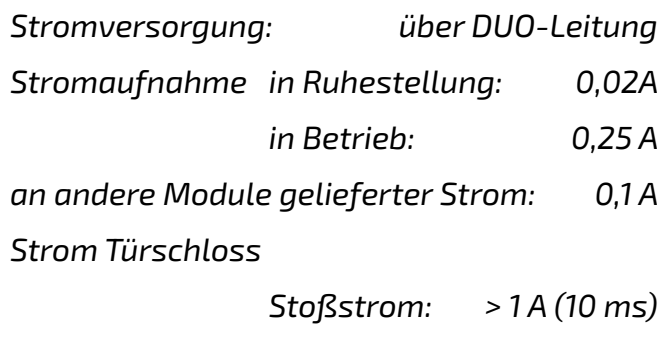

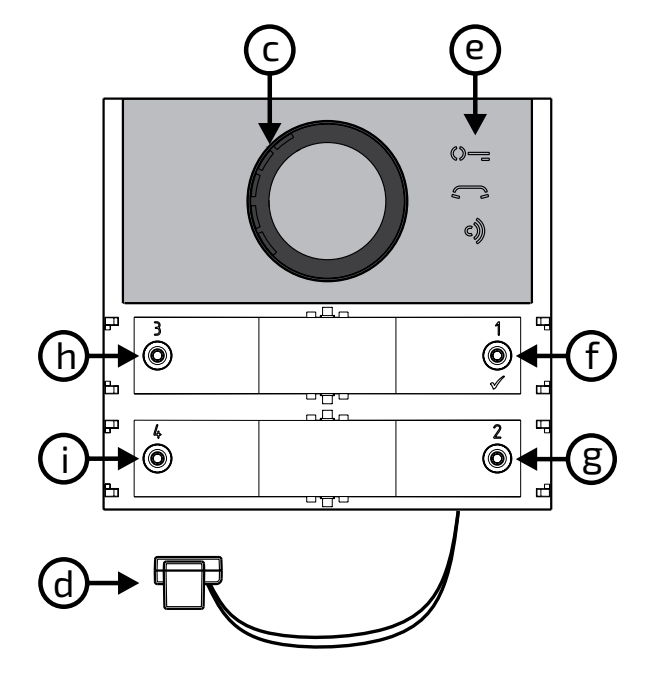

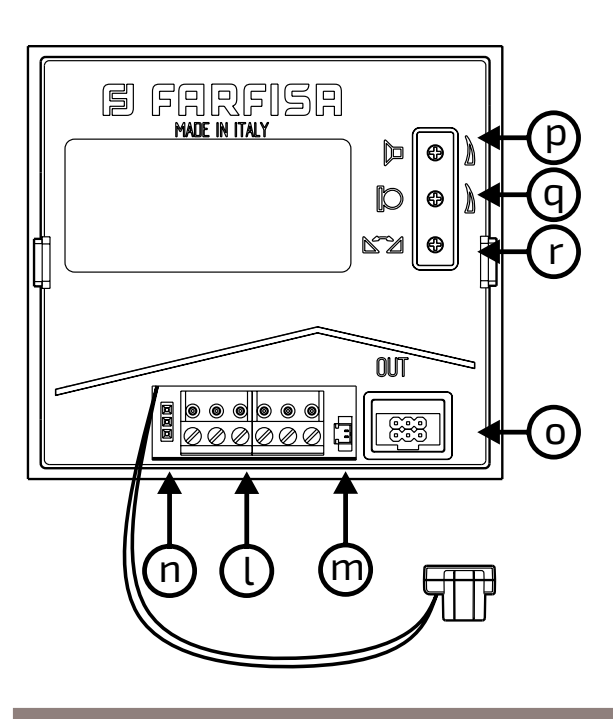

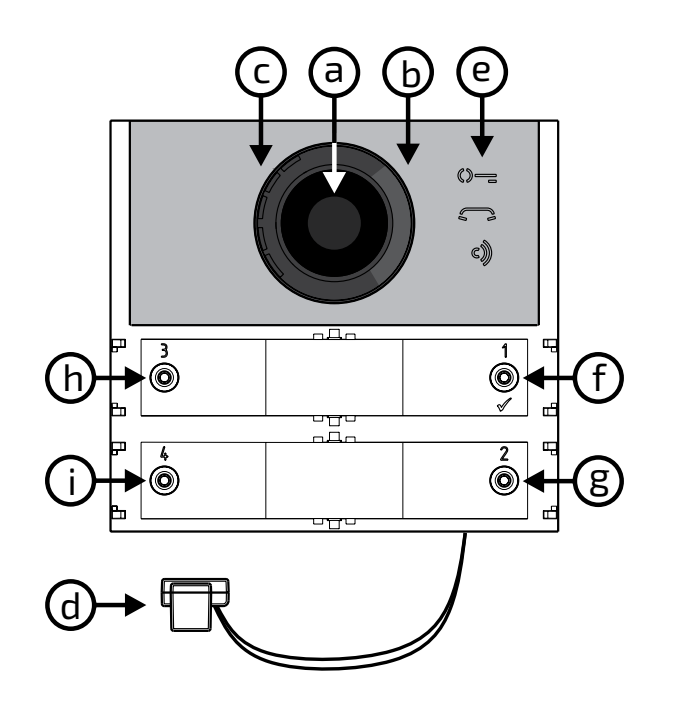

#### *Zeichenerklärung*

*Um die Lautsprecher- und Mikrophonlautstärke*  einzustellen, die Trimmer **U**und **F**leinstellen.

- *a) Kamera*
- *b) Beleuchtung*
- *c) Lautsprecher*
- *d) Mikrophon*
- *e) Meldungen*
- *f) Rufknopf 1/*
- *g) Rufknopf 2*
- *h) Rufknopf 3*
- *i) Rufknopf 4*
- *l) ausziehbares Verbindungs-Klemmenbrett*
- *m) J13 Steckverbinder Kontakte G und A Hilfsrelais*
- *n) J3 Nicht verwenden*
- *o) J4 Steckverbinder für zusätzliche Module*
- *p) Lautstärkeregelung Lautsprecher*
- *q) Lautstärkeregelung Mikrophon*
- *r) Rückkopplungsregelung (Larsen-Effekt)*

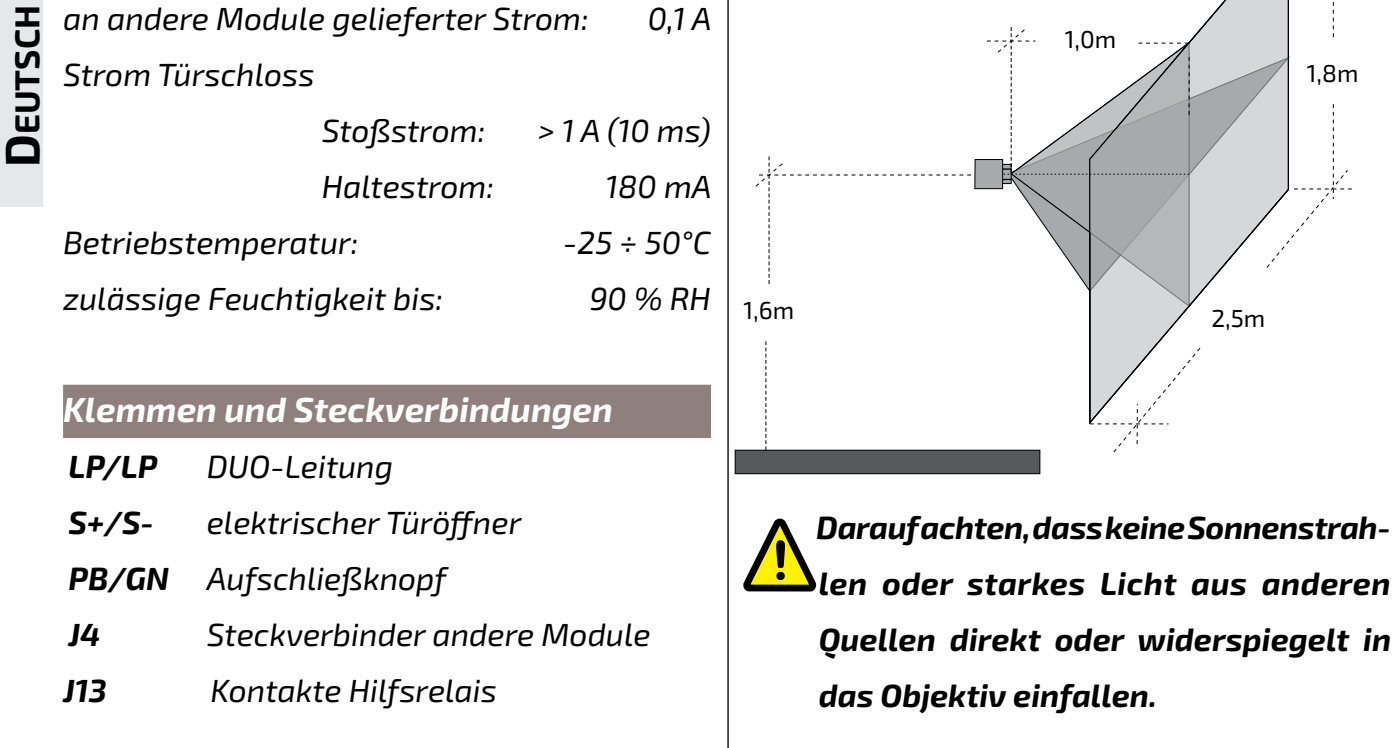

**日 FARFISR** 

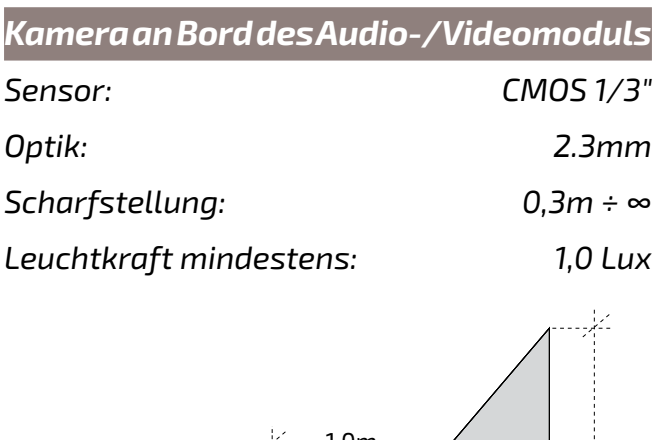

#### *Signalisierung bei der Programmierung*

- *Schnelles Blinken: auf Eingabe Abfolge Programmierbeginn warten*
- *Schnelles Blinken: auf Eingabe Programmiercodes warten*
- *Schnelles Blinken: auf Eingabe Wert, Anschrift oder Rufknopfdruck warten*
- *3 s lang eingeschaltet: Speicherung in Gang*
- *+ 3 s lang eingeschaltet: für Einzelzeilenbetrieb programmiertes Modul*
	- *+ 3 s lang eingeschaltet: für Doppelzeilenbetrieb programmiertes Modul*

*Signalisierung im Normalbetrieb Eingeschaltet: Tür öffnen Eingeschaltet: Anruf in Bearbeitung Eingeschaltet: laufendes Gespräch* **Schnelles Blinken:** Teilnehmer oder System besetzt  **+** 

C)))

 $\mathbf \varepsilon$ 

6)

 *+ + 3 s lang eingeschaltet: Rückkehr zu den Werkseinstellungen.*

#### *Lautstärkeregelung*

#### *Rückkopplungs-Regelung*

*ZurBeseitigungdes Larsen-Effekts:*

*- führen Sie den Anruf von der Außenstelle aus durch und nehmen Sie den Hörer an der angerufenen Stelle ab,*

*- entfernen Sie das Mikrophon aus der Halterung auf der Druckknopf-Schalttafel, legen Sie es unter den Lautsprecher und stellen Sie den Trimmer ein, bis das Pfeifen aufhört,*

*- stellen Sie das Mikrophon in seine Halterung zurück.*

1,8m

1,0m

*Mi 2585* - 45 -

# *DE Elektrischer Türöffner*

Der elektrische Türöffner wird direkt von der Außenstelle aus gesteuert. Das Modul liefert 10 ms lang > 1 A Stoßstrom und 180 mA Haltestrom. *Aus diesem Grund ist ein elektrisches Türschloss vom Typ 12 V WS/1 A erforderlich.*

*So lange die elektrische Verriegelung arbeitet, können Audio/Video-Störungen auftreten.*

*Um Türschlösser mit unterschiedlichen Eigenschaften zu betätigen, empfehlen sich ein zusätzliches Netzgerät und ein 24-V-GS-Relais. Der Anschluss wird in der nachstehenden Abbildung erläutert:*

# *WICHTIG*

*Sobald eine induktive Belastung geschaltet wird, zum Beispiel ein elektrischer Verschluss (SE), ist es notwendig, eine Suppressordiode anzuschließen, damit das Erzeugnis zuverlässig arbeiten kann. Suppressordioden (Typ Transil – 1.5KE39CA) sind so nahe wie möglich an der Belastung anzuschließen (theoretisch an ihren Endverbindungen).*

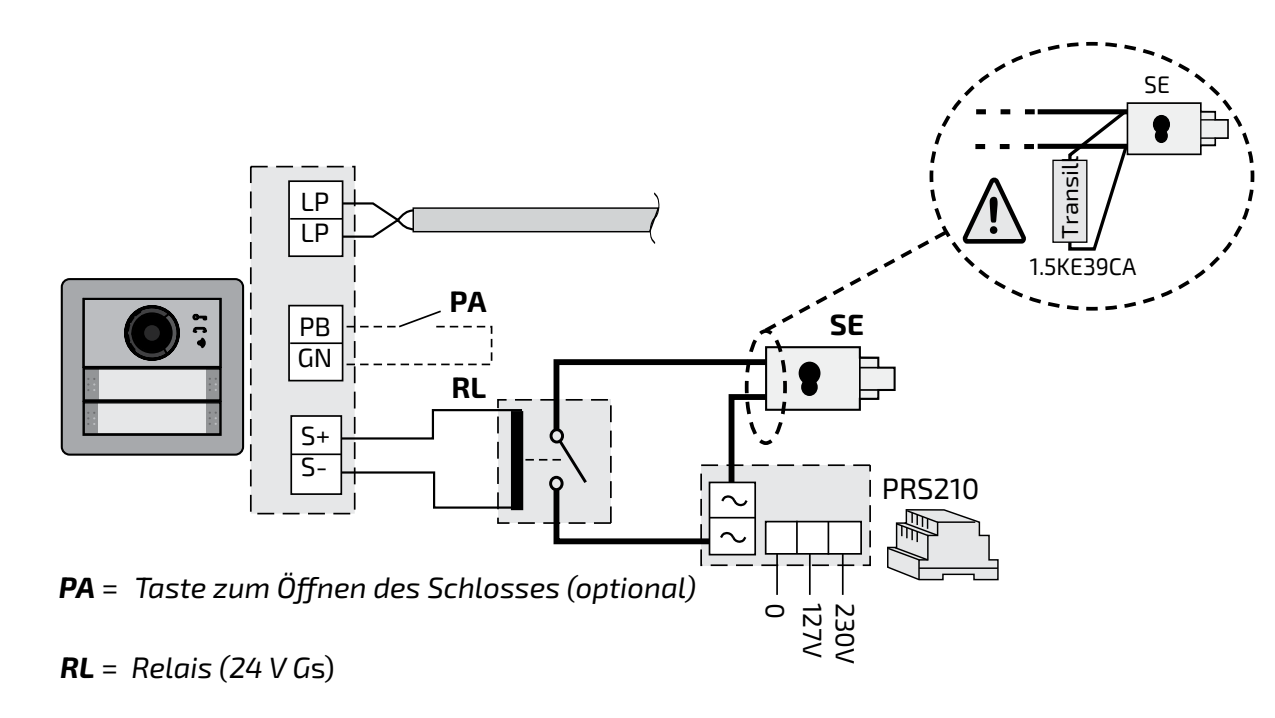

#### *PROGRAMMIERUNG*

# *Erweiterte DUO-Systeme – Blockadresse und Schaltstellen-Adresse*

*erfordert eine eigene Adresse im Freiraum für die Außenstellen vorbehaltenen Adressen (von 231 bis 253). Diese Adressen sind in die Parameter von VM1 bis VM8 für das* 

*Die Audio-Module und Audio-Video-Module sind mit den digitalen Systemen DUO Farfisa (erweitert) kompatibel. Sie unterstützen die Möglichkeit, die Anlage in 99 Blöcke zu je 253 Vorrichtungen zu unterteilen. In das System können folglich bis zu 25.000 Vorrichtungen eingebaut werden. Zu diesem Zweck ist es erforderlich, jeder Vorrichtung eine Blockadresse (Abschnitt in der Anlage, zu dem die Vorrichtung gehört: von 001 bis 099) und eine Schaltstellen-Adresse (in die Vorrichtung einprogrammierte Adresse: von 001 bis 253) zuzuordnen. Block 000 (nicht programmierter Block) ist der Produktkompatibilität und den DUO-Schaltplänen im Bestand vorbehalten. Video-Modulatoren außen Die Audio-Module und Audio-Video-Module sind voreingestellt, um die Video-Modulatoren außen (Typ VM2521 o. ä.) zu steuern, an die bis zu 8 zusätzliche Überwachungskameras angeschlossen werden können. Jede zusätzliche Überwachungskamera wird wie eine Außenstelle gesteuert und Audio-Video-Modul (Codes von 151 bis 158) einzuspeichern. Sobald die Video-Gegensprechanlage die Eingabe übermittelt, erscheint als erstes das Bild, das die dem Modul zugeordnete Kamera (Werkseinstellung = Hauptkamera) zeigt. Dann werden nacheinander die von den zusätzlichen Kameras von VM1 bis VM8 aufgenommenen Bilder sichtbar (falls weniger Kameras eingespeichert wurden, berücksichtigt der Anzeigezyklus automatisch nur die gespeicherten Kameras). Sobald die Anzeige abgeschlossen ist, beginnt der Zyklus wieder von vorne usw. Um die Anzeigenabfolge mit einer anderen Kamera zu beginnen, speichern Sie die Adresse für die neue, in die Parameter von VM1 bis VM8 eingespeicherte Hauptkamera (TP) in das TP-Parameter (Code 159). Um die dem Modul ursprünglich zugeordnete wieder als Hauptkamera einzustellen, speichern Sie die Adresse 255 in das TP-Parameter.* - *Einzeltastenbetrieb ordnete Kamera)* - *Adresse Außenstelle***=231** - *Hilfsrelaisadresse (J13)***=211** - *Adresse Druckknopf 1***=99** *taste)=101 Programmierung via Bluetooth Es wird empfohlen, das Gerät über Bluetooth zu programmieren, indem Sie die App "DUO System" (verfügbar für iOS und Android) auf Ihr Smartphone oder Tablet herunterladen. Dies erfordert Schließen Sie ein Bluetooth-Programmiergerät PGR2991BT oder XE2921 an das System an; Mit dem Programmiergerät PGR2991BT: Starten Sie die DUO System App, gehen Sie zum Ab-*

#### *Werkseinstellungen*

*Nachstehend die Werkseinstellungen. Falls Änderungen erforderlich sein sollten, befolgen Sie bitte die nachstehenden Anweisungen.*

- 
- *Hauptkamera (TP)=255 (dem Modul zuge-*
- 
- 
- 

圓

FARFISA

- *Adresse Druckknopf 1 auf dem ersten zusätzlichen Druckknopf Schaltbrett (Einzel-*
- *Dauer Verschlussbetätigung=1 Sekunde*
- *Freiton, wenn der Anruf gesendet wird***=aktiv**
- *Sprache der Sprachmeldung=deaktiviert*

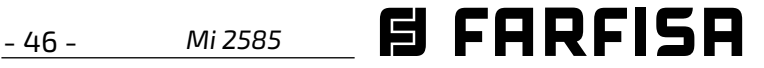

*schnitt Bus DUO, drücken Sie die Taste "+" und geben Sie die Adresse des Moduls Cx2144AB ein. Mit dem XE2921: Starten Sie die App; sobald Sie eingeloggt sind, ist das Cx2144AB-Modul sofort in der Geräteliste sichtbar;*

 *programmieren und die Verbindung trennen. Wenn ein Bluetooth-Programmiergerät*  **/** *nicht verwendet werden kann, gibt es ein "Notfall"-Programmierverfahren, das in den folgenden Abschnitten beschrieben wird.*

#### *Einstieg in die Programmierung*

- *halten Sie die Tasten 2 und 4 gleichzeitig 4 Sekunden lang gedrückt,*
- *nach diesen 4 Sekunden erklingt ein Ton und*  das Symbol  $\Diamond =$  erlischt.

*Der Einstieg in die Programmierung ist nur bei Außenstelle im Ruhezustand möglich. Um in die Programmierung einzusteigen:*

- **DEUTSCH 1/** : *Ein Druck auf diese Taste bestätigt, dass ein Code eingegeben wurde oder es möglich ist, auf eine nachfolgende Programmierphase umzusteigen.*
	- **2**: *Ein Druck auf diese Taste steigert die*
- *halten Sie die Tasten 2 und 4 gleichzeitig 4 Sekunden lang gedrückt,*
- *nach diesen 4 Sekunden erklingt ein Ton und das Symbol beginnt, schnell zu blinken,*
- *drücken Sie binnen 5 Sekunden nacheinander die Knöpfe 1, 2, 3 und 4, das Symbol blinkt schnell und alle 4 Sekunden erklingt ein Ton, der bedeutet, dass der Einstieg in die Programmierung erfolgt ist.*

#### *Ausstieg aus der Programmierung*

*Um aus der Programmierung auszusteigen:*

#### *Eingabe: Codes und Werte*

*Benutzen Sie die Tasten* **1/** und **2**, *um Codes und Werte einzugeben:*

*Zahl, die eingegeben werden soll (Zahl* 

*1 = 1 Druck, Zahl 9 = 9 mal drücken, Zahl* 

*0 = 10 mal drücken.*

*Jeder Tastendruck wird durch einen Ton bestätigt.*

*Anmerkungen zu Code- und Werteeingaben*

- *Alle Codes und Werte müssen aus drei Zahlen (Hunderter, Zehner, Einer) bestehen, um eingegeben werden zu können. Wenn Codes und Werte aus lediglich Zehnern und* 

*Einern oder nur aus Einern bestehen, muss* 

*die Eingabe durch Nullen vervollständigt werden. Die Zahl 96 zum Beispiel wird zu 096, 5 zu 005.*

- *Die Zahlen sind einzeln einzugeben. Drücken Sie x mal die Taste 2. x entspricht dem Wert, der eingegeben werden soll, dann folgt eine etwa 2 Sekunden lange Pause (ein Ton gibt an, wann die nächste Zahl eingegeben werden kann). Zum Beispiel, um die Zahl 096 einzugeben:*
- *drücken Sie 10 mal die Taste 2, um die Zahl 0 einzugeben und warten Sie 2 Sekunden lang, bis Sie einen Ton hören,*
- *drücken Sie 9 mal die Taste 2, um die Zahl 9 einzugeben und warten Sie 2 Sekunden lang, bis Sie einen Ton hören,*
- *drücken Sie 6 mal die Taste 2, um die Zahl 6 einzugeben und warten Sie 2 Sekunden lang, bis Sie einen Ton hören.*

*Achtung: bestätigen Sie jede Eingabe durch einen Druck auf die Taste 1/ .*

# *Einstellung: Rufknöpfe an der Außenstelle*

*Mit dem folgenden Programmierschritt ist es möglich, die Tasteneinstellung für die Rufknöpfe an der Außenstelle einzustellen (Werkseinstellung: Einzeltaste).*

#### *Einzel- oder Doppeltaste*

*Für das Audio-Video-Modul und die Module für die daran angeschlossenen zusätzlichen (bis zu 8) Tasten können folgende Betriebsformen gewählt werden:*

#### *Einzeltaste Doppeltaste*

# $\bigcap$ o P1∫  $P1$   $\circledcirc$  $\dot{\bullet}$  P2  $P2$   $\circledcirc$ ©P3 P3<sup>o</sup> **P4**<sup><sup>o</sup></sup>  $\otimes$  P4

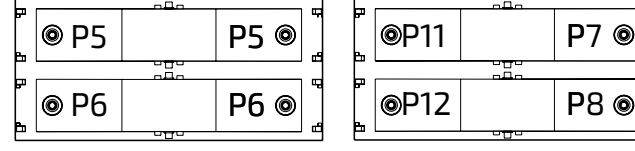

P2

P5 P

P6 P

#### *Für die Auswahl:*

*steigen Sie in die Programmierung ein. Für den Einzeltastenbetrieb drücken Sie die Tasten 1 und 2 gleichzeitig 4 Sekunden lang. Das Modul gibt einen Ton von sich, die Symbole und leuchten gleichzeitig 2 Sekunden lang auf. Für den Doppeltastenbetrieb drücken Sie* 

#### *die Tasten 1 und 3 gleichzeitig 4 Sekunden*

*lang. Das Modul gibt einen Ton von sich, die Symbole*  $\Diamond$  = und  $\Diamond$  leuchten gleichzeitig *2 Sekunden lang auf.*

- *Steigen Sie aus der Programmierung aus.*
	- Achtung: die ausgeführte *Programmierung gilt sowohl für das Audio-Video-Modul wie auch für alle daran angeschlossenen zusätzlichen Modulknöpfe.*

*Bei werkseitiger Einzeltasteneinstellung rufen die Tasten folgende Adressen auf:*

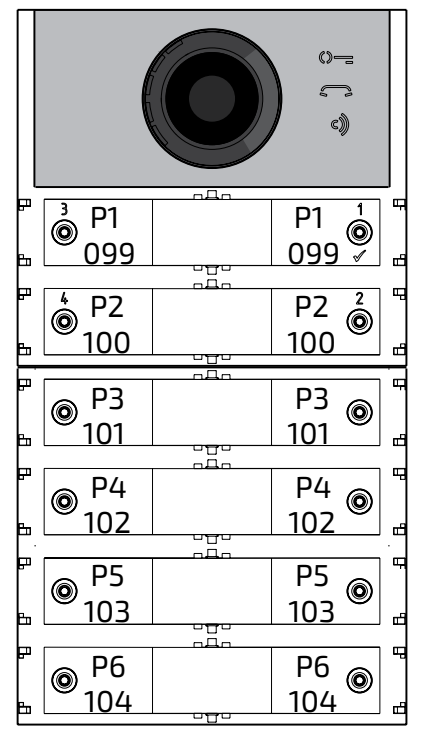

*Bei werkseitiger Doppeltasteneinstellung rufen die Tasten folgende Adressen auf:*

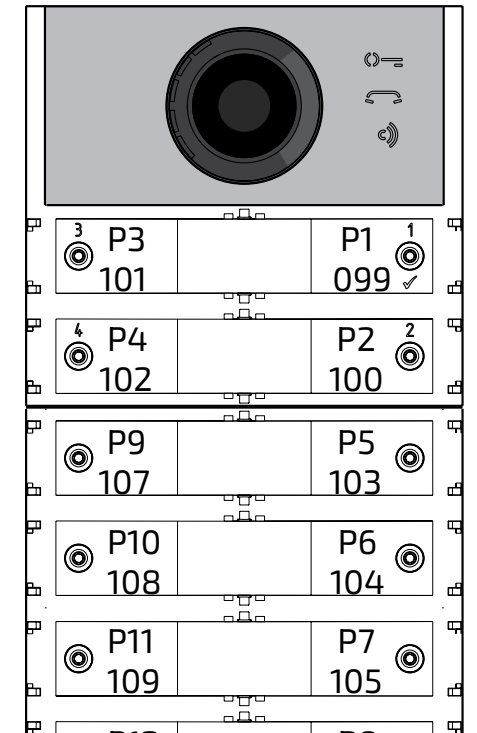

ooืP3

 $\dot{\text{e}}$ P4

@P9

@P10

P1 <sup>o</sup>

 $\bigcap$ 

P12 P8  $\circledcirc$ ◉ 106 110

#### *Programmierung: Außenstelle*

*Um die Außenstelle zu programmieren, geben Sie nacheinander erst den Programmiercode, dann den dazugehörigen Wert ein. Die Codes sind in Tabelle 1 angeführt.*

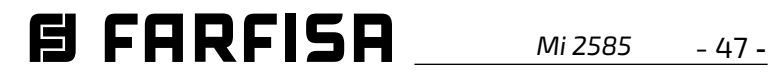

**DEUTSCH**

#### *Tabelle 1*

#### **Programmiercodes**

---------------------------------------------

*000 Rückkehr zur Werkseinstellung, die den Rufknöpfen zugeordneten Adressen sind ausgeschlossen.*

- *001 Rückkehr zur Werkseinstellung mit den Rufknöpfen zugeordneten Adressen.*
- *111 Adresse Außenstelle.*
- *112 Blockadresse, gilt für alle Rufknöpfe.*

----------------------------------------------

- *113 Automatische Schaltstellen-Abfolgezuordnung für alle Rufknöpfe.*
- *121 Freigabe: Warnton für Türschlossöffnung.*

---------------------------------------------

- *122 Das Videosignal ist abgestellt, wenn das Türschloss öffnet.*
- *123 Hilfsrelaisschaltung mit PB-GN-Kontakt.*
- *124 Meldung: offene Tür.*
- *128 Gesprächszeitverlängerung bis zu 8 Minuten.*

---------------------------------------------

- *131 Dauer Türschlossöffnung.*
- *132 Dauer Hilfsrelaisschaltung.*

---------------------------------------------

- *142 Schaltzentralen in der Portiersloge.*
- *148 Blockadresse Hilfsrelais.*
- *149 Schaltstellen-Adresse Hilfsrelais.*
- *151 Adresse: erste der Außenstelle zugeordnete Kamera (VM1).*

---------------------------------------------

- *152 Adresse: zweite der Außenstelle zugeordnete Kamera (VM2).*
- *153 Adresse: dritte der Außenstelle zugeordnete Kamera (VM3).*
- *154 Adresse: vierte der Außenstelle zugeordnete Kamera (VM4)*
- *155 Adresse: fünfte der Außenstelle zugeordnete Kamera (VM5).*
- *156 Adresse: sechste der Außenstelle zuge-*

*ordnete Kamera (VM6).*

- *157 Adresse: siebte der Außenstelle zugeordnete Kamera (VM7).*
- *158 Adresse: achte der Außenstelle zugeordnete Kamera (VM8).*
- *159 Auswahl: der Außenstelle zugeordnete Hauptkamera (TP).*

*---------------------------------------------*

*221 Blockadresse: einzelner Rufknopf.*

*222 Schaltstellen-Adresse: einzelner Rufknopf.*

*223 Blockadresse: alle Knöpfe, ab dem, der* 

*programmiert wird.*

- *224 Automatische Abfolgezuordnung: Schaltstellen-Adressen zu Rufknöpfen, ab dem, der programmiert wird.*
- *323 Stummschaltung des Freitons beim Senden eines Anrufs.*

 $-$ 

- *324 Ende des Gesprächs, wenn der Befehl zur Freigabe der Türschlöss empfangen wird.*
- *411 Sprache der Sprachmeldung.*

----------------------------------------------

*421 Lautstärke der außerhalb des Gesprächs erzeugten Sprachnachrichten*

----------------------------------------------

# *Programmierung - Vorgehensweise Fürs Programmieren:*

- *Steigen Sie in die Programmierung ein, befolgen Sie die im Abschnitt Einstieg in die Programmierung beschriebenen Anweisungen. Das Symbol beginnt, schnell zu blinken und zeigt, dass das Gerät auf den Programmiercode wartet.*
- *Bestimmen Sie den erforderlichen Programmiercode (siehe Tabelle 1).*
- *Geben Sie die drei Zahlen für den erforderlichen Programmiercode ein, befolgen sie die im Abschnitt Eingabe: Codes und Werte angeführten Anweisungen.*
- *Drücken Sie 1/ zur Bestätigung: ein Ton erklingt, das Symbol hört auf zu blinken. Dafür beginnt das Symbol schnell zu blinken, das zeigt, dass das Gerät auf die Werteeingabe wartet.*
- *Geben Sie den neuen Wert ein, befolgen Sie die im Abschnitt Eingabe: Codes und Werte angeführten Anweisungen.*
- *Drücken Sie 1/ zur Bestätigung: ein Ton erklingt, das Symbol hört auf zu blinken. Dafür beginnt das Symbol*  $\mathbb{Q}$  schnell zu *blinken, das zeigt, dass das Gerät auf einen neuen Programmiercode wartet.*

*Geben Sie den Code für eine weitere Programmierung ein oder steigen Sie gemäß den Anweisungen im Abschnitt Ausstieg aus der Programmierung aus.* 

*Rückkehr zur Werkseinstellung: alle Parameter für das Audio-Video-Modul Außenstelle, den Rufknöpfen zugeordnete Adressen sind ausgeschlossen (Code 000)* 

*Mit diesem Programmierschritt kehren alle Pa-*

*rameter für alle Module zur Werkseinstellung zurück(die Werte aus der Werkseinstellung sind im Abschnitt Programmierung wiedergegeben). Rufknöpfen zugeordnete Adressen werden nicht verändert).*

- *Geben Sie Code 000 ein,*
- *zur Bestätigung drücken Sie den Knopf 1/ ,*
- *geben Sie den Wert 123 ein,*

/<u>|</u>\

- *zur Bestätigung drücken Sie den Knopf 1/ , das Gerät gibt einen Ton von sich, die Symbole , und leuchten 2 Sekunden lang auf und zeigen die erfolgte Rückkehr zur Werkseinstellung.*
	- *Achtung: den Einzeltastenbetrieb (werksseitige Voreinstellung) wird weder durch dieses verfahren noch durch das im nächsten Abschnitt beschriebene Verfahren wiederhergestellt.*

*Rückkehr zur Werkseinstellung: alle Rufknöpfen zugeordnete Adressen im Audio-Video-Modul Außenstelle und allfälligen zusätzlichen Modultasten (Code 001) Mit diesem Programmierschritt kehren alle Rufknöpfen zugeordneten Block- und Schaltstellen-Adressen zur Werkseinstellung zurück (die Werte aus der Werkseinstellung sind im Abschnitt Programmierung wiedergegeben. Die anderen, ins Audio-Video-Modul einprogrammierten Parameter werden nicht verändert).*

- *Geben Sie Code 000 ein,*
- *zur Bestätigung drücken Sie den Knopf 1/ ,*
- *geben Sie den Wert 123 ein,*
- *zur Bestätigung drücken Sie den Knopf 1/ , das Gerät gibt einen Ton von sich, die Symbole , und leuchten 2 Sekunden lang auf und zeigen die erfolgte Rückkehr zur Werkseinstellung.*

#### *Adresse Außenstelle (Code 111)*

*Die Adresse für das Audio-Video-Modul kann* 

*gespeichert werden (Werkseinstellung 231,* 

*zulässige Adressen von 231 bis 253).*

*Geben Sie Code 111 ein,*

- *zur Bestätigung drücken Sie den Knopf 1/ ,*
- *geben Sie die neue Adresse für die Außenstelle ein,*
- *zur Bestätigung drücken Sie den Knopf 1/ ,*
- *fahren Sie mit dem Programmieren fort oder*

- 48 - *Mi 2585*

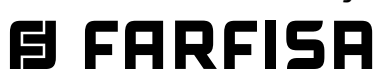

**DEUTSCH**

#### *steigen Sie aus der Programmierung aus.*

# *Programmierung: Adressenabfolge für die Rufknöpfe (Codes 112-113)*

*In den erweiterten DUO-Systemen sind jedem Nutzer eine Blockadresse (von 001 bis 099) und eine Schaltstellen-Adresse (von 001 bis 200) zuzuordnen. Die nachfolgenden Programmierschritte ermöglichen, allen Rufknöpfen an der Außenstelle (sowohl Audio-Video-Modul wie auch allfällige zusätzliche Modulknöpfe) eine einzige Blockadresse und ab Knopf 1 am Audio-Video-Modul automatisch eine Schaltwerkadresse zuzuordnen.*

*Achtung: die Abfolgenummerierung s t i m m t d e r v o r a b g e w ä h l t e n Rufknopfeinstellung (Einzel- oder Doppeltaste) für die Außenstelle überein, siehe Beispiel am Abschnittende.*

*Blockadresse für alle Rufknöpfe (Code 112) Um die Blockadresse für alle Rufknöpfe zu programmieren (Werkseinstellung 000, zulässige Blockadressen von 000 bis 099):*

- *Geben Sie Code 112 ein,*
- *zur Bestätigung drücken Sie den Knopf 1/ ,*
- *geben Sie die neue Blockadresse für alle Rufknöpfe ein,*
- *zur Bestätigung drücken Sie den Knopf 1/ ,*
- *fahren Sie mit dem Programmieren fort oder steigen Sie aus der Programmierung aus.*

# *Schaltstellen-Adressenabfolge für alle Rufknöpfe (Code 113)*

*Um alle Rufknöpfe an der Außenstelle Schaltstellen-Adressen zuzuordnen, ist es erforderlich, die Rufadresse für das Audio-Video-Modul (Werkseinstellung 099, zulässige Adressen von 001 bis 200) zu programmieren. Die anderen Knöpfe am Audio-Video-Modul und allfällige zusätzlich Knöpfe stellen weitere Schaltstellen-Adressen in der Reihenfolge ein,* 

*in der sie angeschlossen wurden.*

*Für die Programmierung:*

- *geben Sie den Code 113 ein,*
- *zur Bestätigung drücken Sie den Knopf 1/ ,*
- *geben Sie die neue Schaltstellen-Adresse*

*für Knopf 1 am Audio-Video-Modul ein,*

- *zur Bestätigung drücken Sie den Knopf 1/*
	- *die Knöpfe am Audio-Video-Modul und*

*die daran angeschlossenen zusätzlichen* 

*Knöpfe rufen automatisch in steigender Rei-*

*henfolge eine Schaltstellen-Adresse ab der für Knopf 1 gewählten Schaltstellen-Adresse (siehe nachstehende Beispiele) auf,*

*fahren Sie mit dem Programmieren fort oder steigen Sie aus der Programmierung aus. Beispiel: Blockadresse 004 und Schaltstellen-Adresse für den Knopf P1 = 136. Die nächsten Knöpfe rufen folgende Adressen auf:*

#### *Einzeltaste*

*Freigabe: Warnton für Türöffnung (Code 121)* 

*Nach der Freigabe gibt das Audio-Video-Modul einen Warnton von sich, solange das Tür-*

*schloss betätigt wird.*

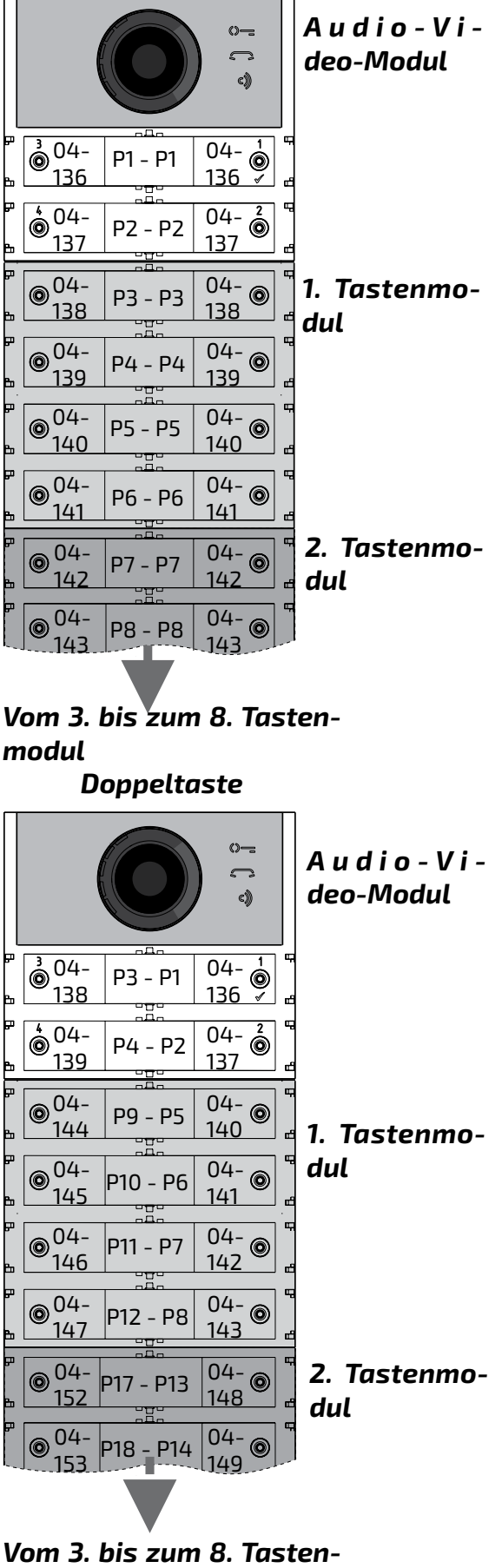

- *Geben Sie den Code 121 ein,*
- *zur Bestätigung drücken Sie den Knopf 1/ ,*
- *geben Sie für die Freigabe den Wert 111 ein, für die Sperre den Wert 222,*

 *Vom 3. bis zum 8. Tastenmodul*

- *zur Bestätigung drücken Sie den Knopf 1/ ,*
- *fahren Sie mit dem Programmieren fort oder steigen Sie aus der Programmierung aus.*

# *Videosignal bei geöffneter Tür abschalten (Code 122)*

*Bei Freigabe schaltet das Audio-Video-Modul automatisch das Videosignal ab, so lange das Türschloss betätigt wird. Diese Funktion optimiert den Energieverbrauch, während die Tür geöffnet bleibt.*

- *Geben Sie den Code 122 ein,*
- *zur Bestätigung drücken Sie den Knopf 1/ ,*
- *geben Sie für die Freigabe den Wert 111 ein, für die Sperre den Wert 222,*
- *zur Bestätigung drücken Sie den Knopf 1/ ,*
- *fahren Sie mit dem Programmieren fort oder steigen Sie aus der Programmierung aus.*

# *Freischaltung: Hilfsrelais mit Kontakt PB-GN (Code 123)*

*Bei Freischaltung schließen die Kontakte am Hilfsrelais (Kontakte C und NA auf J13), sobald der Kontakt PB-GN geschlossen wird, anstatt das Schloss zu schalten (Klemmen S+ und S-).*

- *Geben Sie den Code 123 ein,*
- *zur Bestätigung drücken Sie den Knopf 1/ ,*
- *geben Sie für die Freigabe den Wert 111 ein, für die Sperre den Wert 222,*
- *zur Bestätigung drücken Sie den Knopf 1/ ,*
- *fahren Sie mit dem Programmieren fort oder steigen Sie aus der Programmierung aus.*

#### *Meldung: offene Tür (Code 124)*

*Wenn Sie die Klemme PB mit der Klemme GN kurzschließen, sobald Sie diese Funktion freigeschaltet haben, übermittelt das Audio-Video-Modul über den DUO-Bus die Meldung offeneTür,anstattdenandieKlemmenS+und S- angeschlossenen elektrischen Verschluss zuöffnen.WennSiedieKlemmenwiedertrennen, übermittelt das Audio-Video-Modul die* 

*Meldung geschlossene Tür.*

*Für die Freischaltung:*

- *geben Sie den Code 124 ein,*
- *zur Bestätigung drücken Sie den Knopf 1/ ,*
- *geben Sie für die Freigabe den Wert 111 ein, für die Sperre den Wert 222,*
- *zur Bestätigung drücken Sie den Knopf 1/ ,*
- *fahren Sie mit dem Programmieren fort oder steigen Sie aus der Programmierung aus.*

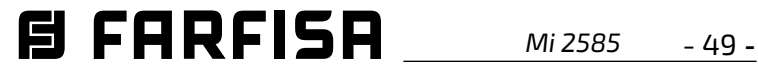

*Achtung: Wenn die Meldung offene Tür auf dem EX362/EX3262C angezeigt werden sollen, auf diese müssen Modus 7 aktiviert werden (siehe deren Bedienungsanleitungen)..*

#### *Gesprächsdauer bis zu 8 Minuten (Code 128)*

*Bei Freischaltung steigt die Gesprächsdauer von 1,5 Minuten (Werkseinstellung) auf 8 Minuten.*

- *geben Sie den Code 128 ein,*
- *zur Bestätigung drücken Sie den Knopf 1/ ,*
- *geben Sie für die Freigabe den Wert 111 ein, für die Sperre den Wert 222,*
- *zur Bestätigung drücken Sie den Knopf 1/ ,*
- *fahren Sie mit dem Programmieren fort oder steigen Sie aus der Programmierung aus.*

#### *Türschloss-Öffnungsdauer (Code 131)*

*DieTürschloss-Öffnungsdauer kannwie folgt geändert werden:*

- *geben Sie den Code 131 ein,*
- *zur Bestätigung drücken Sie den Knopf 1/ ,*
- *geben Sie den neuen Zeitwert ein (Werkseinstellung 1 Sekunde, zulässige Werte 001 bis 009 Sekunden),*
- *zur Bestätigung drücken Sie den Knopf 1/ ,*
- *fahren Sie mit dem Programmieren fort oder steigen Sie aus der Programmierung aus.*

#### *Schaltzeit Hilfsrelais (Code 132)*

*Die Schaltzeit für das Hilfsrelais kann wie folgt geändert werden:*

- *geben Sie den Code 132 ein,*
- *zur Bestätigung drücken Sie den Knopf 1/ ,*
- *geben Sie den neuen Zeitwert ein (Werkseinstellung 3 Sekunden, zulässige Werte 000 bis 099 Sekunden),*

*Achtung: wenn Sie den Zeitwert 000 einspeichern, verhält sich das Relais bistabil,*

*zur Bestätigung drücken Sie den Knopf 1/ ,*

*fahren Sie mit dem Programmieren fort oder* 

*steigen Sie aus der Programmierung aus.*

*Rufweiterleitung an eine Haupt- oder Nebenschaltstelle (Code 142)* 

*Die Außenstelle ist sachgerecht zu programmieren, um Anrufe an eine Haupt- oder Nebenschaltstelle weiterleiten zu können. Speichern Sie die Adresse 201 ein, falls die Außenstelle eine Haupt- oder 210, falls sie eine Nebenschaltstelle aufrufen soll. Der Wert 255 bedeutet, dass keine Schaltstelle vorhanden ist, um* 

*die Programmierung vornehmen zu können:*

- *geben Sie den Code 142 ein,*
- *zur Bestätigung drücken Sie den Knopf 1/ ,*
- *geben Sie die Adresse für die Haupt- oder Nebenschaltstelle ein (Werkseinstellung 255 = keine Schaltstelle, 201 = Hauptschaltstelle; 210 = Nebenschaltstelle),*
- *zur Bestätigung drücken Sie den Knopf 1/ ,*
- *fahren Sie mit dem Programmieren fort oder steigen Sie aus der Programmierung aus.*

#### *Adresse Hilfsrelais (Codes 148-149)*

*Auf dem Steckverbinder J13 stehen der gewöhnliche Kontakt (C) und der normalerweise geöffnete Kontakt (NA) im Zusatzrelais zur Verfügung. Das Zusatzrelais ist werkseitig mit der Adresse 211 programmiert. Dem Zusatzrelais kann eine Aktoradresse (211 bis 230), eine Benutzeradresse (001 bis 200) oder die Adresse 255 zugewiesen werden, je nach gespeicherter Adresse verhält sich das Zusatzrelais unterschiedlich:*

- *- Aktoradresse: wenn Sie eine Aktoradresse, also Blockadresse von 000 bis 099 und Schaltstellen-Adresse von 211 bis 230 einspeichern, verhält sich das Hilfsrelais wie ein Aktor. Sobald die Schaltung erfolgt, wird die im Programmierschritt Schaltzeit Hilfsrelais (Code 132) Funktion aktiviert.*
- *- Nutzeradresse: falls Sie eine Nutzeradresse, also Blockadresse von 000 bis 099 und Schaltstellen-Adresse von 001 bis 200 einspeichern, schaltet das Hilfsrelais nur, wenn das Signal von einem Nutzer mit gleicher oder höherer als der eingespeicherten Adressennummer stammt. Wenn Sie die Adresse 000-001 speichern, schaltet das Hilfsrelais, sobald das Signal von jedem beliebigen Nutzer eintrifft. Die Schaltung erfolgt gemäß Programmierschritt Schaltzeit Hilfsrelais . - Gleiche Adresse wie in Parameter 111*

*gespeichert. Wenn dem Relais dieselbe Adresse zugewiesen wird wie dem Audio-/ Videomodul über Parameter 111, erfolgt seine Aktivierung durch einen längeren Druck auf die Taste zum Öffnen des Schlosses bei Sprechanlagen und Videotürsprechanlagen, bei denen diese Option verfügbar ist. Der Aktivierungsmodus ist derjenige, wird die im Programmierschritt Schaltzeit Hilfsrelais (Code 132) eingestellt wurde. - Adresse 255: Das Relais wird gleichzeitig* 

*mit S+/S- durch den Schlossöffnungsbefehl von der Innenstation aktiviert.*

#### *Blockadresse Hilfsrelais (Code 148)*

- *Geben Sie den Code 148 ein,*
- *zur Bestätigung drücken Sie den Knopf 1/ ,*
- *geben Sie die Blockadresse ein, die sie dem Relais zuordnen wollen (Werkseinstellung 255 bedeutet nicht programmierte Blockadresse, zulässige Werte von 000 bis 099),*
- *zur Bestätigung drücken Sie den Knopf 1/ ,*
- *fahren Sie mit dem Programmieren fort oder steigen Sie aus der Programmierung aus.*

#### *Schaltstellen-Adresse Hilfsrelais (Code 149)*

- *Geben Sie den Code 149 ein,*
- *zur Bestätigung drücken Sie den Knopf 1/ ,*
- *geben Sie die Schaltstellen-Adresse ein, die sie dem Relais zuordnen wollen (Werkseinstellung 211; zulässige Werte 001 bis 200 oder 211 bis 253 oder 255),*
- *zur Bestätigung drücken Sie den Knopf 1/ ,*
- *fahren Sie mit dem Programmieren fort oder steigen Sie aus der Programmierung aus.*

*Programmierung: der Außenstelle zugeordnete zusätzliche Kameras (Codes 151-152-153-154-155-156-157-158) und Hauptkamera (Code 159)* 

*Die Module Audio-Module und Audio-Video-Module steuern Videomodulatoren (Typ VM2521), an die bis zu 8 zusätzliche Kameras angeschlossen werden können. Details siehe im Abschnitt Video-Modulatoren außen. Es ist notwendig, die Adressen für die Videomodulatoren und unter Umständen die Adresse für die Hauptkamera zu programmieren.*

*Programmierung: Adressen für zusätzliche Kameras VM1÷VM8 (Codes 151-152- 153-154-155-156-157-158) Um die Adresse für die erste zusätzliche Kamera VM1 zu programmieren, geben Sie Code 151 ein, zur Bestätigung drücken Sie den Knopf 1/ , geben Sie die Adresse für die erste zusätzliche Kamera ein (für die zusätzlichen Kameras sind die Adressen erforderlich, die in den Videomodulatoren gespeichert sind, an die die Kameras angeschlossen sind. Zur Verfügung stehen die den Außenstellen* 

*vorbehaltenen Adressen von 231 bis 253),*

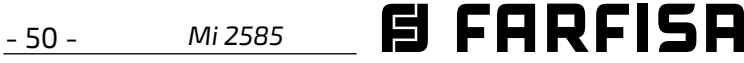

- *zur Bestätigung drücken Sie den Knopf 1/ ,*
- *programmieren Sie die Adressen für weitere zusätzliche Kameras bei Bedarf auf die gleiche Weise:*

*Code 152: Adresseneingabe VM2 Code 153: Adresseneingabe VM3 Code 154: Adresseneingabe VM4 Code 155: Adresseneingabe VM5 Code 156: Adresseneingabe VM6 Code 157: Adresseneingabe VM7 Code 158: Adresseneingabe VM8*

*fahren Sie mit dem Programmieren fort oder steigen Sie aus der Programmierung aus.*

# *Programmierung Hauptkamera (Code 15 9)*

*Das Audio-Video-Modul beginnt, die daran angeschlossenen Kameras ab der Hauptkamera (TP) zu scannen. Für die Programmierung:*

- *geben Sie den Code 159 ein,*
- *zur Bestätigung drücken Sie den Knopf 1/ ,*
- *geben Sie die Adresse für die Hauptkamera (hier beginnt die zyklische Visualisierung) aus den vorab programmierten Adressen VM1 ÷ VM8 ein. Wenn die Hauptkamera dem Audio-Video-Modul zugeordnet ist, speichern Sie die Adresse 255,*
- *zur Bestätigung drücken Sie den Knopf 1/ ,*
- *fahren Sie mit dem Programmieren fort oder steigen Sie aus der Programmierung aus.*

# *Sonderprogrammierungen für die Rufknöpfe (Codes 221-222-223-224)*

*Um die Rufknopfprogrammierung an den Stellen zu vereinfachen, an denen flexible Nummerierung erforderlich ist, stehen besondere Speicherverfahren für die Adressen zur Verfügung.*

*Rufknopfprogrammierung mit bestimmten Adressen (Codes 221-222)* 

*Das nachstehend angeführte Verfahren gestattet, eine bestimmte Adresse für jeden Rufknopf ohne fortlaufende Nummerierung einzuspeichern. Die Adresse besteht aus der Block- und der Schaltstellen-Adresse.*

#### *Blockadresse (Code 221)*

 $000_{\rm Z}$ 112

- *Geben Sie den Code 221 ein,*
- *zur Bestätigung drücken Sie den Knopf 1/ ,*
- *geben Sie die Blockadresse ein, die sie einem*

*bestimmten Knopf zuordnen wollen (zuläs-*

*sige Werte von 000 bis 099),*

- *halten Sie den Knopf gedrückt, den Sie der Adresse zuzuordnen beabsichtigen. Nach 4 Sekunden hören Sie einen Ton, das Symbol hört auf zu blinken, das Symbol blinkt wieder schnell,*
- *programmieren Sie die Schaltstellen-Adresse.*

#### *Schaltstellen-Adresse (Code 222)*

- *Geben Sie den Code 222 ein,*
- *zur Bestätigung drücken Sie den Knopf 1/ ,*
- *geben Sie die Blockadresse ein, die sie einem bestimmten Knopf zuordnen wollen (zulässige Werte von 001 bis 230),*
- *halten Sie den Knopf gedrückt, den Sie der Adresse zuzuordnen beabsichtigen. Nach 4 Sekunden hören Sie einen Ton, das Symbol hört auf zu blinken, das Symbol blinkt wieder schnell,*
- *fahren Sie mit dem Programmieren fort oder steigen Sie aus der Programmierung aus. Beispiel: um die Blockadresse 004 sowie die Schaltstellen-Adresse 136 in den Knopf 05 einzuspeichern und die ursprüngliche Nummerierung für alle anderen Knöpfe beizubehalten, wenden Sie das nachstehende Verfahren an: 221+P1+004+P5(>4sec.)+222+P1+136+P5(>4sec.) Sobald das Verfahren abgeschlossen ist, rufen die Knöpfe folgende Adressen auf:*

#### *Einzeltaste Doppeltaste*

000-

000- 100 000- 101 000-

004-

000-

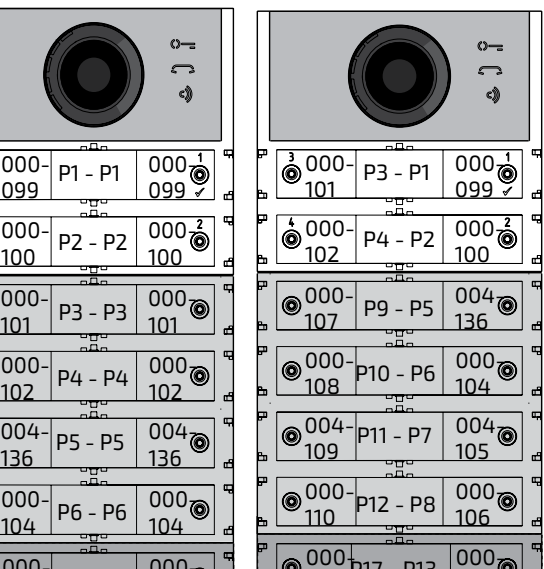

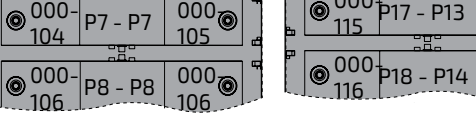

111

*Rufknopfprogrammierung nach Adressengruppen (Codes 223-224)* 

*Um die Adresseneinspeicherung für die Rufknöpfe zu beschleunigen, wenn die Anlage mehrere Gebäude bedient, kann das Verfahren für Gruppenprogrammierung zum Einsatz kommen. Es gestattet, die Rufknöpfe ab einem bestimmten Knopf automatisch und nach-*

*einander zu codieren. Die Adresse setzt sich aus der Block- und der Schaltstellen-Adresse zusammen.*

*Achtung: die fortlaufende Nummerierung entspricht der Rufknopfeinstellung für die Außenstelle (Einzel- oder Doppeltastenbetrieb).*

#### *Blockadresse (Code 223)*

- *Geben Sie den Code 223 ein,*
- *zur Bestätigung drücken Sie den Knopf 1/ ,*
- *geben Sie die Blockadresse ein, die sie einem bestimmten Knopf zuordnen wollen, die Blockadresse gilt auch für alle nachfolgenden Knöpfe (zulässige Werte von 000 bis 099),*
- *halten Sie den Knopf gedrückt, den Sie der Adresse zuzuordnen beabsichtigen. Nach 4 Sekunden hören Sie einen Ton, das Symbol hört auf zu blinken, das Symbol blinkt wieder schnell,*
- *programmieren Sie die Schaltstellen-Adresse.*

#### *Schaltstellen-Adresse (Code 224)*

- *Geben Sie den Code 224 ein,*
- *zur Bestätigung drücken Sie den Knopf 1/ ,*
- *geben Sie die Schaltstellen-Adresse ein, die sie einem bestimmten Knopf zuordnen wollen, die nachfolgenden Knöpfe erhalten automatisch eine fortlaufend nummerierte Schaltstellen-Adresse (zulässige Werte von 001 bis 200,*
- *halten Sie den Knopf gedrückt, den Sie der Adresse zuzuordnen beabsichtigen. Nach 4 Sekunden hören Sie einen Ton, das Symbol hört auf zu blinken, das Symbol blinkt wieder schnell.*

*Wiederholen Sie das Verfahren für alle zur Anlage gehörigen Knopfgruppen.*

 *Achtung: um das Verfahren korrekt anzuwenden, beginnen Sie die Programmierung bei den Rufknöpfen mit den höchsten Nummern (siehe nachstehendes Beispiel). Vergessen Sie nicht, dass die fortlaufende Nummerierung der Rufknopfeinstellung für die Außenstelle (Einzel- oder Doppeltastenbetrieb) entspricht. Beispiel: gehen Sie wie folgt vor, um die Druckknopf-Schalttafel in drei Gruppen einzuteilen, damit die Knöpfe P1 und P2 die werkseitig ge-*

*speicherten Adressen (Block 000, Nutzer 099* 

*Mi 2585* - 51 -

*und Block 000, Nutzer 100), die Knöpfe von P3 bis P6 die Nutzer im Block 004, von 136 bis 139 und die Knöpfe ab P7 die Nutzer ab 150 im Block 007aufrufen:*

*die Knöpfe P1 und P2 sind schon werkseitig korrekt programmiert, weshalb kein weiterer Eingriff erforderlich ist,*

*Knopf P3 ist mit der ersten Adresse in der zweiten Gruppe (Block 004, Nutzer 136) zu programmieren. Geben Sie folgende Werte ein: 223+P1+004+P3(>4sec.)+224+P1+136+P3(>4sec.) Fahren Sie mit dem Programmieren fort oder steigen Sie aus der Programmierung aus.*

#### *Einzeltaste Doppeltaste*

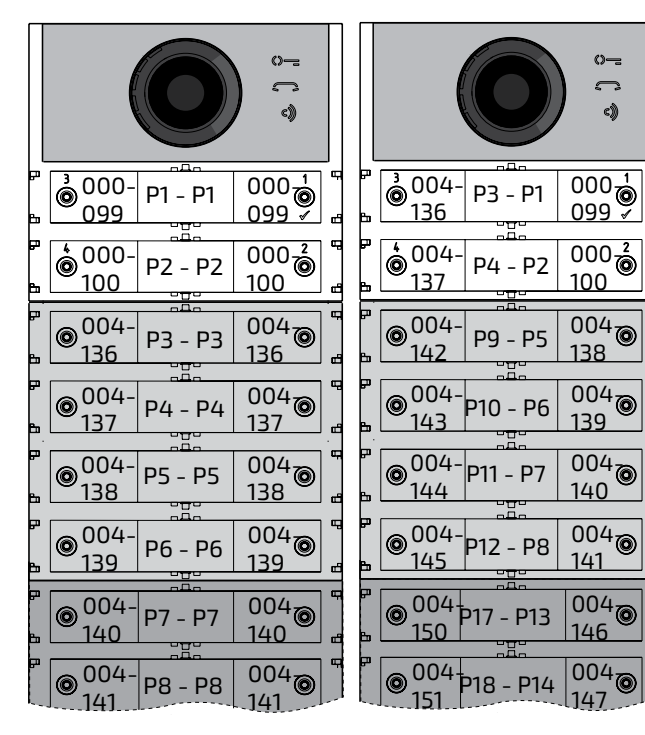

*Programmieren Sie Knopf P7 mit der ersten Adresse in der dritten Gruppe (Block 007, Nutzer 150), um die Programmierung abzuschließen. Geben Sie folgende Werte ein:*

*223+P1+007+P7(>4sec.)+224+P1+150+P7(>4sec.) Nach dieser Phase rufen die Knöpfe folgende Adressen auf:*

# *Einzeltaste**Doppeltaste*

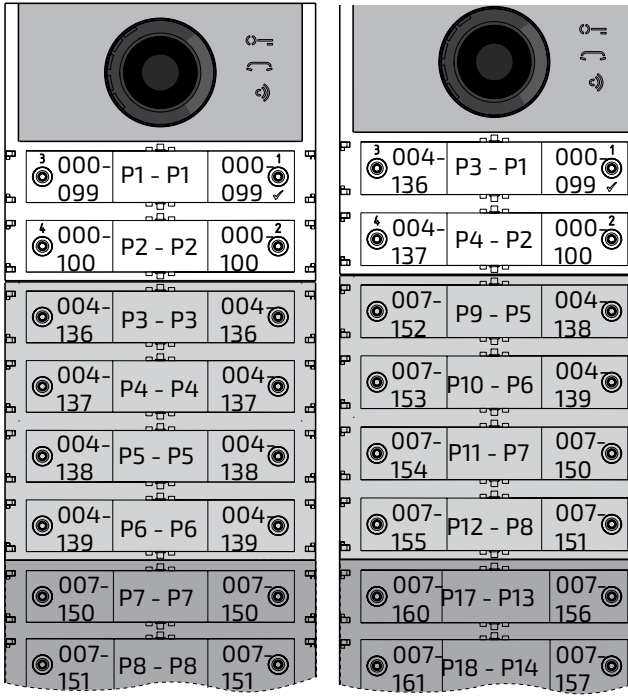

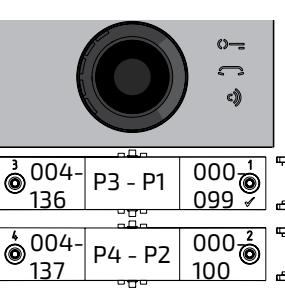

*Fahren Sie mit dem Programmieren fort oder steigen Sie aus der Programmierung aus.*

# *Stummschaltung des Freitons beim Senden des Anrufs (Code 323)*

*Wenn der Anruf gesendet wird, gibt die Türstation einen Freitons aus. Dieser Ton, falls nicht gewünscht, durch die unten beschriebenen Schritte stummgeschaltet werden.*

- *Geben Sie den Code 323 ein,*
- *zur Bestätigung drücken Sie den Knopf 1/ ,*
- *Zum Deaktivieren des Freitons den Wert 111 ein, Zum Aktivieren des Freitons den Wert 222,*
- *zur Bestätigung drücken Sie den Knopf 1/ ,*
- *fahren Sie mit dem Programmieren fort oder steigen Sie aus der Programmierung aus.*

# *Ende des Gesprächs, wenn der Befehl zur Freigabe der Türschlöss empfangen wird (Code 324)*

*Das Modul Cx2144AB kann so programmiert werden, dass es das Gespräch mit der Wohnungsstation beendet, wenn der Befehl zum Öffnen des Schlosses empfangen wird. Die Funktion kann mit Hilfe der unten beschriebenen Schritte aktiviert werden.*

- *Geben Sie den Code 324 ein,*
- *zur Bestätigung drücken Sie den Knopf 1/ ,*
- *geben Sie für die Funktion zu aktivieren den Wert 111 ein, für die Funktion zu deaktivieren den Wert 222,*
- *zur Bestätigung drücken Sie den Knopf 1/ ,*
- *fahren Sie mit dem Programmieren fort oder steigen Sie aus der Programmierung aus.*

# *Einstellen der Sprache der Sprachmeldungen (Code 411)*

*Das Audio-/Video- oder Nur-Audio-Modul erzeugt Sprachmeldungen beim Senden von Anrufen, beim Eintritt in ein Gespräch, beim ÖffnendesSchlossesundbeimBeendeneines Gesprächs. Es ist möglich, die Sprache, in der diese Meldungen erzeugt werden, aus den* 

*unten aufgeführten Sprachen auszuwählen. Um die Sprache einzustellen, befolgen Sie nach dem Eintritt in den Programmiermodus die unten beschriebenen Schritte:*

*Geben Sie den Code 411 ein,*

*zur Bestätigung drücken Sie den Knopf 1/ ,*

*Geben Sie den Wert 000 für Italienisch, 001 für Englisch, 002 für Dänisch, 003 für Niederländisch, 004 für Polnisch, 005 für Französisch, 006 für Deutsch, 007 für Spanisch, 008 für Portugiesisch, 255 zum* 

#### *Deaktivieren der Sprachmeldungen ein;*

- *zur Bestätigung drücken Sie den Knopf 1/ ,*
- *fahren Sie mit dem Programmieren fort oder steigen Sie aus der Programmierung aus.*

# *Einstellung der Lautstärke der Sprachnachrichten außerhalb des Gesprächs (Code 421)*

*Die Lautstärke der Sprachnachrichten, die innerhalb des Gesprächs erzeugt werden, wird mit demselben Trimmer geregelt, mit dem auch die Lautstärke des Lautsprechers des Audio-/Videomoduls oder nur des Audiosignals eingestellt wird, während die Lautstärke der Nachrichten, die außerhalb des Gesprächs erzeugt werden, wie folgt eingestellt werden kann Wenn Sie sich im Programmiermodus befinden:*

- *Geben Sie den Code 421 ein,*
- *zur Bestätigung drücken Sie den Knopf 1/ ,*
- *Geben Sie einen Wert zwischen 000 (Minimum) und 007 (Maximum) ein,*
- *zur Bestätigung drücken Sie den Knopf 1/ ,*
- *fahren Sie mit dem Programmieren fort oder steigen Sie aus der Programmierung aus.*

#### *BETRIEB*

*Zusätzlich zu den LEDs, die die drei Symbole auf der Vorderseite beleuchten, gibt es Sprachansagen, die die durchgeführte Aktion beschreiben: Senden eines Anrufs, Gespräch, Öffnen des Schlosses und Beenden des Gesprächs.*

*自FARFISR Mi 2585* - 52 -

ACI Srl Farfisa intercoms se reserva el derecho de modificar en cualquier momento los productos ilustrados aquí. E' reservada a ACI Srl Farfisa intercoms o direito de modificar a qualquer momento os produtos aqui ilustrados. *Änderungen vorbehalten.*

La ACI Srl Farfisa Intercoms si riserva il diritto di modificare in qualsiasi momento i prodotti qui illustrati. *ACI Srl Farfisa Intercoms reserves the right to modify the products illustrated at any time.* La ACI Srl Farfisa Intercoms se réserve le droit de modifier à tous moments les produits illustrés.

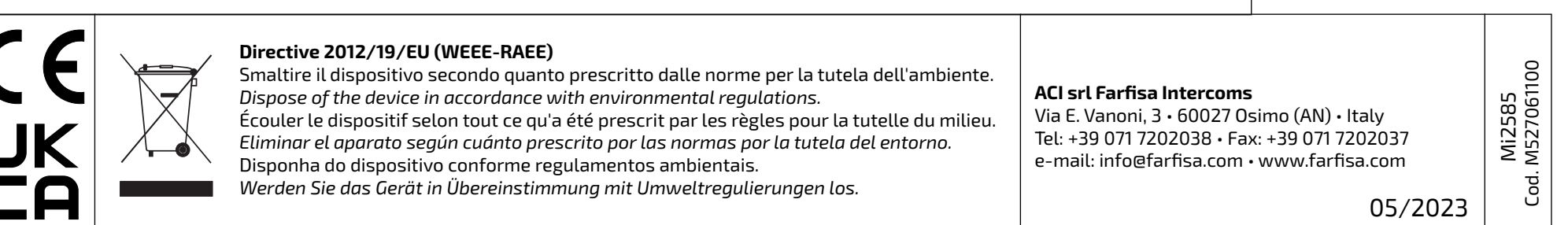

MATRICOLA - *SET NUMBER* - MATRICULE APPAREIL - *N° MATRICULA -* N° DE MATRICULA - *SERIENNUMMER* 

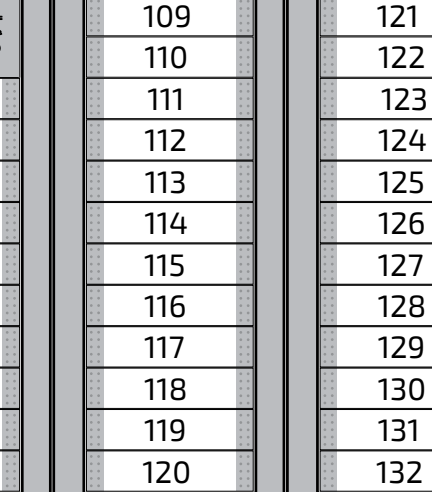

**Indirizzi di fabbrica** *Factory addresses* **Adresses d'usine** *Direcciones de fàbrica* **Endereços de fábrica** *Werksadressen*

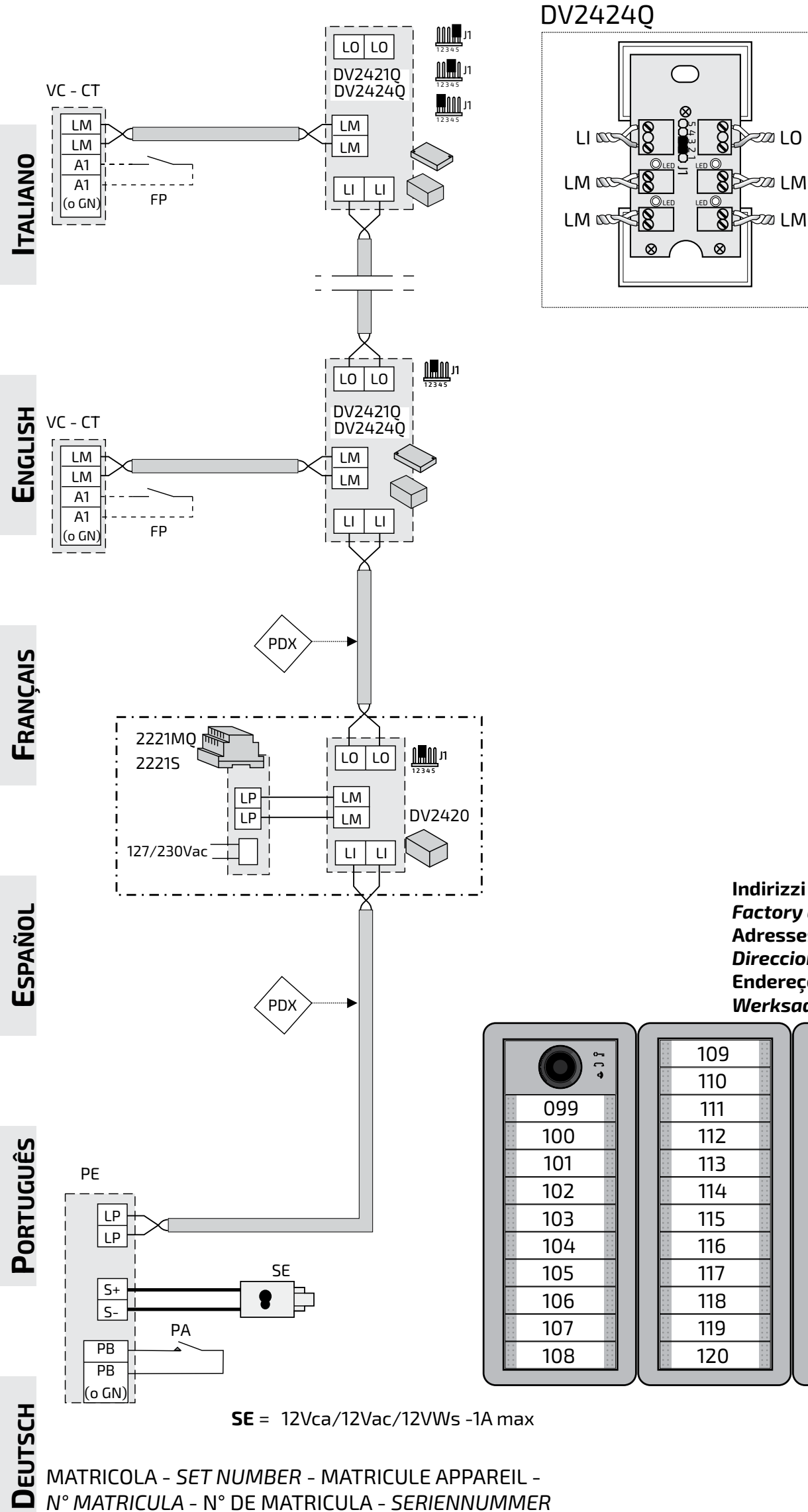

# *Si 51VM/186*